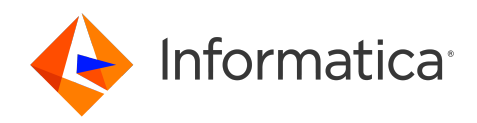

Informatica® Address Verification (On-Premises) 6.5.0

# On-Premises Developer Guide

Informatica Address Verification (On-Premises) On-Premises Developer Guide 6.5.0 June 2024

#### © Copyright Informatica LLC 1993, 2024

This software and documentation are provided only under a separate license agreement containing restrictions on use and disclosure. No part of this document may be reproduced or transmitted in any form, by any means (electronic, photocopying, recording or otherwise) without prior consent of Informatica LLC.

U.S. GOVERNMENT RIGHTS Programs, software, databases, and related documentation and technical data delivered to U.S. Government customers are "commercial computer software" or "commercial technical data" pursuant to the applicable Federal Acquisition Regulation and agency-specific supplemental regulations. As such, the use, duplication, disclosure, modification, and adaptation is subject to the restrictions and license terms set forth in the applicable Government contract, and, to the extent applicable by the terms of the Government contract, the additional rights set forth in FAR 52.227-19, Commercial Computer Software License.

Informatica, the Informatica logo, and any other Informatica-owned trademarks that appear in the document are trademarks or registered trademarks of Informatica LLC in the United States and many jurisdictions throughout the world. A current list of Informatica trademarks is available on the web at https://www.informatica.com/ trademarks.html. Other company and product names may be trade names or trademarks of their respective owners.

Portions of this software and/or documentation are subject to copyright held by third parties, including without limitation: Copyright DataDirect Technologies. All rights<br>reserved. Copyright © Sun Microsystems. All rights reserved. Copyright © Aandacht c.v. All rights reserved. Copyright Genivia, Inc. All rights reserved. Copyright Isomorphic Software. All rights reserved. Copyright © Meta Integration Technology, Inc. All rights reserved. Copyright © Intalio. All rights reserved. Copyright © Oracle. All rights reserved. Copyright © Adobe Systems Incorporated. All rights reserved. Copyright © DataArt, Inc. All rights reserved. Copyright © ComponentSource. All rights reserved. Copyright © Microsoft Corporation. All rights reserved. Copyright © Rogue Wave Software, Inc. All rights reserved. Copyright © Teradata Corporation. All rights reserved. Copyright © Yahoo! Inc. All rights reserved. Copyright © Glyph & Cog, LLC. All rights reserved. Copyright © Thinkmap, Inc. All rights reserved. Copyright © Clearpace Software Limited. All rights reserved. Copyright © Information Builders, Inc. All rights reserved. Copyright © OSS Nokalva, Inc. All rights reserved. Copyright Edifecs, Inc. All rights reserved. Copyright Cleo Communications, Inc. All rights reserved. Copyright © International Organization for Standardization 1986. All rights reserved. Copyright © ej-technologies GmbH. All rights reserved. Copyright © Jaspersoft Corporation. All rights reserved. Copyright © International Business Machines Corporation. All rights reserved. Copyright © yWorks GmbH. All rights reserved. Copyright © Lucent Technologies. All rights reserved. Copyright © University of Toronto. All rights reserved. Copyright © Daniel Veillard. All rights reserved. Copyright © Unicode, Inc. Copyright IBM Corp. All rights reserved. Copyright © MicroQuill Software Publishing, Inc. All rights reserved. Copyright © PassMark Software Pty Ltd. All rights reserved. Copyright © LogiXML, Inc. All rights reserved. Copyright © 2003-2010 Lorenzi Davide, All rights reserved. Copyright © Red Hat, Inc. All rights reserved. Copyright © The Board of Trustees of the Leland Stanford Junior University. All rights reserved. Copyright © EMC Corporation. All rights reserved. Copyright © Flexera Software. All rights reserved. Copyright © Jinfonet Software. All rights reserved. Copyright © Apple Inc. All rights reserved. Copyright © Telerik Inc. All rights reserved. Copyright © BEA Systems. All rights reserved. Copyright © PDFlib GmbH. All rights reserved. Copyright © Orientation in Objects GmbH. All rights reserved. Copyright © Tanuki Software, Ltd. All rights reserved. Copyright © Ricebridge. All rights reserved. Copyright © Sencha, Inc. All rights reserved. Copyright © Scalable Systems, Inc. All rights reserved. Copyright © JQWidgets. All rights reserved. Copyright © Tableau Software, Inc. All rights reserved. Copyright© MaxMind, Inc. All Rights Reserved. Copyright © TMate Software s.r.o. All rights reserved. Copyright © MapR Technologies Inc. All rights reserved. Copyright © Amazon Corporate LLC. All rights reserved. Copyright © Highsoft. All rights reserved. Copyright © Python Software Foundation. All rights reserved. Copyright © BeOpen.com. All rights reserved. Copyright © CNRI. All rights reserved.

This product includes software developed by the Apache Software Foundation (http://www.apache.org/), and/or other software which is licensed under various versions of the Apache License (the "License"). You may obtain a copy of these Licenses at http://www.apache.org/licenses/. Unless required by applicable law or agreed to in writing, software distributed under these Licenses is distributed on an "AS IS" BASIS, WITHOUT WARRANTIES OR CONDITIONS OF ANY KIND, either express or implied. See the Licenses for the specific language governing permissions and limitations under the Licenses.

This product includes software which was developed by Mozilla (http://www.mozilla.org/), software copyright The JBoss Group, LLC, all rights reserved; software copyright © 1999-2006 by Bruno Lowagie and Paulo Soares and other software which is licensed under various versions of the GNU Lesser General Public License Agreement, which may be found at http:// www.gnu.org/licenses/lgpl.html. The materials are provided free of charge by Informatica, "as-is", without warranty of any kind, either express or implied, including but not limited to the implied warranties of merchantability and fitness for a particular purpose.

The product includes ACE(TM) and TAO(TM) software copyrighted by Douglas C. Schmidt and his research group at Washington University, University of California, Irvine, and Vanderbilt University, Copyright (<sup> $@$ </sup>) 1993-2006, all rights reserved.

This product includes software developed by the OpenSSL Project for use in the OpenSSL Toolkit (copyright The OpenSSL Project. All Rights Reserved) and redistribution of this software is subject to terms available at http://www.openssl.org and http://www.openssl.org/source/license.html.

This product includes Curl software which is Copyright 1996-2013, Daniel Stenberg, <daniel@haxx.se>. All Rights Reserved. Permissions and limitations regarding this software are subject to terms available at http://curl.haxx.se/docs/copyright.html. Permission to use, copy, modify, and distribute this software for any purpose with or without fee is hereby granted, provided that the above copyright notice and this permission notice appear in all copies.

The product includes software copyright 2001-2005 (©) MetaStuff, Ltd. All Rights Reserved. Permissions and limitations regarding this software are subject to terms available at http://www.dom4j.org/ license.html.

The product includes software copyright © 2004-2007, The Dojo Foundation. All Rights Reserved. Permissions and limitations regarding this software are subject to terms available at http://dojotoolkit.org/license.

This product includes ICU software which is copyright International Business Machines Corporation and others. All rights reserved. Permissions and limitations regarding this software are subject to terms available at http://source.icu-project.org/repos/icu/icu/trunk/license.html.

This product includes software copyright © 1996-2006 Per Bothner. All rights reserved. Your right to use such materials is set forth in the license which may be found at http:// www.gnu.org/software/ kawa/Software-License.html.

This product includes OSSP UUID software which is Copyright © 2002 Ralf S. Engelschall, Copyright © 2002 The OSSP Project Copyright © 2002 Cable & Wireless Deutschland. Permissions and limitations regarding this software are subject to terms available at http://www.opensource.org/licenses/mit-license.php.

This product includes software developed by Boost (http://www.boost.org/) or under the Boost software license. Permissions and limitations regarding this software are subject to terms available at http:/ /www.boost.org/LICENSE\_1\_0.txt.

This product includes software copyright © 1997-2007 University of Cambridge. Permissions and limitations regarding this software are subject to terms available at http:// www.pcre.org/license.txt.

This product includes software copyright © 2007 The Eclipse Foundation. All Rights Reserved. Permissions and limitations regarding this software are subject to terms available at http:// www.eclipse.org/org/documents/epl-v10.php and at http://www.eclipse.org/org/documents/edl-v10.php.

This product includes software licensed under the terms at http://www.tcl.tk/software/tcltk/license.html, http://www.bosrup.com/web/overlib/?License, http:// www.stlport.org/doc/ license.html, http://asm.ow2.org/license.html, http://www.cryptix.org/LICENSE.TXT, http://hsqldb.org/web/hsqlLicense.html, http:// httpunit.sourceforge.net/doc/ license.html, http://jung.sourceforge.net/license.txt , http://www.gzip.org/zlib/zlib\_license.html, http://www.openldap.org/software/ release/license.html, http://www.libssh2.org, http://slf4j.org/license.html, http://www.sente.ch/software/OpenSourceLicense.html, http://fusesource.com/downloads/ license-agreements/fuse-message-broker-v-5-3- license-agreement; http://antlr.org/license.html; http://aopalliance.sourceforge.net/; http://www.bouncycastle.org/ licence.html; http://www.jgraph.com/jgraphdownload.html; http://www.jcraft.com/jsch/LICENSE.txt; http://jotm.objectweb.org/bsd\_license.html; . http://www.w3.org/

Consortium/Legal/2002/copyright-software-20021231; http://www.slf4j.org/license.html; http://nanoxml.sourceforge.net/orig/copyright.html; http://www.json.org/ license.html; http://forge.ow2.org/projects/javaservice/, http://www.postgresql.org/about/licence.html, http://www.sqlite.org/copyright.html, http://www.tcl.tk/ software/tcltk/license.html, http://www.jaxen.org/faq.html, http://www.jdom.org/docs/faq.html, http://www.slf4j.org/license.html; http://www.iodbc.org/dataspace/ iodbc/wiki/iODBC/License; http://www.keplerproject.org/md5/license.html; http://www.toedter.com/en/jcalendar/license.html; http://www.edankert.com/bounce/ index.html; http://www.net-snmp.org/about/license.html; http://www.openmdx.org/#FAQ; http://www.php.net/license/3\_01.txt; http://srp.stanford.edu/license.txt; http://www.schneier.com/blowfish.html; http://www.jmock.org/license.html; http://xsom.java.net; http://benalman.com/about/license/; https://github.com/CreateJS/ EaselJS/blob/master/src/easeljs/display/Bitmap.js; http://www.h2database.com/html/license.html#summary; http://jsoncpp.sourceforge.net/LICENSE; http:// jdbc.postgresql.org/license.html; http://protobuf.googlecode.com/svn/trunk/src/google/protobuf/descriptor.proto; https://github.com/rantav/hector/blob/master/ LICENSE; http://web.mit.edu/Kerberos/krb5-current/doc/mitK5license.html; http://jibx.sourceforge.net/jibx-license.html; https://github.com/lyokato/libgeohash/blob/ master/LICENSE; https://github.com/hjiang/jsonxx/blob/master/LICENSE; https://code.google.com/p/lz4/; https://github.com/jedisct1/libsodium/blob/master/ LICENSE; http://one-jar.sourceforge.net/index.php?page=documents&file=license; https://github.com/EsotericSoftware/kryo/blob/master/license.txt; http://www.scalalang.org/license.html; https://github.com/tinkerpop/blueprints/blob/master/LICENSE.txt; http://gee.cs.oswego.edu/dl/classes/EDU/oswego/cs/dl/util/concurrent/ intro.html; https://aws.amazon.com/asl/; https://github.com/twbs/bootstrap/blob/master/LICENSE; https://sourceforge.net/p/xmlunit/code/HEAD/tree/trunk/ LICENSE.txt; https://github.com/documentcloud/underscore-contrib/blob/master/LICENSE, and https://github.com/apache/hbase/blob/master/LICENSE.txt.

This product includes software licensed under the Academic Free License (http://www.opensource.org/licenses/afl-3.0.php), the Common Development and Distribution License (http://www.opensource.org/licenses/cddl1.php) the Common Public License (http://www.opensource.org/licenses/cpl1.0.php), the Sun Binary Code License Agreement Supplemental License Terms, the BSD License (http:// www.opensource.org/licenses/bsd-license.php), the new BSD License (http:// opensource.org/licenses/BSD-3-Clause), the MIT License (http://www.opensource.org/licenses/mit-license.php), the Artistic License (http://www.opensource.org/ licenses/artistic-license-1.0) and the Initial Developer's Public License Version 1.0 (http://www.firebirdsql.org/en/initial-developer-s-public-license-version-1-0/).

This product includes software copyright © 2003-2006 Joe Walnes, 2006-2007 XStream Committers. All rights reserved. Permissions and limitations regarding this software are subject to terms available at http://xstream.codehaus.org/license.html. This product includes software developed by the Indiana University Extreme! Lab. For further information please visit http://www.extreme.indiana.edu/.

This product includes software Copyright (c) 2013 Frank Balluffi and Markus Moeller. All rights reserved. Permissions and limitations regarding this software are subject to terms of the MIT license.

#### See patents at<https://www.informatica.com/legal/patents.html>.

DISCLAIMER: Informatica LLC provides this documentation "as is" without warranty of any kind, either express or implied, including, but not limited to, the implied warranties of noninfringement, merchantability, or use for a particular purpose. Informatica LLC does not warrant that this software or documentation is error free. The information provided in this software or documentation may include technical inaccuracies or typographical errors. The information in this software and documentation is subject to change at any time without notice.

#### **NOTICES**

This Informatica product (the "Software") includes certain drivers (the "DataDirect Drivers") from DataDirect Technologies, an operating company of Progress Software Corporation ("DataDirect") which are subject to the following terms and conditions:

- 1. THE DATADIRECT DRIVERS ARE PROVIDED "AS IS" WITHOUT WARRANTY OF ANY KIND, EITHER EXPRESSED OR IMPLIED, INCLUDING BUT NOT LIMITED TO, THE IMPLIED WARRANTIES OF MERCHANTABILITY, FITNESS FOR A PARTICULAR PURPOSE AND NON-INFRINGEMENT.
- 2. IN NO EVENT WILL DATADIRECT OR ITS THIRD PARTY SUPPLIERS BE LIABLE TO THE END-USER CUSTOMER FOR ANY DIRECT, INDIRECT, INCIDENTAL, SPECIAL, CONSEQUENTIAL OR OTHER DAMAGES ARISING OUT OF THE USE OF THE ODBC DRIVERS, WHETHER OR NOT INFORMED OF THE POSSIBILITIES OF DAMAGES IN ADVANCE. THESE LIMITATIONS APPLY TO ALL CAUSES OF ACTION, INCLUDING, WITHOUT LIMITATION, BREACH OF CONTRACT, BREACH OF WARRANTY, NEGLIGENCE, STRICT LIABILITY, MISREPRESENTATION AND OTHER TORTS.

The information in this documentation is subject to change without notice. If you find any problems in this documentation, report them to us at infa\_documentation@informatica.com.

Informatica products are warranted according to the terms and conditions of the agreements under which they are provided. INFORMATICA PROVIDES THE INFORMATION IN THIS DOCUMENT "AS IS" WITHOUT WARRANTY OF ANY KIND, EXPRESS OR IMPLIED, INCLUDING WITHOUT ANY WARRANTIES OF MERCHANTABILITY, FITNESS FOR A PARTICULAR PURPOSE AND ANY WARRANTY OR CONDITION OF NON-INFRINGEMENT.

Publication Date: 2024-06-03

# Table of Contents

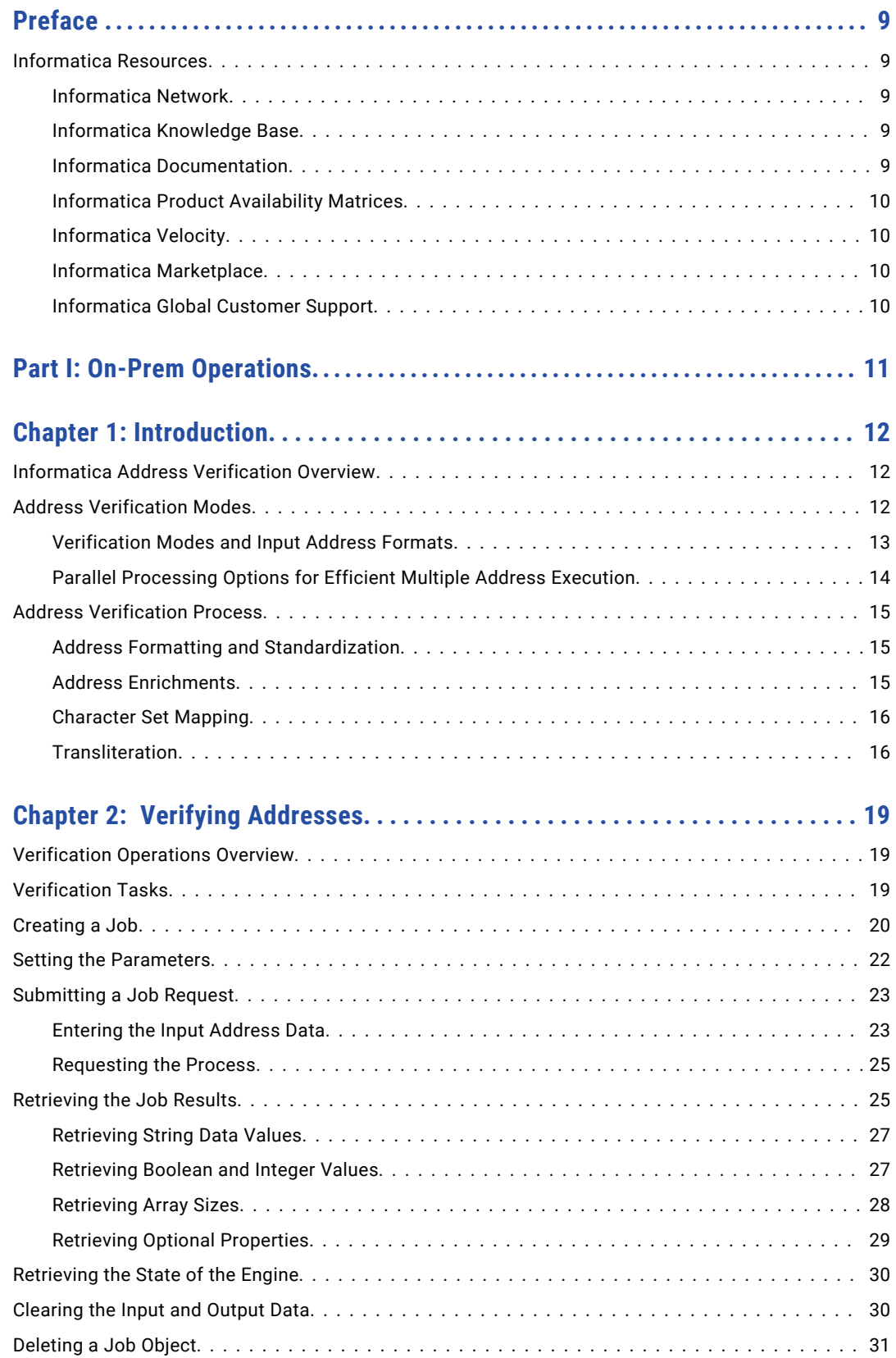

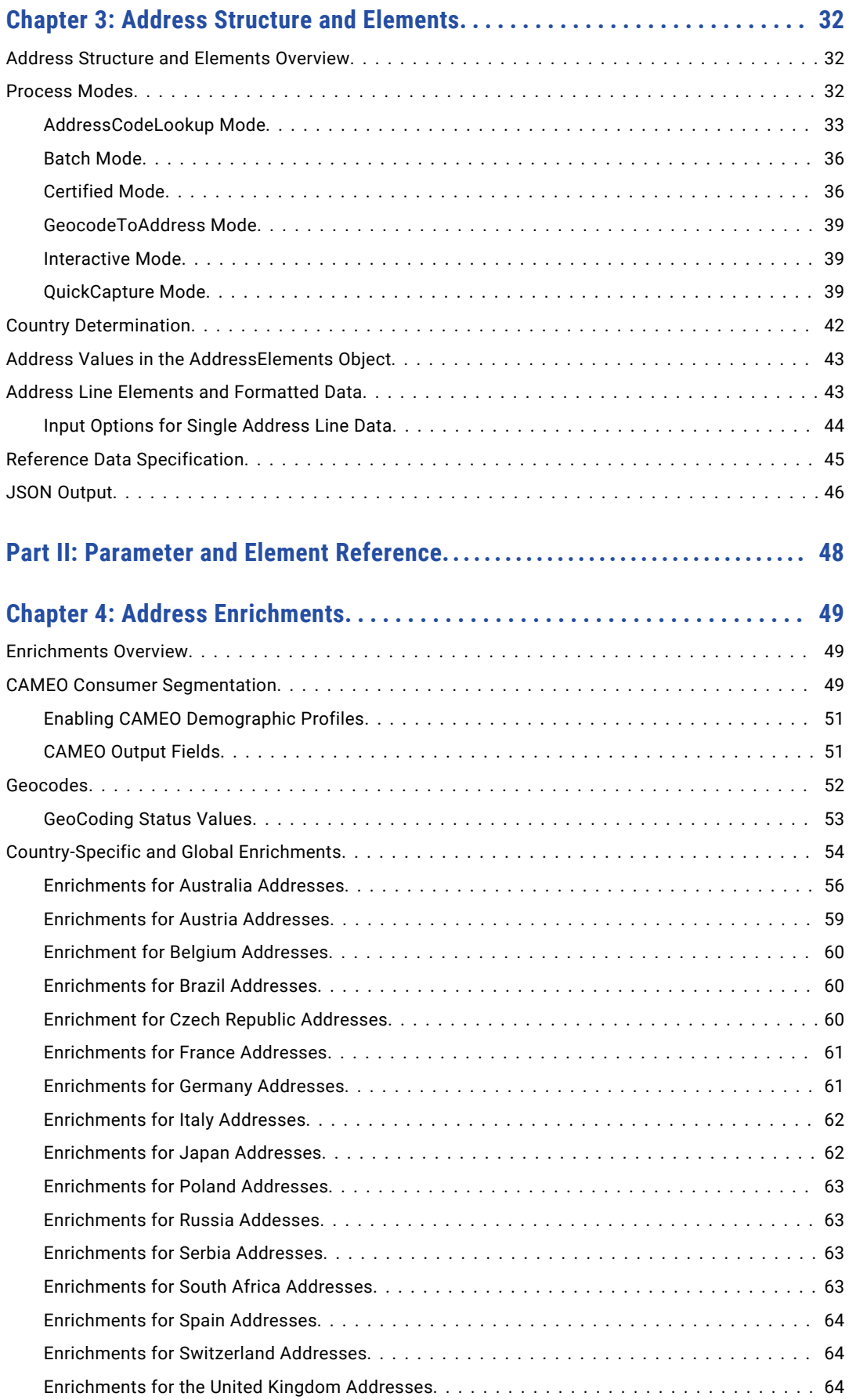

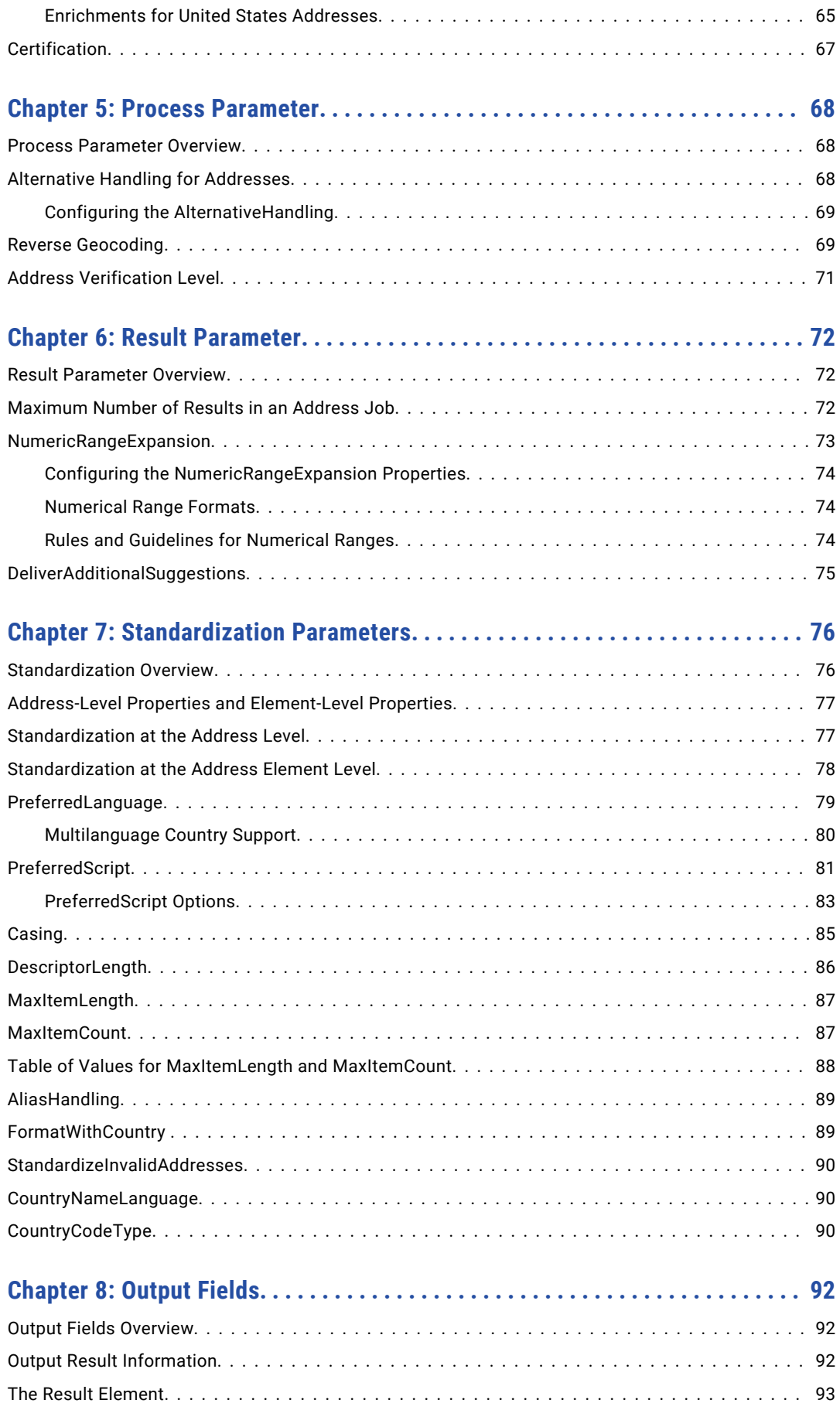

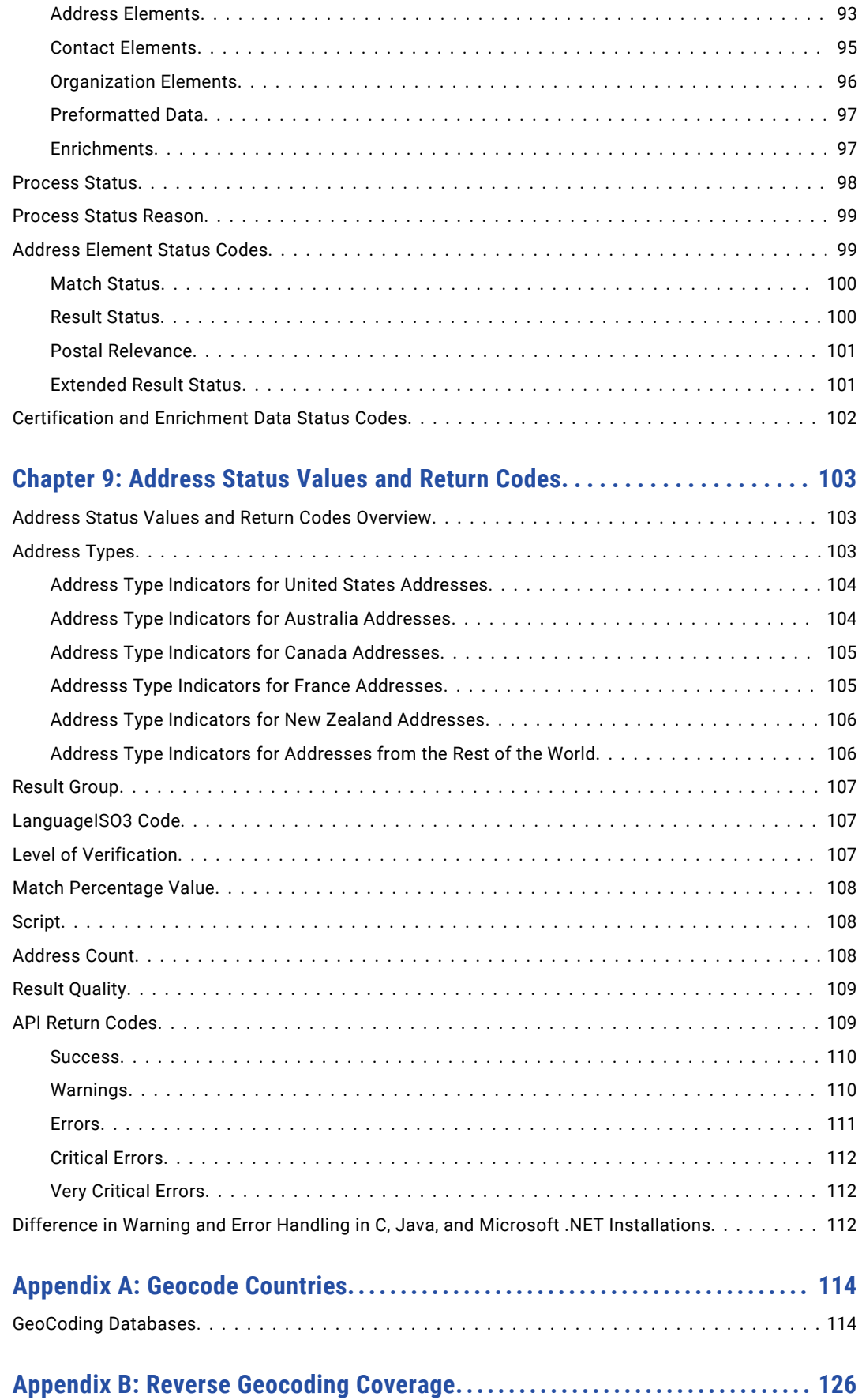

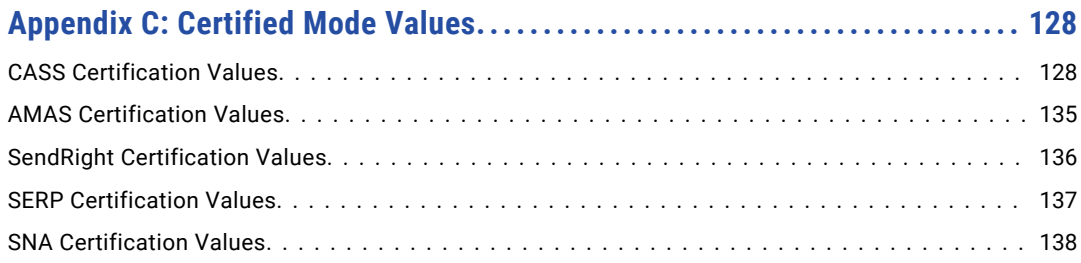

# <span id="page-8-0"></span>Preface

Read the Informatica Address Verification Developer (On-Premises) Guide to learn how you can use Informatica Address Verification (On-Premises) to analyze, parse, validate, and enrich postal address data. This guide also describes the result output fields and process status codes that Address Verification (On-Premises) returns.

# Informatica Resources

Informatica provides you with a range of product resources through the Informatica Network and other online portals. Use the resources to get the most from your Informatica products and solutions and to learn from other Informatica users and subject matter experts.

### Informatica Network

The Informatica Network is the gateway to many resources, including the Informatica Knowledge Base and Informatica Global Customer Support. To enter the Informatica Network, visit [https://network.informatica.com.](https://network.informatica.com)

As an Informatica Network member, you have the following options:

- **•** Search the Knowledge Base for product resources.
- **•** View product availability information.
- **•** Create and review your support cases.
- **•** Find your local Informatica User Group Network and collaborate with your peers.

### Informatica Knowledge Base

Use the Informatica Knowledge Base to find product resources such as how-to articles, best practices, video tutorials, and answers to frequently asked questions.

To search the Knowledge Base, visit [https://search.informatica.com.](http://search.informatica.com) If you have questions, comments, or ideas about the Knowledge Base, contact the Informatica Knowledge Base team at [KB\\_Feedback@informatica.com.](mailto:KB_Feedback@informatica.com)

### Informatica Documentation

Use the Informatica Documentation Portal to explore an extensive library of documentation for current and recent product releases. To explore the Documentation Portal, visit <https://docs.informatica.com>.

<span id="page-9-0"></span>If you have questions, comments, or ideas about the product documentation, contact the Informatica Documentation team at [infa\\_documentation@informatica.com.](mailto:infa_documentation@informatica.com)

### Informatica Product Availability Matrices

Product Availability Matrices (PAMs) indicate the versions of the operating systems, databases, and types of data sources and targets that a product release supports. You can browse the Informatica PAMs at [https://network.informatica.com/community/informatica-network/product-availability-matrices.](https://network.informatica.com/community/informatica-network/product-availability-matrices)

## Informatica Velocity

Informatica Velocity is a collection of tips and best practices developed by Informatica Professional Services and based on real-world experiences from hundreds of data management projects. Informatica Velocity represents the collective knowledge of Informatica consultants who work with organizations around the world to plan, develop, deploy, and maintain successful data management solutions.

You can find Informatica Velocity resources at<http://velocity.informatica.com>. If you have questions, comments, or ideas about Informatica Velocity, contact Informatica Professional Services at [ips@informatica.com](mailto:ips@informatica.com).

### Informatica Marketplace

The Informatica Marketplace is a forum where you can find solutions that extend and enhance your Informatica implementations. Leverage any of the hundreds of solutions from Informatica developers and partners on the Marketplace to improve your productivity and speed up time to implementation on your projects. You can find the Informatica Marketplace at [https://marketplace.informatica.com.](https://marketplace.informatica.com)

## Informatica Global Customer Support

You can contact a Global Support Center by telephone or through the Informatica Network.

To find your local Informatica Global Customer Support telephone number, visit the Informatica website at the following link:

<https://www.informatica.com/services-and-training/customer-success-services/contact-us.html>.

To find online support resources on the Informatica Network, visit [https://network.informatica.com](http://network.informatica.com) and select the eSupport option.

# <span id="page-10-0"></span>Part I: On-Prem Operations

This part contains the following chapters:

- **•** [Introduction,](#page-11-0) 12
- **•** Verifying [Addresses,](#page-18-0) 19
- **•** Address Structure and [Elements,](#page-31-0) 32

# <span id="page-11-0"></span>CHAPTER 1

# Introduction

This chapter includes the following topics:

- **•** Informatica Address Verification Overview, 12
- **•** Address Verification Modes, 12
- **•** Address [Verification](#page-14-0) Process, 15

# Informatica Address Verification Overview

Informatica Address Verification (On-Premises) verifies addresses from more than 240 countries and territories quickly, efficiently, and effectively.

The address verification workflow includes steps to validate, format, enrich, and certify addresses. Address Verification standardizes and formats the address data to meet the requirements that the local postal authorities specify. It uses integrated transliteration capabilities to validate addresses that you capture in different writing systems and languages. Postal certification improves the quality of addresses and ensures that address verification services meet postal authority requirements.

Address Verification complies with the following postal certifications:

- **•** Address Matching Approval System (AMAS) certification for Australia Post
- **•** Coding Accuracy Support System (CASS) certification for the United States Postal Services
- **•** SendRight certification for New Zealand Post
- **•** Service National de L'Adresse (SNA) certification for La Poste of France
- **•** Software Evaluation and Recognition Program (SERP) certification for Canada Post

Additionally, Address Verification is an accredited Eircode encoder in Ireland.

# Address Verification Modes

Informatica Address Verification validates your address records against one or more reference databases and returns results that can include corrected, completed, and enhanced versions of each address.

Address Verification returns the best available matches for an input address. Address Verification also returns detailed status data that describes the type, accuracy, and deliverability of each address.

<span id="page-12-0"></span>Choose the address validation mode that suits your requirements:

- **•** To submit one or more addresses for validation and receive a single verified result for each address, choose Batch mode.
- **•** To validate addresses to the certification standards in Australia, Canada, France, New Zealand, or the United States, choose Certified mode. Certified mode requires additional certified reference address databases.
- **•** To receive a list of address suggestions from which you can choose the most appropriate record, choose Interactive mode.
- **•** To receive address suggestions as you enter an address, choose QuickCapture mode. In QuickCapture, Address Verification returns suggestions even for incomplete or truncated addresses.
- **•** To receive the address or addresses that match a pair of latitude and longitude coordinates that you enter, choose GeocodeToAddress mode.

For more information about address validation modes, see ["Process](#page-31-0) Modes" on page 32.

### Verification Modes and Input Address Formats

The verification mode that you select for your input address data can depend on the structure of your data set. You can select batch, interactive, and certified modes for all address formats. If you select QuickCapture mode, your complete address must occupy a single field.

Your organization might store data in one of several formats. For example, your data set might use a discrete field for each address element, or it might store multiple address elements in each field.

#### Example: United States Address

Your data set might contain the following United States address:

123 MAIN ST UNIT 4567, KRYTON TN 38101

You might store the address in a database table in one of the following formats:

#### **Partially-Fielded Address Format**

Your data set might store multiple address elements in each field.

The following table shows how you can map the fields in your data set to fields in Address Verification:

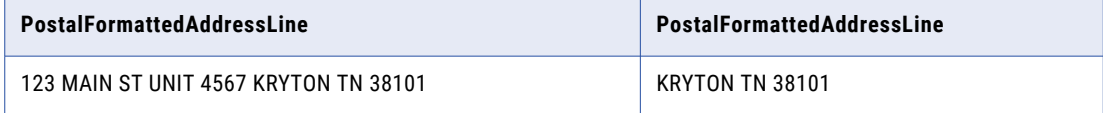

#### **Hybrid Address Format**

Your data set might store multiple address elements in some fields and unique elements in others.

The following table shows how you can map the fields in your data set to fields in Address Verification:

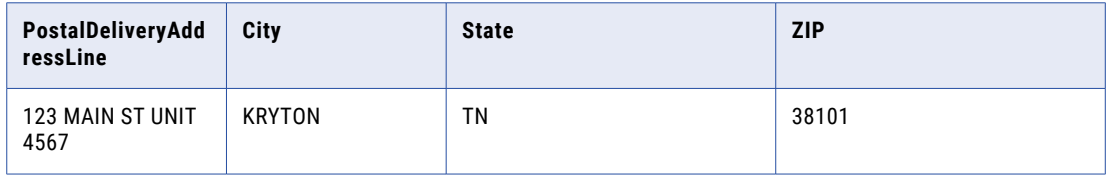

#### **Discrete Address Format**

Your data set might store address elements in discrete fields.

<span id="page-13-0"></span>The following table shows how you can map the fields in your data set to fields in Address Verification:

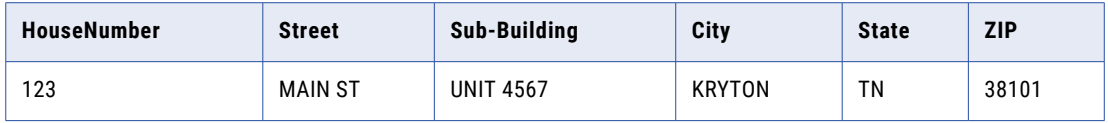

#### **Single Address Format**

Your data set might store the address in a single field.

The following table shows how you can map the field in your data set to an Address Verification field:

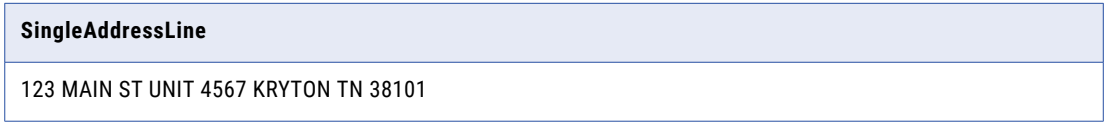

**Note:** Choose QuickCapture mode for the SingleAddressLine entry of your complete address. Do not include country information in the SingleAddressLine field. Add a Country field for country information.

The following table lists the address fields that you can select for each format and the verification modes that support the formats:

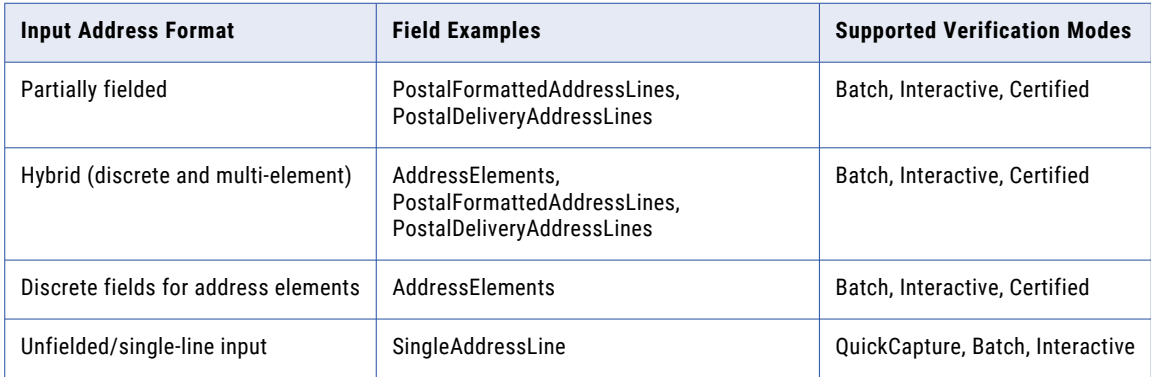

### Parallel Processing Options for Efficient Multiple Address Execution

To maximize the performance of multiple address outputs with bulk addresses, use the parallel processing option. You can either use individual threads for sequential address processing, or distribute addresses across multiple threads at the same time.

There are two ways in which Address Verification can parallelly process multiple addresses:

- **•** You can set up multiple threads and enter one address at a time through each thread. This option utilizes all available function servers and improves the average processing speed. The number of available function servers is determined by the NumFunctionServer parameter value.
- **•** You can enter bulk addresses in Batch or Certified mode, and simultaneously process multiple addresses (up to 1000 addresses) through one or more threads. Address Verification distributes multiple addresses across all available function servers. If all the available function servers are not utilized at the same time, then some function servers may remain idle while others run the processing job. As a result, the average processing speed reduces.

# <span id="page-14-0"></span>Address Verification Process

The address verification process includes multiple steps for validation, formatting, enrichment, character set mapping, and transliteration. Based on the parameters you set, Informatica Address Verification completes the verification process and returns the result.

## Address Formatting and Standardization

After validating an address, Informatica Address Verification formats the address according to the standardization parameters that you configure.

The standardization properties that you can configure include the following:

- **•** Whether to include the country information in the output.
- **•** The language in which to return the address.
- **•** The script in which to return the address.
- **•** Whether to return alias versions of an element.
- **•** The case of the output.
- **•** Whether to use element abbreviations.

You can configure standardization properties at the global level and at the country-specific level.

You can find the standardization properties in the AVJob.schema.json file under **CountrySets**.

### Address Enrichments

You can retrieve address enrichments with the validated result output. Address enrichments provide additional information that helps you better understand and use the address data.

You can retrieve enrichments for validated addresses in batch and interactive modes. Address Verification can also return enrichments for addresses that fail validation in some cases.

You can retrieve the following address enrichments:

#### **General Enrichments**

You can specify enrichments at a global level for all countries that you verify, or you can specify enrichments at a country-by-country level.

Address Verification can provide information such as geographic and administrative codes and identifiers that are specific to countries or territories. Examples for country-specific enrichments include postal address codes for Austria addresses, INSEE codes for France addresses, and time zone codes for United States addresses.

#### **Geocoding**

Geocoding finds the physical location of an address. Geocodes are latitude and longitude coordinates.

## <span id="page-15-0"></span>Character Set Mapping

Character set mapping provides a mapping between source and destination character sets and thus enables conversion between character sets. Informatica Address Verification internally uses Unicode and externally supports multiple character sets, including UTF-8, ISO 8859-1, GBK, BIG5, JIS, and EBCDIC.

Character sets use a numeric representation for each of the supported alphabets or characters. Typically, character sets use the same numeric representation for common alphabets or characters. However, some of the language-specific characters have different numeric representations across character sets.

For example, the letter A has the same numeric representation, 65, in both Unicode and Latin character sets. However, the letter Å has different representations in Unicode and Latin character sets. Å is represented by 143 in Unicode and 197 in Latin character sets.

To render character sets, Address Verification first converts the input character strings to Unicode. Then it uses the corresponding mapping of the destination character set to render the data with near perfection. If no representation is available for a character in the destination character set, Address Verification maps that character to an underscore character.

**Note:** Submit addresses to Address Verification in a single character set.

### **Transliteration**

Transliteration converts data between non-Roman characters and Latin characters. Transliteration can also replace diacritical and extended characters with plain text equivalents.

Transliteration helps nonnative speakers find an approximate pronunciation of a word based on the pronunciation rules of their own language. Transliterations of ISO character sets use invertible mapping so that the transliteration can be reversed without any information loss. However, for other character sets, such as BGN, transliteration is not reversible.

Informatica Address Verification can transliterate to and from the following writing systems:

- **•** Chinese Pinyin (Mandarin, Cantonese)
- **•** Cyrillic (BGN/PCGN 1947, ISO 9 1995)

You can perform Cyrillic transliteration for Belarus, Bulgaria, Kazakhstan, Macedonia, Russia, and Ukraine.

- **•** Greek (BGN/PCGN 1962, ISO 843 1997)
- **•** Hebrew
- **•** Japanese Katakana, Hiragana, and Kanji

Transliteration goes beyond character set mapping, which is a mapping between different numeric representations of a character. A language such as Japanese, with Katakana, Hiragana, and Kanji characters, has sounds with no direct representation in the English language. However, each Japanese character has an associated sound that can be approximated phonetically in Latin characters.

The following table shows transliteration of sample characters from different character sets:

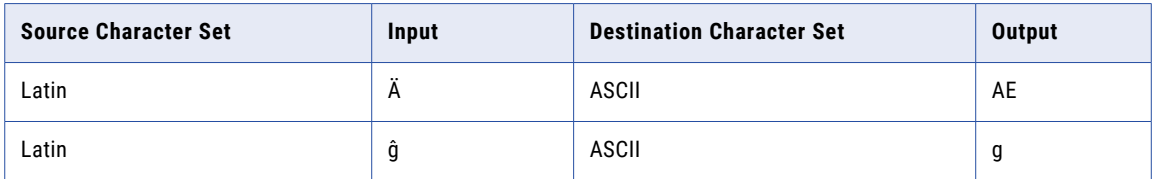

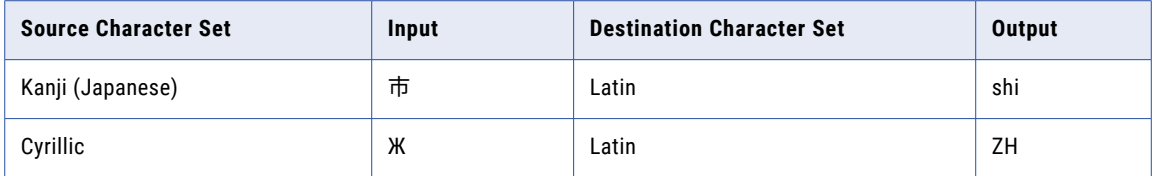

### Transliteration Limitations

If the source language has fewer syllables and does not have exact matches in other languages, transliteration becomes difficult. Japanese is an example for languages that are difficult to transliterate.

Most languages use a subset of the sounds a person could produce. Different languages use different subsets. If a sound used by one language cannot be represented correctly in a non-native script, then it needs to be approximated. This approximation might be inaccurate if the sounds in the source and destination languages are significantly different.

The following table shows how transliteration can be inaccurate when the words are transliterated from English (Latin) to Japanese (Katakana) and back to English (Latin):

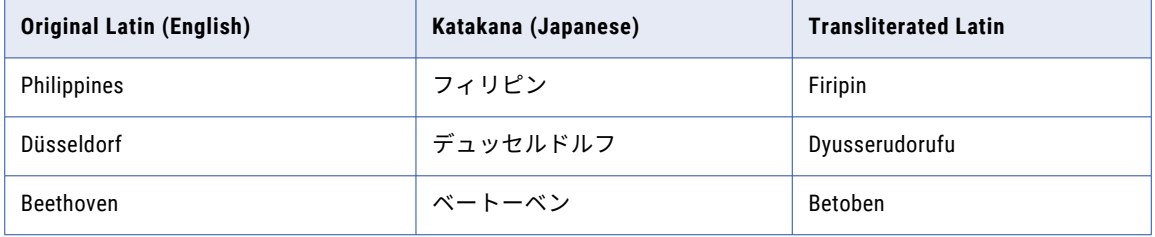

Some Kanji characters in the first name of the contact in Japan addresses are incorrectly transliterated into Arabic numerals instead of Latin alphabets.

The following table shows the Kanji numerals that Informatica Address Verification might incorrectly translate into Arabic numerals instead of Latin alphabets:

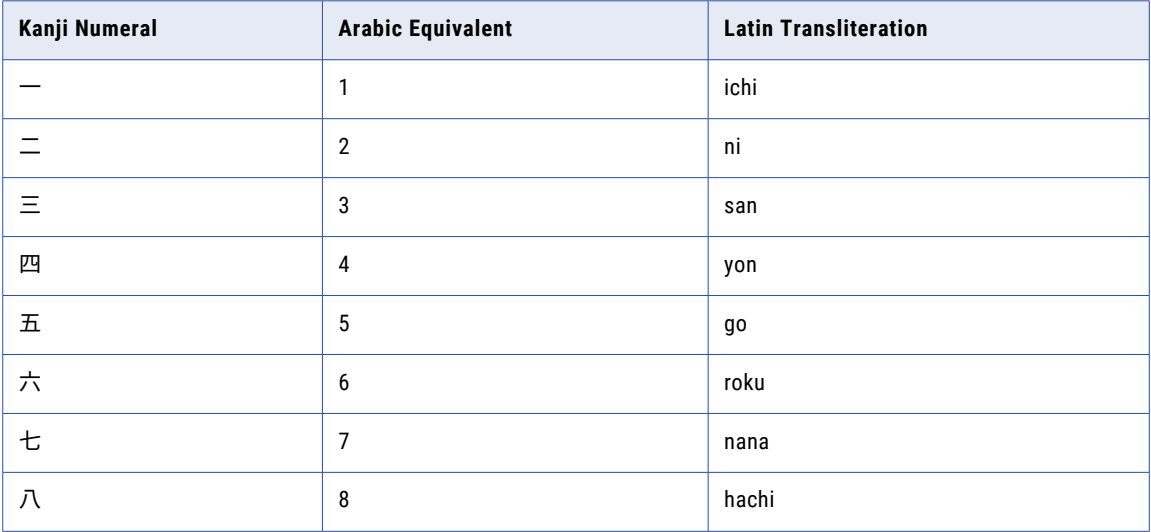

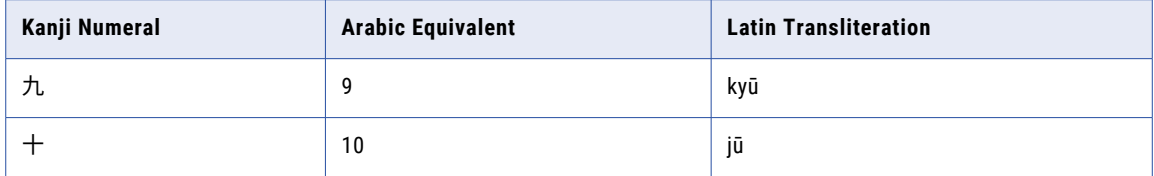

# <span id="page-18-0"></span>CHAPTER 2

# Verifying Addresses

This chapter includes the following topics:

- **•** Verification Operations Overview, 19
- **•** Verification Tasks, 19
- **•** [Creating](#page-19-0) a Job, 20
- **•** Setting the [Parameters,](#page-21-0) 22
- **•** [Submitting](#page-22-0) a Job Request, 23
- **•** [Retrieving](#page-24-0) the Job Results, 25
- **•** [Retrieving](#page-29-0) the State of the Engine, 30
- **•** [Clearing](#page-29-0) the Input and Output Data, 30
- **•** [Deleting](#page-30-0) a Job Object, 31

# Verification Operations Overview

Informatica Address Verification runs address jobs in the Intelligent Data Verification engine (IDVE).

The main address verification functionality is encapsulated in one or more *function servers*. A function server is a running instance of the Informatica data verification engine.

Each function server runs as a separate process, isolating the main process from any issues related to address processing. If a function server fails, the event is reported back to the caller as an error, the function server process is terminated, and a new function server is started.

The IDVE.h header file contains the functions that you use to define and run the address jobs.

# Verification Tasks

To verify an address, you perform the following tasks:

- 1. Create the job objects.
- 2. Set the parameters.
- 3. Submit the address set for processing. The address set can be one or more records.
- 4. Retrieve the results.
- <span id="page-19-0"></span>5. Clear the input and output data.
- 6. Delete the job objects.

**Note:** If you process more than one address set with the same parameters, you can perform steps 3 through 5 in a loop. You can reuse the job object that you create for multiple address calls, so long as the job object is appropriate to the verification process that you want to perform.

# Creating a Job

A job object is a passive data structure that contains parameters, input data, and result data based on the AVJob.schema.json specification. Each job has its own Uniform Resource Identifier (URI), which the function returns when creating the job.

Before you run a job request, use the IDVE\_Post() or IDVE\_PostW() function to create a job object. Use the IDVE\_Post() function to retrieve the job URI in the UTF-8 encoding. Use the IDVE\_Post()W function to retrieve the job URI in the UTF-16 encoding.

Each function allows you to append one or more commands to the URI to specify the type of action that the function must perform. To create a job, append create to the URI string. The create command is not a part of the schema.

The functions also provide arguments to specify input and output data. The input and output content depends on the commands that you use.

**Note:** All parameters, elements, and values in Address Verification JSON schemas are case-sensitive. Take care to follow the character case that the AVJob.schema.json file specifies.

#### Creating a Job: UTF-8 Variant

The following sample code shows the structure of the IDVE\_Post() function:

```
IDVE_EXPORTCALL1 IDVE_StatusCode IDVE_EXPORTCALL2 IDVE_Post(
  const char* const kpksCustomerID,
  const char* const kpksURI,
  const char* const kpksInput,
  const IDVE U64 ku64InputLength,
  char* const kpsOutput,
  const IDVE U64 ku64OutputBufferSize,
  IDVE_U64* const kpu64SizeWritten,
  char* const kpsExtStatusMsg
);
```
The following table shows the parameter definitions for the IDVE\_Post() function:

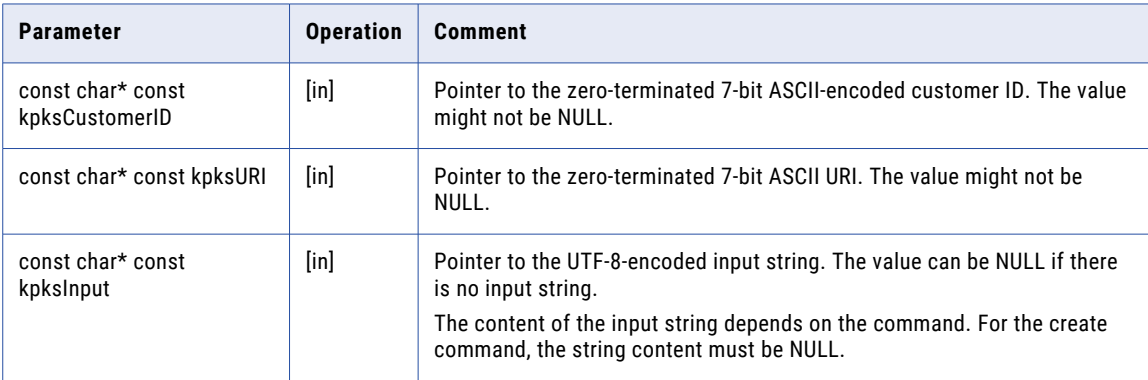

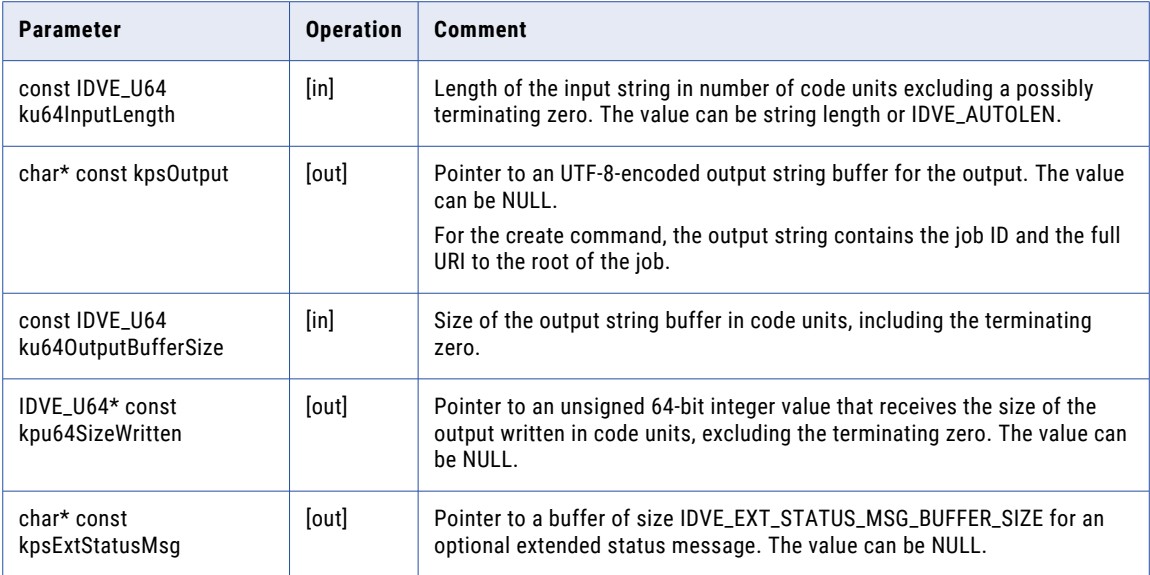

### Creating a Job: UTF-16 Variant

The following sample code shows the structure of the IDVE\_PostW() function:

```
IDVE_EXPORTCALL1 IDVE_StatusCode IDVE_EXPORTCALL2 IDVE_PostW(
const char* const kpksCustomerID,
const char* const kpksURI,
const IDVE WChar* const kpksInput,
const IDVE_U64 ku64InputLength,
IDVE_WChar* const kpsOutput,
const IDVE_U64 ku64OutputBufferSize,
IDVE U64* const kpu64SizeWritten,
char* const kpsExtStatusMsg
);
```
The following table shows the parameter definitions for the IDVE\_PostW() function:

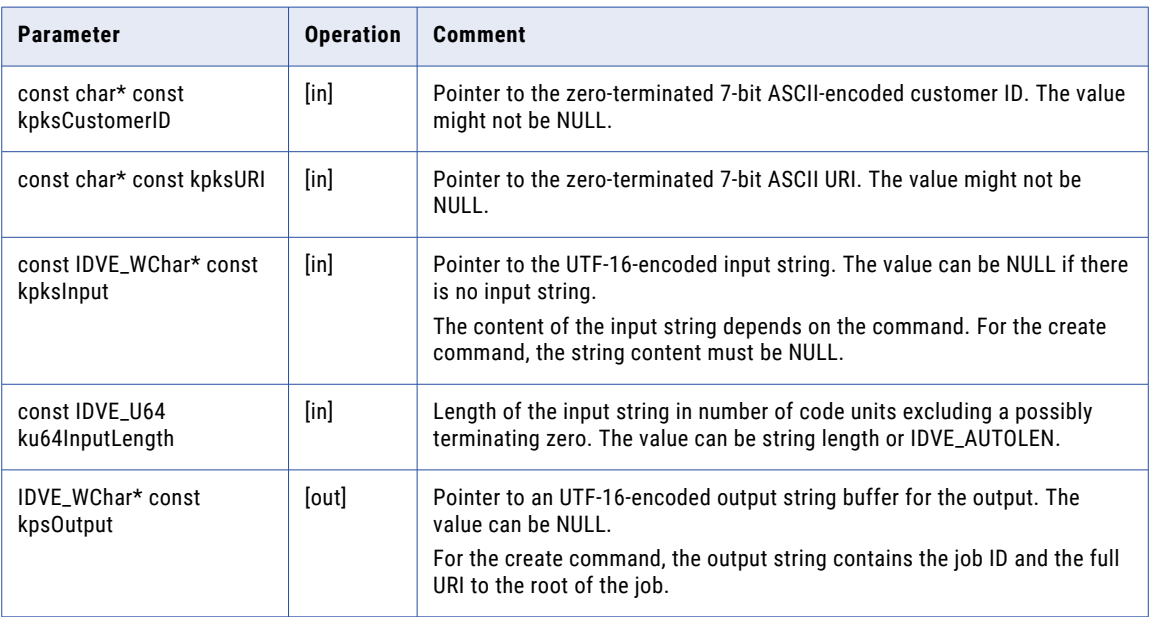

<span id="page-21-0"></span>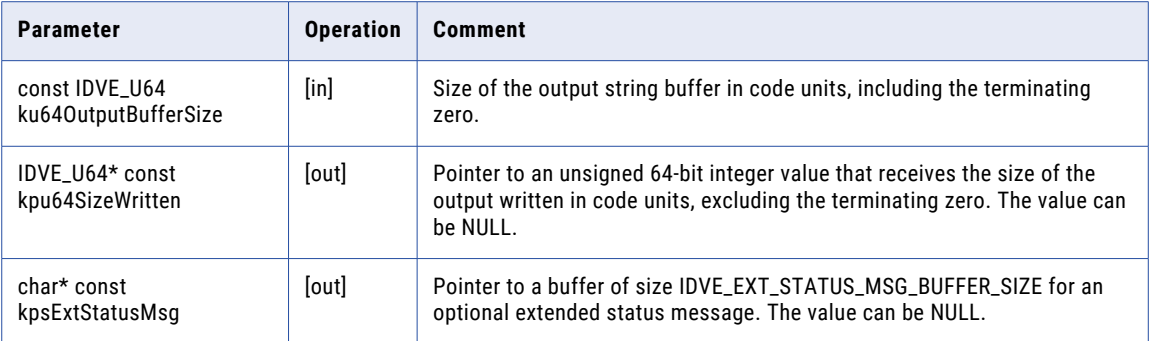

#### Example: Creating a Job

The following example shows an IDVE\_Post() function call to create a job:

```
char sJobURI[ IDVE POST OUTPUT BUFFER SIZE ];
char sExtStatusMsg[ IDVE EXT STATUS MSG BUFFER SIZE ];
IDVE_StatusCode i32StatusCode = IDVE_Post( "", "AV/v1/Jobs/create", NULL, 0, sJobURI,
sizeof( sJobURI ), NULL, sExtStatusMsg );
```
The parameters in the IDVE\_Post call have the following meanings:

- **•** The first parameter is an empty string. You can specify a customer ID.
- **•** The second parameter is the URI.
- **•** The third parameter is an unused input string.
- **•** The fourth parameter is the length of the input string.
- **•** The fifth parameter is a pointer to an output string buffer.
- **•** The sixth parameter is the length of the output string buffer.
- **•** The seventh parameter is NULL, because you do not want to receive the number of chars of the output string.
- **•** The final parameter is a pointer to an output buffer for an extended error message.

The call creates a new job object and, in case of success, returns its URI in the string buffer sJobURI. In the URI string "AV/v1/Jobs/0", the final element "0" might be arbitrary, for example E9FC48AF9. The value is a handle to a unique job.

After you create a job object, set or verify the parameters.

# Setting the Parameters

After you create a job, you set the parameters.

The AVJob.schema.json file defines the parameters and specifies default values for many of the parameters. To set the parameters, use the IDVE\_PutJSON() or IDVE\_PutJSONW() function.

**Note:** All parameters, address elements, and values that you use in the functions are case-sensitive.

You set or verify the parameters once for each bulk processing job.

#### <span id="page-22-0"></span>Note on Get and Put Function calls

The steps in this chapter docs focus on the use of IDVE\_PutJSON to set the address data and IDVE\_GetJSON to get the result. However, in principle you can use any of the following functions to set the address data: PutJSON, PutString, PutInt32, PutInt64, and PutBool.

Likewise, you can use any of the following functions to get the address result: GetJSON, GetString, GetInt32, GetInt64, and GetBool.

You can decide how to set or get the data, either in a single activity (with a JSON function), or based on individual values (with string, int, or bool functions), or with any combination of the functions. You can also use the functions to set or get the parameters of an object.

# Submitting a Job Request

After you create a job, submit one or more addresses for verification.

The process to submit an address has the following steps:

- **•** Enter an input address.
- **•** Request processing for the address.

### Entering the Input Address Data

To enter address data for verification, use the IDVE\_PutJSON() or IDVE\_PutJSONW() function. The IDVE\_PutJSON() function passes the data in a UTF-8-encoded string. The IDVE\_PutJSONW() function passes the data in a UTF-16-encoded string. The functions otherwise operate identically.

The JSON functions operate on JSON values. The values written and read must be a valid JSON document that matches the sub-schema of the given URI.

#### Entering the UTF-8 Address Data

The following sample code shows the structure of the IDVE\_PutJSON() function:

```
IDVE_EXPORTCALL1 IDVE_StatusCode IDVE_EXPORTCALL2 IDVE_PutJSON(
const char* const kpksCustomerID,
const char* const kpksURI,
const char* const kpksValue,
const IDVE U64 ku64ValueLength,
const char\bar{x} const kpksValueFilePath,
char* const kpsExtStatusMsg
);
```
The following table shows the parameter definitions for the IDVE\_PutJSON() function:

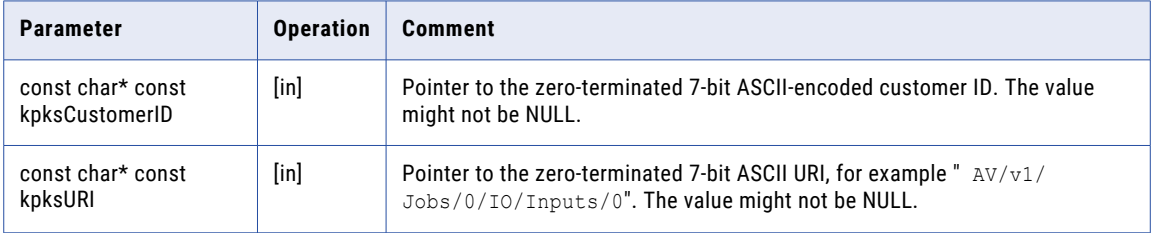

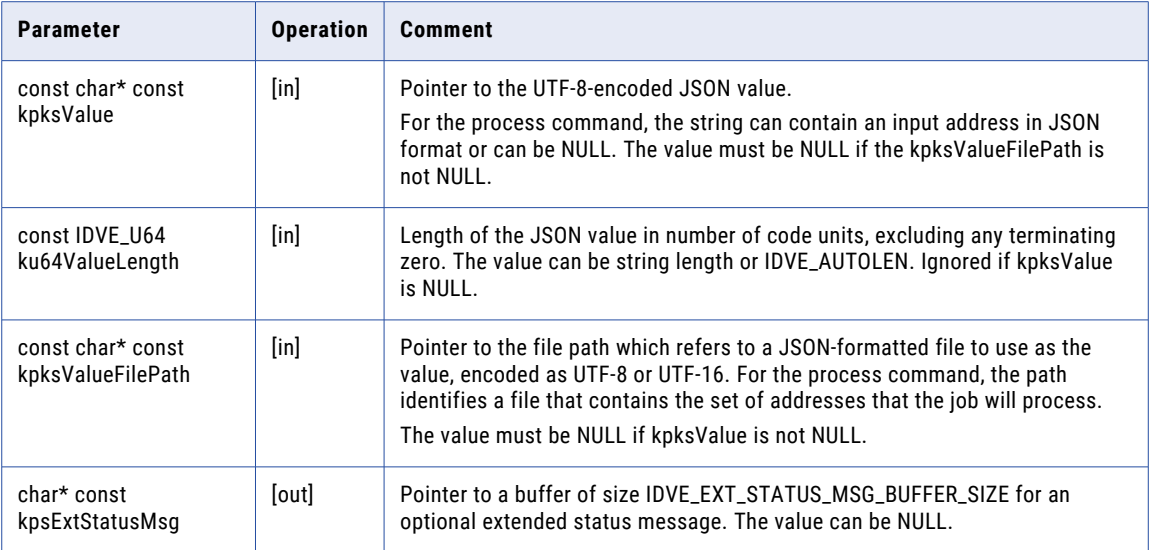

### Entering the UTF-16 Address Data

The following sample code shows the structure of the IDVE\_PutJSONW() function:

```
IDVE_EXPORTCALL1 IDVE_StatusCode IDVE_EXPORTCALL2 IDVE_PutJSONW(
const char* const kpksCustomerID,
const char* const kpksURI,
const IDVE_WChar* const kpksValue,
const IDVE_U64 ku64ValueLength,
const char<sup>*</sup> const kpksValueFilePath,
char* const kpsExtStatusMsg
);
```
The following table shows the parameter definitions for the IDVE\_PutJSONW() function:

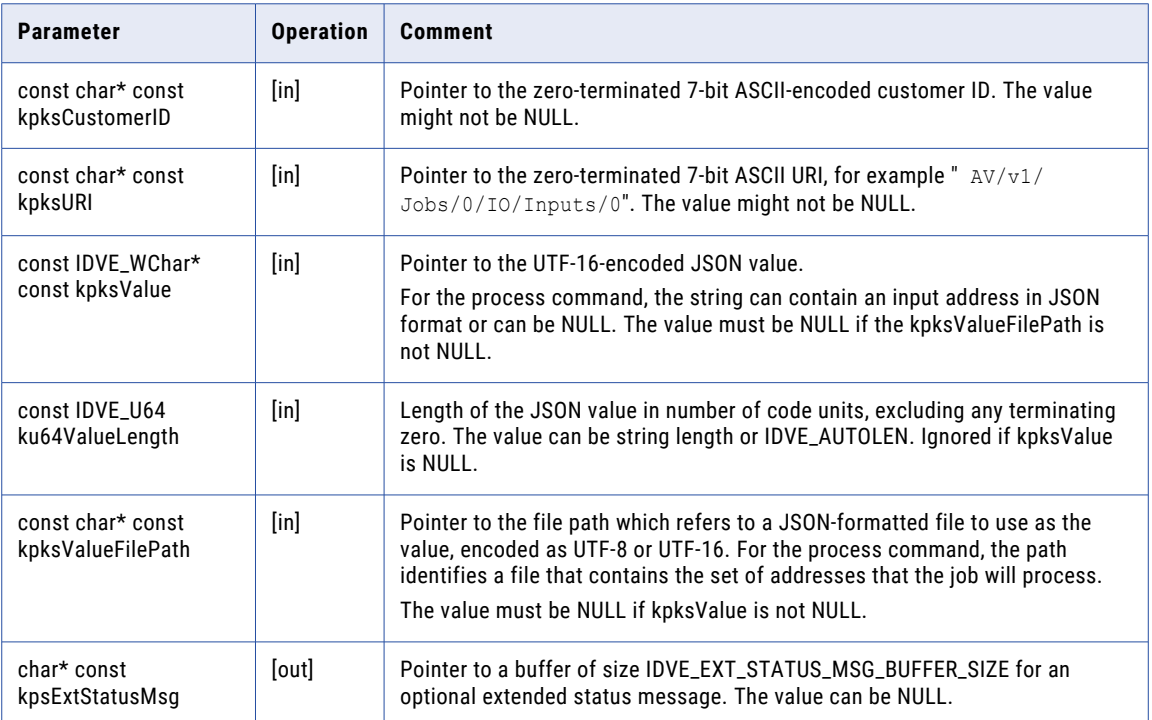

### <span id="page-24-0"></span>Requesting the Process

When you submit an address, use the IDVE\_Post() or IDVE\_PostW() function to trigger the verification of the address.

Append the process command to the URI of the corresponding job object string to verify the address:

```
IDVE_StatusCode i32StatusCode = IDVE_Post( "", "AV/v1/Jobs/0/process", NULL, 0, NULL,
sExtStatusMsg );
```
The element "0" in the URI string indicates the value of the sJobURI parameter returned during the job creation operation. The value is the UID of the job.

Address Verification uses the process command to find a function server instance and assign the job to it. The function server verifies the address and writes the result back to the job data. The method blocks the call until the result is available.

If a function server is not available, the call waits until one becomes available and then performs the verification.

**Note:** The steps to create and run a job both use the Post function. Refer to ["Creating](#page-19-0) a Job" on page 20 for information on the structure of the IDVE\_Post() or IDVE\_PostW() function.

# Retrieving the Job Results

The operations to retrieve the output data and to submit the input data are similar. To fetch the verified addresses, use the IDVE\_GetJSON() or IDVE\_GetJSONW() function. The IDVE\_GetJSON() function returns the data in a UTF-8-encoded string, whereas the IDVE\_GetJSONW() function returns the data in a UTF-16 encoded string. The functions otherwise operate identically. The JSON functions operate on JSON values.

Retrieving the Job Results in the UTF-8 Encoding

The following sample code shows the structure of the IDVE\_GetJSON() function:

```
IDVE_EXPORTCALL1 IDVE_StatusCode IDVE_EXPORTCALL2 IDVE_GetJSON(
  const char* const kpksCustomerID,
  const char* const kpksURI,
  char* const kpsValueBuffer,
  const IDVE_U64 ku64ValueBufferSize,
  IDVE_U64* const kpu64SizeWritten,
  IDVE_Bool* const kpbIsValuePresent,
  char* const kpsExtStatusMsg
);
```
The following table shows the parameter definitions of the IDVE\_GetJSON() function:

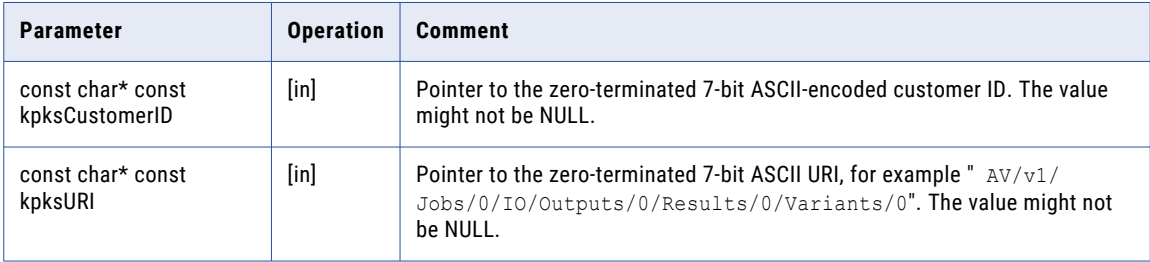

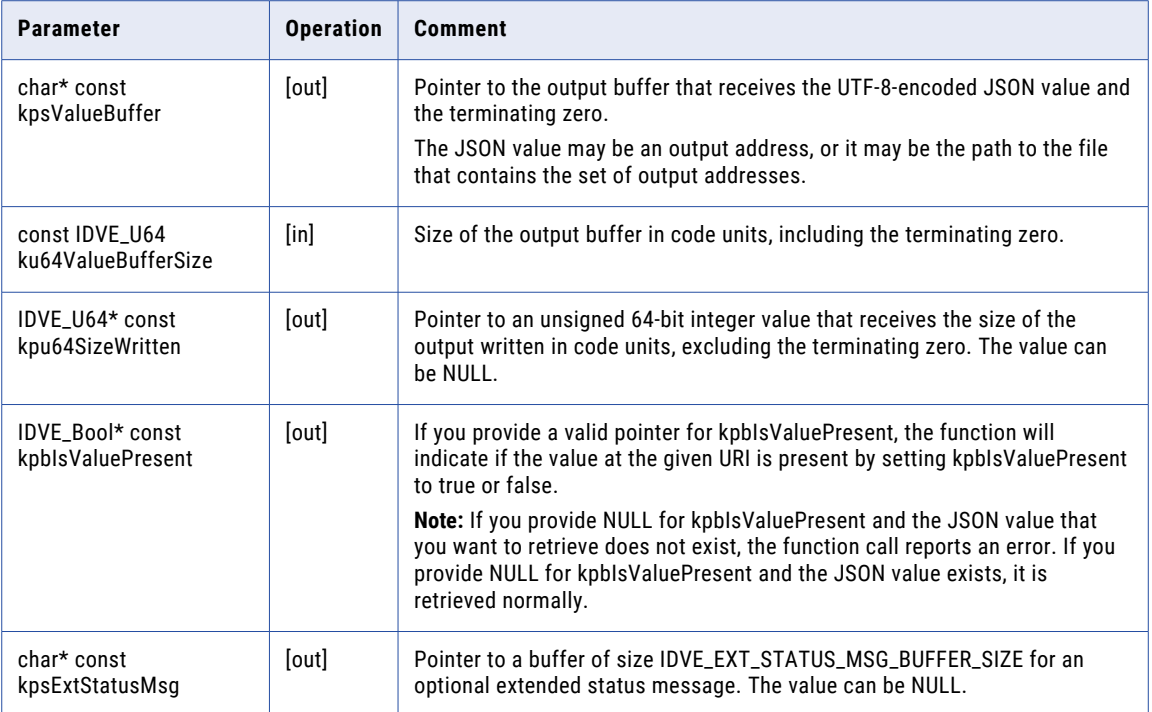

### Retrieving the Job Results in the UTF-16 Encoding

The following sample code shows the structure of the IDVE\_GetJSONW() function:

```
IDVE_EXPORTCALL1 IDVE_StatusCode IDVE_EXPORTCALL2 IDVE_GetJSONW(
const char* const kpksCustomerID,
const char* const kpksURI,
IDVE_WChar* const kpsValueBuffer,
const IDVE_U64 ku64ValueBufferSize,
IDVE_U64* const kpu64SizeWritten,
IDVE_Bool* const kpbIsValuePresent,
char* const kpsExtStatusMsg
);
```
The following table shows the parameter definitions of the IDVE\_GetJSONW() function:

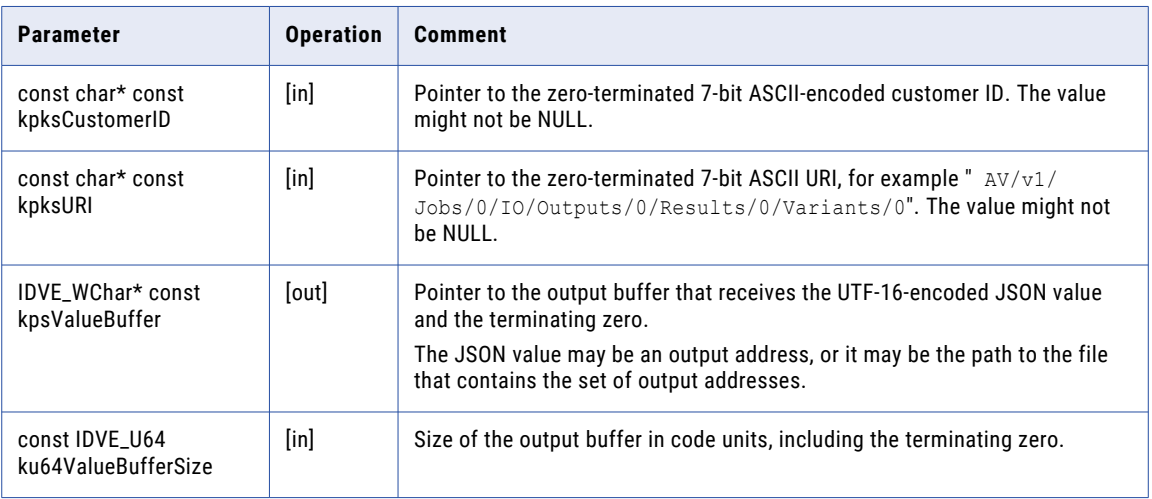

<span id="page-26-0"></span>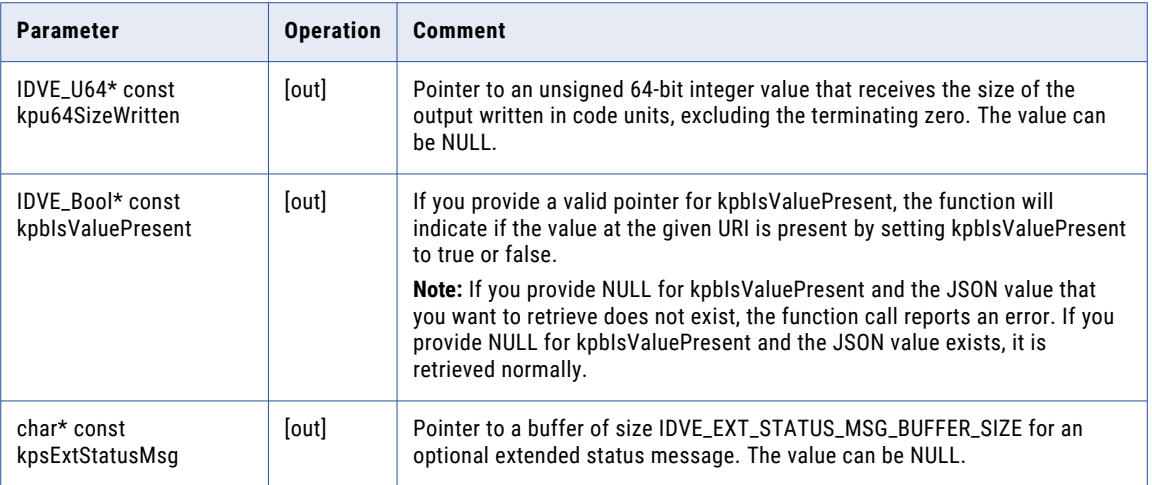

#### Example: Retrieving the Job Results

The following example shows an IDVE\_GetJSON() function call to retrieve a job result:

```
char sJSON[ 50 * 1024 ];
char sExtStatusMsg[ IDVE EXT STATUS MSG BUFFER SIZE ];
IDVE StatusCode i32StatusCode = IDVE GetJSON( \overline{}}", "AV/v1/Jobs/0/IO/Outputs/0", sJSON,
sizeof( sJSON ), NULL, NULL, sExtStatusMsg );
```
The URI value that you pass to the IDVE\_GetJSON() function is the job URI returned by the IDVE\_Post call and the sub-URI pointing to the first output of the job. An implementation typically concatenates the URI fragments dynamically.

The output is not a URI, but rather a complete JSON document in UTF-8 format.

### Retrieving String Data Values

You can use the IDVE\_GetString() and IDVE\_GetStringW() functions to retrieve string data values in the address as string data types. Use the IDVE\_GetString() to retrieve the string data in the UTF-8 encoding. Use the IDVE\_GetStringW() function to retrieve the string data in the UTF-16 encoding.

Consider the following rules and guidelines when you use IDVE\_GetString() or IDVE\_GetStringW():

- **•** The IDVE\_GetString() function uses the same structure as the IDVE\_GetJSON() function. To use the IDVE\_GetString() function, replace IDVE\_GetJSON with IDVE\_GetString in the structure.
- **•** The IDVE\_GetStringW() function uses the same structure as the IDVE\_GetJSONW() function. To use the IDVE\_GetStringW() function, replace IDVE\_GetJSONW with IDVE\_GetStringW in the structure.
- **•** For IDVE\_GetString() and IDVE\_GetStringW(), the URI must point to a terminal property of type string, in contrast to IDVE\_GetJSON, where the URI may point to a terminal or non-terminal property of any type.

### Retrieving Boolean and Integer Values

To retrieve individual integer or boolean values, for example ResultQuality values, use the IDVE\_GetInt32(), IDVE\_GetInt64(), or IDVE\_GetBool() function.

#### Example: The IDVE\_GetBool() function

The following sample code shows the structure of the IDVE\_GetBool() function:

IDVE\_EXPORTCALL1 IDVE\_StatusCode IDVE\_EXPORTCALL2 **IDVE\_GetBool**( const char\* const kpksCustomerID,

```
const char* const kpksURI,
   IDVE_Bool* const kbValue,
   IDVE_Bool* const kpbIsValuePresent,
  char* const kpsExtStatusMsg
);
```
The following table shows the parameter definitions for the IDVE\_GetBool() function:

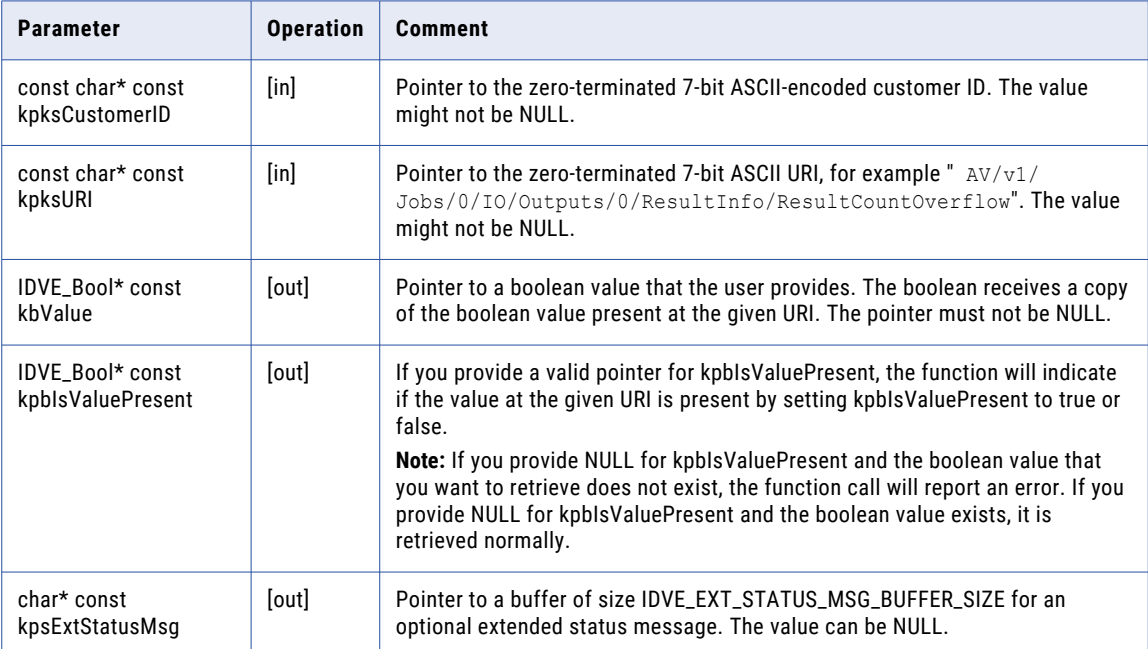

**Note:** To use the IDVE\_GetInt32() or IDVE\_GetInt64() function, replace IDVE\_GetBool with IDVE\_GetInt32 or IDVE\_GetInt64 in the sample structure.

Also, change the parameter name IDVE\_Bool\* const kbValue to IDVE\_I32\* const kpi32Value or IDVE 164\* const kpi64Value to point to 32-bit or 64-bit integer values respectively.

### Retrieving Array Sizes

The IDVE\_GetArraySize() function identifies the current size of an array in a JSON document. The function returns the size in integer format and can be used with URI strings that point to JSON arrays. For example, you can call IDVE\_GetArraySize() on the URI "State/FileSets/FileSetA" to find out how many data files the engine has loaded from the FileSetA directory.

Example: The IDVE\_GetArraySize() function

The following sample code shows the structure of the IDVE\_GetArraySize() function:

```
IDVE_EXPORTCALL1 IDVE_StatusCode IDVE_EXPORTCALL2 IDVE_GetArraySize(
  const char* const kpksCustomerID,
  const char* const kpksURI,
  IDVE_U64* const kpu64NumItems,
  IDVE_Bool* const kpbIsValuePresent,
   char* const kpsExtStatusMsg
);
```
<span id="page-28-0"></span>The following table shows the parameter definitions for the IDVE\_GetArraySize() function:

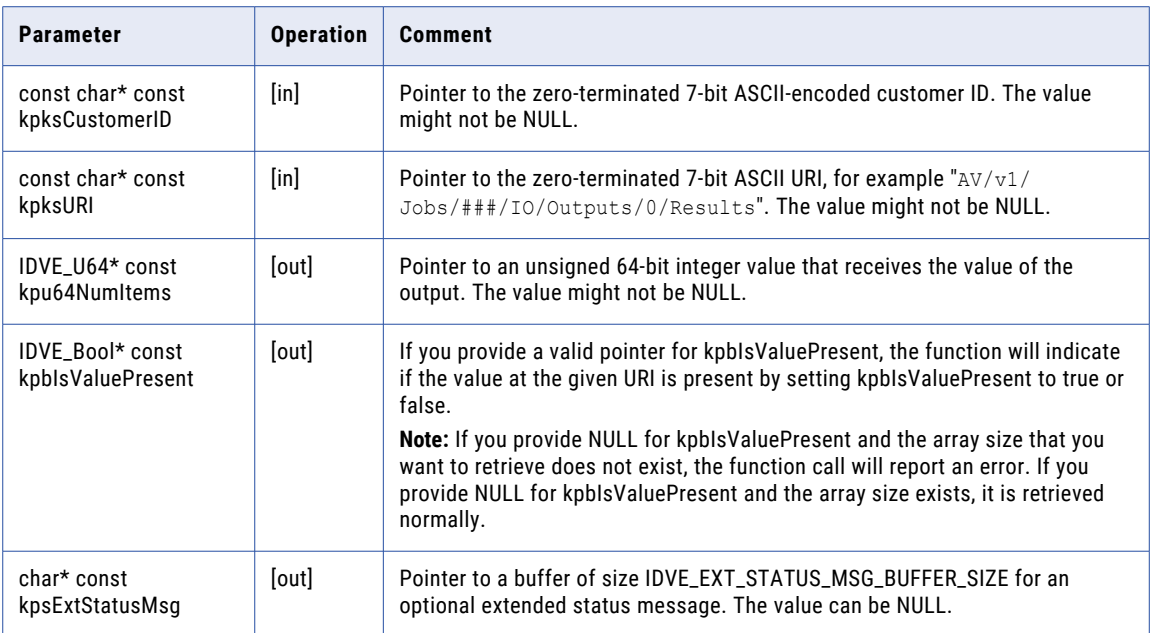

### Retrieving Optional Properties

The IDVE\_IsValuePresent() function identifies any optional JSON property that has no default value in a JSON schema document. For example, if you want to know if the error log has been disabled because of an error, you can call IDVE\_IsValuePresent() on the URI "State/IDVEInformation/ErrorLog/ErrorCode". You can use this function call to check for the presence of optional properties in a JSON document.

If you call the IDVE\_IsValuePresent() function on a non-optional property, the function returns *true* as output.

Example: The IDVE\_IsValuePresent() function

The following sample code shows the structure of the IDVE\_IsValuePresent() function:

```
IDVE_EXPORTCALL1 IDVE_StatusCode IDVE_EXPORTCALL2 IDVE_IsValuePresent(
  const char* const kpksCustomerID,
  const char* const kpksURI,
  IDVE_Bool* const kbValue,
  char* const kpsExtStatusMsg
);
```
The following table shows the parameter definitions for the IDVE\_IsValuePresent() function:

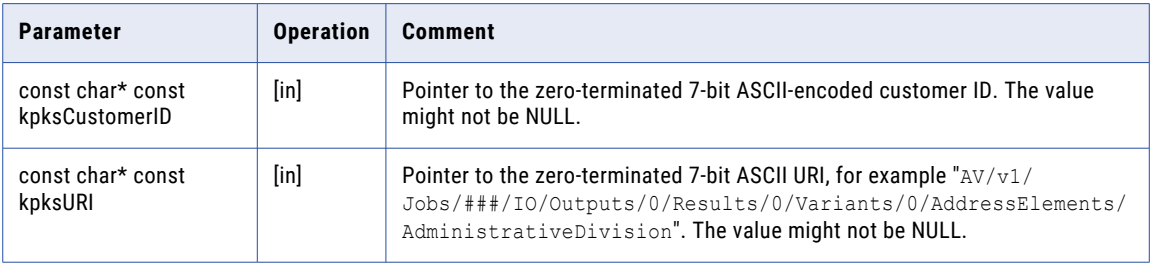

<span id="page-29-0"></span>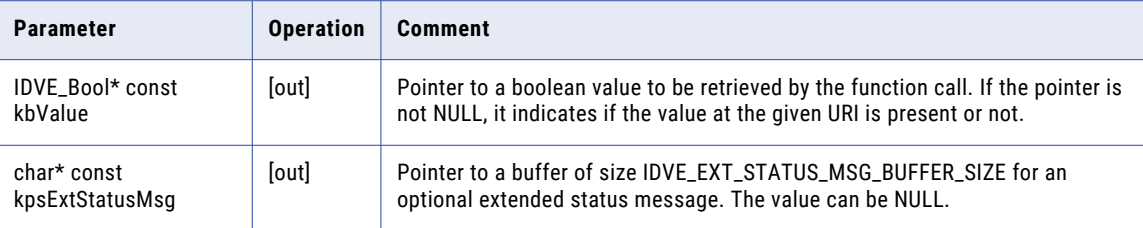

# Retrieving the State of the Engine

To retrieve the current state of the data verification engine, use an IDVE\_GetJSON function call and pass the URI value in the function call as *State*.

The following sample code shows an IDVE\_GetJSON() call that can retrieve the engine state:

```
char sJSON[ 50*1024];
        char sExtStatusMsg[ IDVE EXT STATUS MSG BUFFER SIZE];
        IDVE StatusCode i32StatusCode= IDVE<sup>_</sup>GetJSON("", "State", sJSON, sizeo
        f(sJSON), NULL, NULL, sExtStatusMsg);
```
The function call returns the current values on the properties in the IDVEState.schema.json file.

The elements and properties in the *IDVEState.json* file are organized in the following groups:

- **•** DateTime.
- **•** SystemInformation.
- **•** IDVEInformation.
- **•** Config.
- **•** Licenses.
- **•** Functions.
- **•** FileSets.

You can return the elements and properties within a single group by calling the IDVE\_GetJSON function and appending the group name to the URI path. For example, to return the current Config information, call IDVE\_GetJSON with the URI value *State/Config*.

**Note:** The Config group elements and properties map to the elements and properties in the IDVEConfig.json file. For more information about the engine configuration properties, see the *Installation and Getting Started Guide*.

# Clearing the Input and Output Data

To clear the input and output data, call the IDVE\_Delete() function. Supply a URI that points to the "IO" part of the JSON schema of the corresponding job object, for example "AV/v1/Jobs/0/IO". Deleting IO does not affect the parameters of the job.

The following sample code shows the structure of the IDVE\_Delete() function:

IDVE\_EXPORTCALL1 IDVE\_StatusCode IDVE\_EXPORTCALL2 **IDVE\_Delete**( const char\* const kpksCustomerID,

```
const char* const kpksURI,
char* const kpsExtStatusMsg
);
```
The following table shows the parameter definitions of the IDVE\_Delete() function:

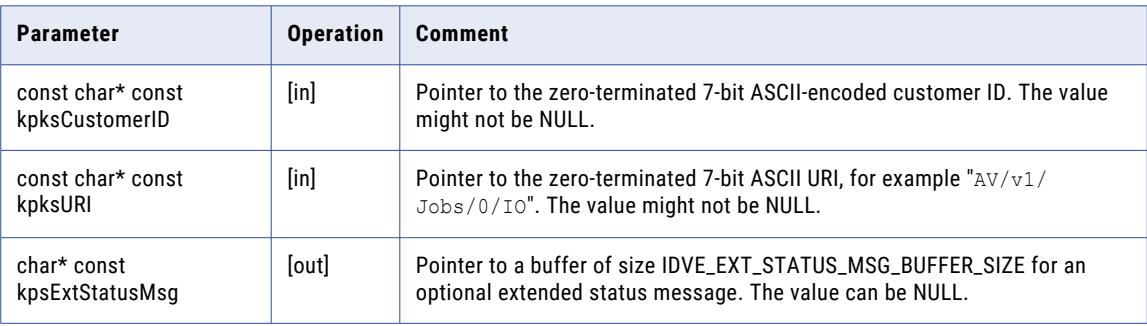

After you clear the input and output data, you can feed in the next request with the same job object.

# Deleting a Job Object

When you no longer need a job object, delete the job with the IDVE\_Delete() function. Pass the URI that the engine returned with the IDVE\_Post() or IDVE\_PostW() function when you created the job object.

# <span id="page-31-0"></span>CHAPTER 3

# Address Structure and Elements

This chapter includes the following topics:

- **•** Address Structure and Elements Overview, 32
- **•** Process Modes, 32
- **•** Country [Determination,](#page-41-0) 42
- **•** Address Values in the [AddressElements](#page-42-0) Object, 43
- **•** Address Line Elements and [Formatted](#page-42-0) Data, 43
- **•** Reference Data [Specification,](#page-44-0) 45
- **•** JSON [Output,](#page-45-0) 46

# Address Structure and Elements Overview

Informatica Address Verification makes use of a range of input and output address elements. Select the appropriate input fields based on the input address structure. Select the output fields based on the result that you want to achieve. Use the AVJob.schema.json file as a quide to the address elements and properties you can use.

You choose the verification modes and the database files that you need to verify an address. You can assign the default country for an input address and identify the country information if the information is absent in an address.

# Process Modes

The process mode defines the type of address processing that Informatica Address Verification performs.

You can specify one of the following process modes:

- **•** AddressCodeLookup
- **•** Batch
- **•** Certified
- **•** GeocodeToAddress
- **•** Interactive

<span id="page-32-0"></span>**•** QuickCapture

**Note:** The engine handles the process mode values in a case-sensitive manner. When you configure an address job, enter the process mode values as they appear in the list above. For example, do not enter BATCH as a process mode.

## AddressCodeLookup Mode

The Address Verification reference data includes unique values that represent part of an address or the complete address. To return the value for an address, or to retrieve the address information that a value represents, configure Informatica Address Verification in address code lookup mode. You must also install the corresponding address code lookup (ACL) database with valid license keys.

In address code lookup mode, you can retrieve address information for the following countries:

- **•** Austria
- **•** Germany
- **•** Japan
- **•** Serbia
- **•** South Africa
- **•** United Kingdom

To configure Informatica Address Verification in address code lookup mode, specify the address code for the information that you require in the input. Find the AddressCode element of the LookupKeys element in the AVJob.schema.json file.

The AddresssCode element includes the following properties:

- **•** Value. The address code value.
- **•** Type. The type of address code.

When you submit the address code lookup values for processing, Address Verification returns the partial or complete addresses that correspond to the values.

### Address Codes

The following table lists the address codes that you can add:

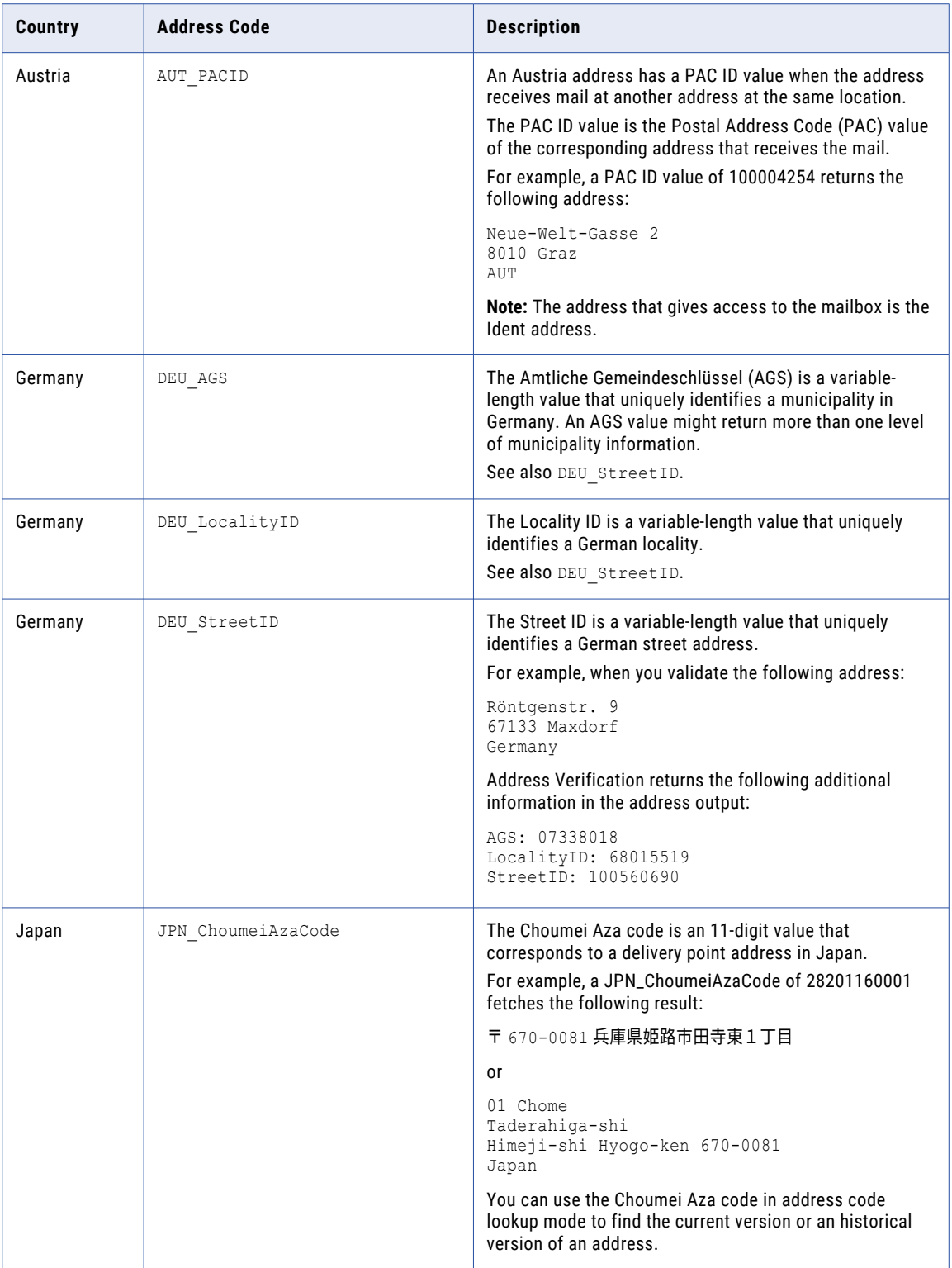

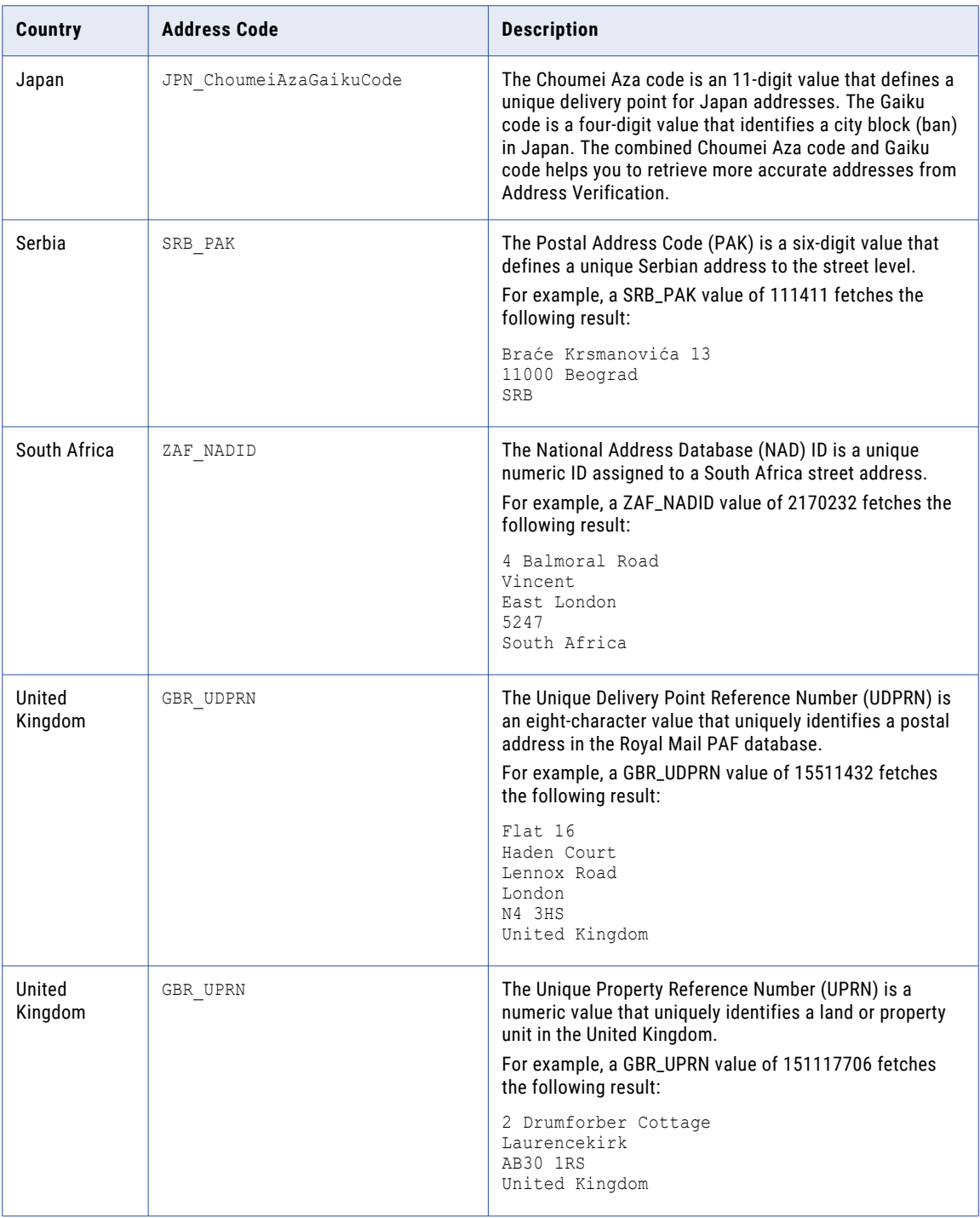

**Note:** Address Verification returns a value of 0 for the ResultQuality and PostalRelevance status codes in address code lookup mode, because the lookup returns a partial address.

Address Verification returns a value of U as the Address Type in address code lookup mode.

#### Transaction Key and Record ID Values in Address Code Lookup Mode

If the address records in your organization contain transaction keys or record ID values, you can use the values in address code lookup mode. When you include the values in the input addresses, Address

<span id="page-35-0"></span>Verification passes the values through to the output addresses. You can then enter a transaction key or record ID value in address code lookup mode to query the output addresses and to return the address that matches the value.

Use the SourceID to enter the values. You can find the input SourceID in the AVJob. schema. json file.

### Batch Mode

Use batch mode to verify one or more addresses without any user intervention. In batch mode, Informatica Address Verification processes and verifies the addresses that you enter and returns the results when the processing is complete.

Choose batch mode when you want to enter multiple addresses for verification and receive one result for each input address. If you have multiple addresses to verify, you can create a text file that contains the addresses and provide the file as the input. You can submit 1000 addresses in a single call in batch mode.

In batch mode, Address Verification does not correct addresses that are ambiguous or difficult to correct without user intervention. If the reference address database for the country to which the input address belongs is not available, Address Verification does not verify the address.

### Certified Mode

Use certified mode to verify addresses to the standards that the postal authority in a country specifies. You can use certified mode to verify addresses in Australia, Canada, France, New Zealand, and the United States.

The verification process in certified mode works in broadly the same way as verification in batch mode. However, certified mode applies additional rules and regulations to the verification process.

You can use certified mode to verify addresses in accordance with the following certification standards:

- **•** Address Matching Approval System (AMAS) certification for Australia Post. Certified to AMAS Cycle 2020.
- **•** Coding Accuracy Support System (CASS) certification for the United States Postal Service. Certified to CASS Cycle N.

Informatica Address Verification also supports several requirements that the United States Postal Service proposes for CASS Cycle O.

- **•** SendRight certification for New Zealand Post. Certified to SendRight Cycle 2020.
- **•** Service National de L'Adresse (SNA) certification for La Poste of France. Certified to SNA Cycle 2020. Address Verification certifies addresses in France to the following levels:
	- CEDEX A. Organization level.
	- Hexacle. House-number level.
	- Hexaligne 3. Building level.
	- Hexaposte. Post code level.
	- Hexavia. Street level.
- **•** Software Evaluation and Recognition Program (SERP) certification for Canada Post. Certified to SERP Cycle 2020.

#### Rules and Guidelines for Verification in Certified Mode

Consider the following rules and guidelines for address verification in certified mode:

**•** Certified mode applies all the certification standards that the postal authorities in Australia, Canada, France, New Zealand, and the United States define for address certification. The Address Verification 6.4 engine is formally certified for address verification by the postal authorities in Australia, New Zealand, and the United States.
- **•** An address that you verify in certified mode must meet the formatting requirements that the postal authority of the country specifies. For example, to verify a Canada address in certified mode, the input address can include a maximum of two postal delivery address lines. To verify a France address in certified mode, the input address can include a maximum of six postal formatted address lines. Of the six lines in France addresses, three lines must contain delivery elements other than the post box and locality information.
- **•** For certified mode, you must install the certified database files with valid license keys. You can submit 1000 addresses in a single call in certified mode.
- **•** Certified mode falls back to batch mode if the address belongs to a country that Address Verification does not support in certified mode.
- **•** If you enable certified mode and do not have the corresponding certified reference address database, Address Verification returns an N error status.

### Certified Mode Verification for Australia Addresses

To verify Australia addresses in certified mode, install the AUS\_ADV\_VRF\_C01\_000\_6\_1\_0.MD6 database with valid license keys.

The AUS\_ADV\_VRF\_C01\_000\_6\_1\_0.MD6 database contains Postal Address File (PAF) data, which includes Delivery Point Identifiers (DPIDs) from Australia Post.

### Certified Mode Verification for Canada Addresses

To verify Canada addresses in certified mode, install the CAN\_ADV\_VRF\_C01\_000\_6\_1\_0.MD6 database with valid license keys. The CAN\_ADV\_VRF\_C01\_000\_6\_1\_0.MD6 database contains the PoCAD (Point of Call Address Data).

Address Verification is SERP 2020 compliant. SERP 2020 compliance ensures that Address Verification adheres to the following changes to the postal rules and regulations set by Canada Post:

- **•** If the input suite number is outside the only range available for the address in PoCAD, Address Verification marks that address as not valid. When the input postal code maps to a Large Volume Receiver (LVR), Address Verification copies the suite number from the input address to the output address even if the suite number does not match any database entry that contains the correct single suite‐civic number combination.
- **•** If the range‐based PoCAD has only one address associated with a civic street and if the input address does not match the address in the database, Address Verification marks that address as not valid or noncorrectable.
- **•** If the range‐based PoCAD contains a Type 2 record that does not have a route identifier or a delivery mode identifier for a rural address, Address Verification handles that address in the same way that it handles Type 1 addresses. However, the following conditions apply to the handling of rural civic addresses:
	- If the input address does not have a match in the range‐based PoCAD and the postal code of the input address has a corresponding Type 4 address in the range‐based PoCAD, Address Verification marks the address as VQ (Valid but questionable) in the SERP category enrichment.
	- If the input address is a rural address with a street that has no civic street number, Address Verification adds the civic street number when a unique correction is possible. If no unique civic street can be added to the input address, Address Verification rejects the address.

Note that Post Office Box numbers from 99900 through 99905 in Canada denote Deliver to Post Office (DTPO) addresses for retail outlet locations. Addresses with Post Office Box numbers from 99900 through 99905 are specifically meant for parcel delivery and should not be used for other mail items.

### Certified Mode Verification for New Zealand Addresses

To verify New Zealand addresses in certified mode, install the NZL ADV VRF C01 000 6 1 0.MD6 database with valid license keys.

### Certified Mode Verification for France Addresses

To verify France addresses in certified mode, install the FRA\_ADV\_VRF\_BIA\_000\_6\_1\_0.MD6 database with valid license keys.

For SNA certified processing, enter addresses in the six-line PostalFormattedAddressLines format, including empty lines wherever a part of the address is missing.

The following table lists the values for the six-line PostalFormattedAddressLines format:

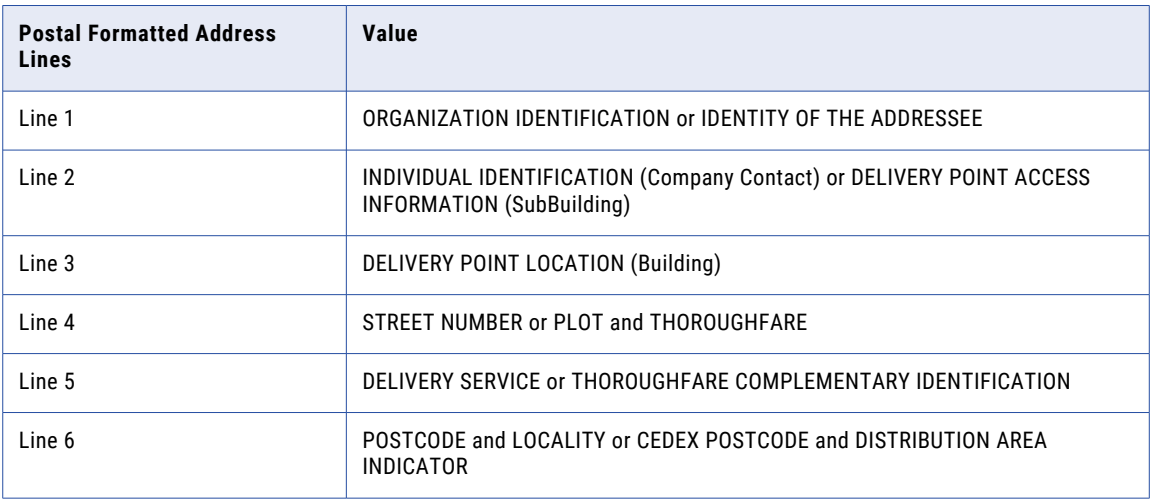

SNA certification supports 7-bit ASCII data, and certified output does not include diacritics or mixed-case values.

**Note:** Informatica also provides the FRA\_ADV\_VRF\_BIA\_001\_6\_1\_0.MD6 file, which you can use to deliver addresses with diacritics and in mixed case in batch and interactive modes. If the 001 data file is not available, batch and interactive processing can succeed if the 000 data file is present.

The FRA\_ADV\_VRF\_BIA\_000\_6\_1\_0.MD6 file is the default file for France in the batch and interactive file data set.

### Certified Mode Verification for United States Addresses

To verify United States addresses in certified mode, install the United States Cxx databases. The Cxx databases are numbered USA\_ADV\_VRF\_C01\_000\_6\_1\_0.MD6 through USA\_ADV\_VRF\_C07\_000\_6\_1\_0.MD6. The databases enable the address verification process to analyze and update different aspects of the address according to the different USPS postal criteria. Add the licenses for the files.

Consider the following rules and guidelines for certified verification in the United States:

- **•** Certified mode verification of United States addresses is available only to customers in the United States.
- **•** The CASS certification files comply with the SHA-256 standard.
- **•** The DPV database has information that helps you check whether a ZIP+4 coded address is in the USPS delivery file as a known address record. You can use the DPV product to confirm known USPS addresses and to identify potential addressing issues that might affect delivery.

<span id="page-38-0"></span>**Note:** Address Verification can also add ZIP+4 Codes to addresses in batch and interactive mode. Address Verification reads the codes from the USA\_ADV\_VRF\_BIA\_000\_6\_1\_0.MD6 database in batch and interactive modes.

**•** Informatica Address Verification sends records with input suite data that does not match the ZIP+4 Code reference data thorough the SuiteLink process. If Address Verification finds a match for such addresses with SuiteLink, Address Verification retains the input suite data in the residue component and writes the correct suite data on the second postal delivery address line. The USPS requires that the address verification operation retains the non-matching input data.

### GeocodeToAddress Mode

Use GeocodeToAddress mode to retrieve addresses at or near a set of geocoordinates that you submit.

Address Verification applies a search radius to the input geocoordinates to define the area in which to search for addresses. The default radius is 50 meters.

Address Verification returns the addresses closest to the geocoordinates within the search radius, up to the limit that the MaxResultCount property defines. Address Verification also returns the distance from the geocoordinates of each output address and the direction in which the address lies.

GeocodeToAddress mode requires arrival point reference data and returns addresses with arrival point precision.

For more information see "Reverse [Geocoding"](#page-68-0) on page 69.

### Interactive Mode

Use interactive mode to manually resolve ambiguities and select the best possible corrections. In interactive mode, Informatica Address Verification returns multiple address suggestions from which you can choose the most appropriate result.

For each address that you enter for verification in interactive mode, you can receive a maximum of 100 suggestions from Address Verification.

For information about how to specify the number of address suggestions for an address, see ["Maximum](#page-71-0)  Number of Results in an [Address](#page-71-0) Job" on page 72.

### QuickCapture Mode

You can configure QuickCapture mode to enable your end users to receive address suggestions as they type. When the end user enters an address or part of an address, the Address Verification engine returns all candidate matches from the reference data as suggestions to your application.

If address verification finds one or more unique matches for the input address, the end user can select a unique address in your application and the process ends.

If Address Verification finds non-unique matches, such as street address that supports a range of house numbers, the end user can drill down on the address or type additional information. The process continues until the end user selects a single unique address.

#### QuickCapture Configuration

QuickCapture mode supports single-line data input. Use the SingleAddressLine element and the Country element to retrieve address suggestions. You can receive up to 100 suggestions for an input address in QuickCapture mode.

You can specify the maximum number of suggestions that Informatica Address Verification returns for each partial or complete address that you enter in QuickCapture mode. For information about how to specify the number of address suggestions, see ["Maximum](#page-71-0) Number of Results in an Address Job" on page 72

In QuickCapture mode, Address Verification ignores the input address delimiter, and returns address with a character space delimiter.

To achieve better output, use a character space as the delimiter in the input address. You don't need to update the single-line input properties for character spaces. Use the SingleAddressLineDelimiter element to set the output delimiter. The default output delimiter for elements in QuickCapture mode is the semicolon.

You can set the output delimiter to one of the following values:

- **•** Comma
- **•** Semicolon
- **•** Tab

#### Address Selection Strategies

You can configure QuickCapture mode to return address suggestions in the following ways: **Return addresses based on user input**

By default, QuickCapture mode returns addresses from the reference data that match the current data that the user enters.

If QuickCapture mode returns one or more unique addresses, the user can optionally select a unique address and the selection process ends. If the user enters additional data, the data entry triggers another call to the address verification engine, and the engine returns addresses that match the latest input. In this manner, the engine refines the suggestions that it returns based on the user data entry.

For example, if QuickCapture mode returns a house number range such as 11..20 MAIN STREET, the user might enter an address with a house number in that range. QuickCapture mode can then return additional suggestions or a complete address that the user can select.

#### **Return addresses based on RangesToExpand and RangeExpansionType parameter selection**

QuickCapture mode does not depend on the RangesToExpand or RangeExpansionType parameter default values.

If the RangesToExpand parameter is set to None, then QuickCapture mode uses its own smart expansion property and returns address ranges.

For example, QuickCapture mode returns a house number range such as 11..20 MAIN STREET.

If the RangesToExpand parameter is set to All or Only Valid and RangeExpansionType parameter is set to Full, then QuickCapture mode expands the addresses in each range to complete addresses up to the maximum permitted address count.

For example, QuickCapture mode returns every house number such as 11, 12, 13, 14, 15, 16, 17, 18, 19, 20 MAIN STREET.

If the RangesToExpand parameter is set to All or Only Valid and RangeExpansionType parameter is set to Flexible, then QuickCapture mode expands the addresses in each range to complete addresses up to the final address allowed by the address count properties. QuickCapture mode summarizes the remaining ranges for the input address in the space available for the final address.

For example, QuickCapture mode returns every house number such as 11, 12, 13, 14, 15, 16, 17..20 MAIN STREET.

#### **Drill down on address ranges**

QuickCapture mode can permit the end user to click on a non-unique address suggestion and obtain the list of addresses that the address identifies. The user needs to enter address data once. After the initial data entry, the user can select a non-unique address to drill down on the addresses that it represents.

The drill-down process can continue through multiple levels of address suggestions.

To enable the drill-down capability, add the QuickCaptureResultFilter property to your engine integration. Find the property under **Parameters** > **Country Sets** > **Result**.

If you do not implement the QuickCaptureResultFilter property, the engine uses the default strategy.

The QuickCaptureResultFilter property is an array of integers where every integer represents an index to a non-unique address suggestion. Configure your software application to read the integers on the property. When the end user selects a non-unique suggestion, the application returns the addresses that the integer represents.

**Note:** If the user enters additional data while clicking through the drill-down suggestions, the indexes will not match the results for the latest input. In this case, the application must clear the QuickCaptureResultFilter array values and restart the click-through process with the latest address results.

#### Sorting Criteria

At the highest level, Address Verification sorts address suggestions by the type of address element in each suggestion that most closely matches the input address values. The ResultGroup property in the AVJob.schema.json file identifies the elements.

Within each group, QuickCapture mode considers the following factors when it sorts and returns address suggestions:

- **•** The similarity between the input address and the reference address, as indicated by the MatchPercentage value.
- **•** The distance between the input address and the reference address, if the distance can be calculated.

If you provide an IP address or a set of geocoordinates in the input address, the locality that the IP address or the geocoordinates identify becomes the primary sorting criterion within each result group.

Address Verification returns a complete address in suggestions when the address type is S. For other address types, Address Verification may return a partial address that includes the information that links it to a result group.

For more information about the ResultGroup property, see ["Result](#page-106-0) Group" on page 107.

#### Locality Order in QuickCapture Output

Address Verification can sort the address suggestion list according to the town or city to which the addresses belong, beginning with the addresses in the nearest town or city. Address Verification sorts the addresses by town or city when you include an IP address or a set of geocoordinates in the input address.

You can submit an IP address in the IPv4 format or the IPv6 format. When you submit IP address data with a partial address, Address Verification converts the IP address to a geocode and uses the geocode to select the town or district in which the address is located. Find the property under **Parameters** > **IO** > **Inputs** > **IPAddress** in the AVJob.schema.json file.

You can enter geocoordinates as a single input value, or you can enter the latitude and longitude coordinates as discrete input values. Find the properties under **Parameters** > **IO** > **Inputs** > **Geocode** in the AVJob.schema.json file.

If you enter both IP address and geocoordinate values for an address that you verify in QuickCapture mode, Address Verification gives precedence to the geocoordinates over the IP address.

#### Rules and Guidelines for QuickCapture Mode

Consider the following rules and guidelines when you submit an address for verification in QuickCapture mode:

- **•** QuickCapture mode reads the SingleAddressLine element, the Country element, and optionally the SourceID element. Enter country information in the Country element and not in the SingleAddressLine element.
- **•** Ensure that you fully preload the quick capture reference data files before you submit an address in QuickCapture mode.
- **•** QuickCapture mode can process an incomplete address. For best results, submit a complete address.

QuickCapture mode can tolerate a mis-spelling in an address element in a manner that batch and interactive modes cannot. For example, QuickCapture mode can recognize 1 FIFTH AVE NEW YO as 1 FIFTH AVE NEW YORK.

- **•** When you submit an address to QuickCapture mode in a Chinese or Japanese character set, use a character space as a delimiter between the elements.
- **•** Do not separate associated address values. For example, do not add a locality name between a street name and its associated descriptor.
- **•** Do not enter a child address element without the corresponding parent element. For example, do not enter a house number without the corresponding street name.
- **•** QuickCapture mode may return partial addresses when all elements are not provided on input or when there are ranges in the output that do not uniquely identify an address.
- **•** QuickCapture mode supports ZIP+4 Codes in the United States.

If Address Verification returns United States address suggestions that do not identify single or multiple addresses with the same four-digit ZIP code suffix, Address Verification returns ".." in place of the fourdigit ZIP code suffix and records an AddressCount value greater than 1 or a different value.

**•** Address Verification expands any house number, building number, and postal code number ranges in the addresses that it returns in a suggestion list in QuickCapture mode. Address Verification performs range expansion from the first eligible address in the suggestion list and can continue to the limit that the MaxResultCount property defines.

Address Verification applies preset values to the NumericRangeExpansion parameter properties in QuickCapture mode. For more information about range expansion, see ["NumericRangeExpansion"](#page-72-0) on page [73](#page-72-0).

# Country Determination

The CountryDetermination element specifies how Informatica Address Verification handles the country information in the input address. Find the CountryDetermination element in the AVJob.schema.json file.

Address Verification can identify the country to which an address belongs from the information in your address.

You can specify the input fields that you want Address Verification to consider when it searches for country information. You add the input field names in the SearchInFields property.

You can specify one or more of the following fields on the SearchInFields property:

- **•** Country
- **•** PostalFormattedAddressLines

**Note:** The order in which you specify the fields on the SearchInFields property determines the order in which Address Verification searches for the country information.

You can also set a default country that Address Verification can apply to input addresses that do not contain country information. To set a default country, configure the DefaultCountries property in the CountryDetermination element.

If you leave the SearchInFields property empty, Address Verification does not identify the country information from the input address and returns the country that you specified in the DefaultCountries property.

**Note:** The country information in the country input field takes precedence when Address Verification can infer multiple countries from the input address.

# Address Values in the AddressElements Object

Informatica Address Verification provides you with address elements that you can use to map an input address that contains each item of address information in a separate field. You can also use the address elements to configure the output structure of an address.

You can find the address input elements in the AVJob.schema.json file under **IO** > **Inputs**.

You can find the address output elements in the AVJob.schema.json file under **IO** > **Outputs** > **Results** > **Variants**.

# Address Line Elements and Formatted Data

Informatica Address Verification provides you with address line elements that you can use to map an input address that contains multiple address information in a single field. You can also use the address line elements to configure the output structure of an address.

Informatica Address Verification supports the following address line elements:

#### **PostalRecipientLines**

Contains recipient information, such as contact or organization name. Address Verification supports up to six lines of recipient information.

#### **PostalDeliveryAddressLines**

Contains delivery information, such as street, house number, building, and delivery service information. Address Verification supports up to six lines of postal delivery address line information.

#### **PostalFormattedAddressLines**

Contains unfielded data such as recipient information, delivery address information, and locality information. Address Verification supports up to 19 lines of postal formatted address line information.

#### **PostalLocalityLine**

Contains information such as locality, postal code, province, and country details. Address Verification supports up to six lines of postal locality line information.

#### **SingleAddressLine**

Contains an address in a single line. You can submit fielded or fielded data in the SingleAddressLine element.

#### **StreetWithNumber**

Contains street and house number information in a single element. For example, 1 MAIN ST.

#### **NumberAndSubBuilding**

Contains number and sub-building information in a single element. For example, 1 #1.

### Input Options for Single Address Line Data

By default, Informatica Address Verification does not recognize a delimiter in single-line input. To specify a delimiter, update the single-line input properties for the address.

Find the properties under **Parameters** > **CountrySets** > **Input** in the AVJob.schema.json file.

**Note:** When you submit address data on a single line, use a character space as a separator between the values.

The Input element has the following properties:

#### **SingleAddressLineDataType**

Determines whether Address Verification expects a delimiter in single-line data.

The property takes one of the following values:

- **•** DelimitedMultiLine. Indicates that the single-line input uses delimiters to identify address fields. When you set the property to DelimitedMultiLine, Address Verification uses the SingleAddressLineDelimiter property value to identify the field delimiter.
- **•** UndelimitedSingleLine. Indicates that the single-line input does not use delimiters. When you set the property to UndelimitedSingleLine, Address Verification ignores the SingleAddressLineDelimiter property value.

The default value is UndelimitedSingleLine.

#### **SingleAddressLineDelimiter**

Identifies the delimiter that Address Verification expects when you set the SingleAddressLineDataType property to DelimitedMultiLine.

The property takes one of the following values:

- **•** Comma
- **•** Semicolon
- **•** Tab

The default value is Comma.

#### Example: Multiline Address in a Single-Line Field

The following United States address includes a semicolon as a delimiter between the street information and the city, state, and ZIP Code information:

#### 1960 W CHELSEA AVE STE 2006R; ALLENTOWN PA 18104

If you submit the address with the delimiter, configure the SingleAddressLineDataType and SingleAddressLineDelimiter properties to expect the semicolon. If you omit a delimiter, you do not need to update the properties.

# Reference Data Specification

When you run an address job, Informatica Address Verification uses the country information in the input addresses and the process mode that the job specifies to select the appropriate reference data file for each address. Address Verification selects the file from the files that are loaded into memory for the current job.

You can additionally use the DataSet array on the DataSetDetermination parameter to specify the reference data files that Address Verification can use for an address job.

Use a DataSet array when more than one reference data file meets the country and process mode requirements that the input address defines. If you configure a DataSet array, Address Verification uses only the files that the array identifies in the current address job.

Find the DataSetDetermination element in the AVJob.schema.json file.

#### Configuring the DataSet Array

Use a DataSet array to specify a single reference data file that Address Verification can use for a given country and process mode.

Populate the DataSet array with the following values:

- **•** The three-character ISO code for the country to which each address belongs. Enter the ISO code on the *Country* property.
- **•** The three-digit identifier of the reference data file. Enter the identifier on the *ID* property.
- **•** The type of reference data that the file supports, for example BatchInteractive. Enter the type on the *SubType* property.

You can enter the following SubType values:

- AddressCodeLookup
- BatchInteractive
- CAMEO
- Certified
- GeocodeToAddress
- GeocodingArrivalPoint
- GeocodingRooftop
- GeocodingStandard
- QuickCapture
- Supplementary

#### Rules and Guidelines for Dataset Arrays

Consider the following rules and guidelines when you configure the Dataset array:

- **•** The DataSet array values are optional in the following cases:
	- Address Verification loaded a single data file into memory for the current job.
	- If you do not populate any DataSet array and a single data file is loaded into memory, Address Verification uses the available file regardless of the file name.
	- Address Verification loaded multiple data file into memory, and a single file includes the default data set ID in the file name.

If you do not populate any DataSet array, and if the loaded files include a single file with the default ID, Address Verification uses the file with the default ID.

- **•** When you use a DataSet array, populate all of the values on the array.
- **•** If a DataSet array specifies a reference data file for an address but the file is not loaded into memory, Address Verification does not process the address.
- **•** You can add multiple arrays to DatasetDetermination element.
- **•** A DataSet array may specify a data set that the address job does not use. In such cases, the job ignores the data set.

Defining an Address Job with a Single Data Set

The following code fragment shows a single data set in the DataSet array:

```
"DataSetDetermination": {
      "DataSet": [
         {
            "Country": "AUS",
            "ID": "002",
            "SubType": "BatchInteractive"
         }
      ]
   }
```
In this example, Address Verification will search the files in memory for an Australia reference data file with the sub type BatchInteractive and a data set ID of 002.

#### Defining an Address Job with Multiple Data Sets

The following code fragment shows a sample of multiple data sets in the DataSet array:

```
{
   "DataSet": [
      {
         "Country": "IRL",
         "ID": "001",
         "SubType": "BatchInteractive"
      },
      {
         "Country": "AUS",
         "ID": "001",
         "SubType": "BatchInteractive"
      }
  ]
}
```
In this example, Address Verification can search the files in memory for the following data files:

- **•** A batch and interactive data file for Ireland with a data set ID of 001.
- **•** A batch and interactive data file for Australia with a data set ID of 001.

# JSON Output

You can configure the OutputDetail element to enable or disable certain output values in the output. Find the OutputDetail element in the AVJob.schema.json file.

#### Preformatted Data

You can set the following properties of the PreformattedData element to true or false:

- **•** PostalFormattedAddressLines. The default value is true.
- **•** PostalDeliveryAddressLines. The default value is true.
- **•** PostalRecipientLines. The default value is true.
- **•** PostalLocalityLine. The default value is true.
- **•** StreetWithNumber. The default value is false.
- **•** NumberAndSubBuilding. The default value is false.
- **•** SingleAddressLine. The default value is false. For information about the SingleAddressLineDelimiter property of the PreformattedData element, see ["QuickCapture](#page-38-0) Mode" on page 39.

#### SubItems and Status

You can set the SubItems, ElementStatus, and OutputStatusForEmptyElements properties of the OutputDetail element to true or false. The default value is false.

# Part II: Parameter and Element Reference

This part contains the following chapters:

- **•** Address [Enrichments,](#page-48-0) 49
- **•** Process [Parameter,](#page-67-0) 68
- **•** Result [Parameter,](#page-71-0) 72
- **•** [Standardization](#page-75-0) Parameters, 76
- **•** [Output](#page-91-0) Fields, 92
- **•** [Address](#page-102-0) Status Values and Return Codes, 103

# <span id="page-48-0"></span>CHAPTER 4

# Address Enrichments

This chapter includes the following topics:

- **•** Enrichments Overview, 49
- **•** CAMEO Consumer Segmentation, 49
- **•** [Geocodes,](#page-51-0) 52
- **•** [Country-Specific](#page-53-0) and Global Enrichments, 54
- **•** [Certification,](#page-66-0) 67

## Enrichments Overview

Address enrichments provide additional information that helps you better understand and use the address data. The enrichments include data that increases the precision of the address, provides additional information about the administrative or statistical regions to which the address belongs, and helps the postal service to find the destination mailbox more easily.

For example, Informatica Address Verification can return geocoordinates that identify the physical location of an address. You can determine the type of geocoordinates that Address Verification returns. For more information, see ["Geocodes"](#page-51-0) on page 52.

Some enrichments are specific to addresses in individual countries, and some enrichments apply equally to every country. For more information, see ["Country-Specific](#page-53-0) and Global Enrichments" on page 54.

## CAMEO Consumer Segmentation

CAMEO profiles from the TransUnion Information Group provide consumer classification systems that indicate the socio-economic and geo-demographic profiles of neighborhoods across the world. You can retrieve CAMEO profiles as an address enrichment for many countries.

To receive CAMEO information in the validated addresses, you must install the CAMEO reference address databases.

**Note:** Informatica Address Verification adds CAMEO information only to validated addresses. To enable CAMEO enrichment, you must install the Batch and Interactive reference address databases along with the CAMEO databases.

The CAMEO profiles contain socio-demographic and lifestyle data at the microcell level based on parameters such as age, education, income, and general interests.

The following list shows some of the use cases for CAMEO profiles:

- **•** Enhance and segment consumer databases
- **•** Improve your understanding about customers and responders
- **•** Find more prospects by finding look-alikes
- **•** Perform area and location analysis
- **•** Understand market potential
- **•** Perform advanced statistical analysis and modeling

#### Database Filename Format

The CAMEO database filenames have the following format:

[ISO]\_ADV\_ENR\_CAM\_000\_6\_1\_0.MD6

**Note:** [ISO] represents the three-letter ISO-3166 code for the country name.

#### Supported Countries

You can configure Address Verification to include CAMEO information in valid output for the following countries:

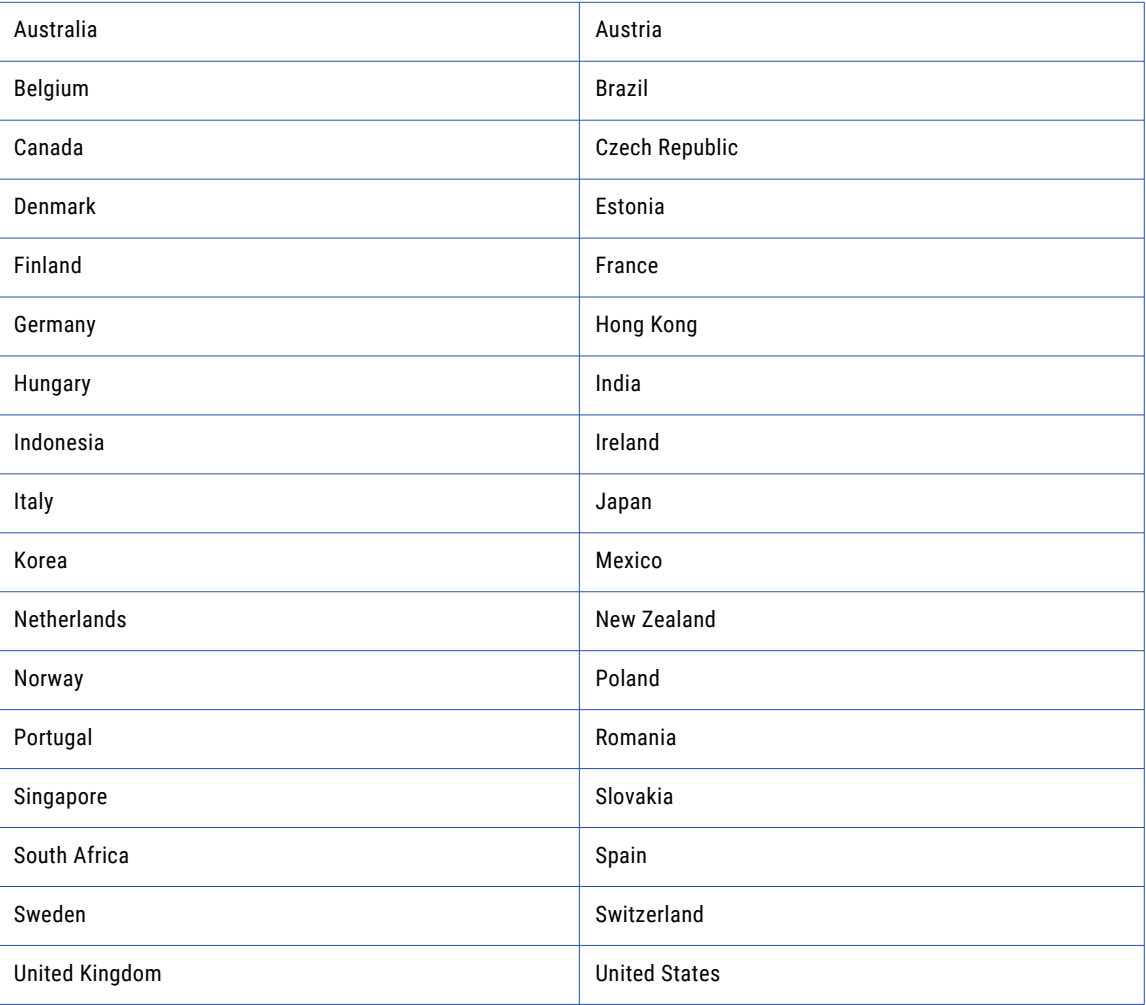

#### Status Codes for CAMEO

Address Verification returns status codes that describe the status of the CAMEO data in the output address. For information about CAMEO status codes, see ["Certification](#page-101-0) and Enrichment Data Status Codes" on page [102.](#page-101-0)

### Enabling CAMEO Demographic Profiles

You can configure Informatica Address Verification to include CAMEO demographic profile information as an enrichment to addresses.

**EXECTED HERO CAMED element in your input address request and set the element to** *true***. Find the CAMEO** element under **Parameters** > **CountrySet** > **Enrichments** .

The default value of the element is *false*.

### CAMEO Output Fields

When you validate an address with CAMEO enrichment enabled, you receive the following information in the validated output:

#### **CATEGORY**

A code for the age and affluence of the address residents at the country level.

#### **CATEGORY\_DESCRIPTION**

A description for the age and affluence of the address residents at the country level.

#### **GROUP**

A code for the neighborhood of the address at the country level.

#### **GROUP\_DESCRIPTION**

A description for the neighborhood of the address at the country level.

#### **INTERNATIONAL**

A code for the age and affluence of the address residents at an international level.

#### **INTERNATIONAL\_DESCRIPTION**

A description for the age and affluence of the address residents at an international level.

#### **MVID**

A match key that you can use to link your CAMEO-encoded addresses to CAMEO Analysis, a TransUnion Information Group product. CAMEO Analysis is a separate product that you can license directly from TransUnion Information Group.

Find the CAMEO output properties under **IO** > **Outputs** > **Results** > **Enrichments**.

# <span id="page-51-0"></span>Geocodes

You can use the Geocoding element to add geocoordinates as an enrichment to a verified address. Geocoordinates indicate the latitude and the longitude of an address. Informatica Address Verification follows the World Geodetic System standards (WGS 84) for geocoding.

Address Verification can return geocoordinates at different levels of precision, based on the properties that you configure and on geocoding reference data files that you install.Find the Geocoding element under **Process** > **Enrichments** in the AVJob.schema.json file.

The Geocoding element includes the following properties:

- **•** Rooftop
- **•** ArrivalPoint
- **•** StreetCenter
- **•** LocalityCenter
- **•** PostalCodeCenter
- **•** Preferred

You can set one or more of the Rooftop, ArrivalPoint, StreetCenter, LocalityCenter, and PostalCodeCenter properties to true or false to specify the type of geocoordinates that you require. Address Verification will return geocoordinates for each type that you set to true.

Alternatively, you can use the Preferred property to list multiple types of geocoordinates in an array. When you use the Preferred property, Address Verification returns the geocoordinates for the first type on your list that it finds in the reference data.

If Address Verification cannot find any type of geocoordinates that you specify in the reference data, Address Verification does not return any geocoordinates. The default value on the properties is false.

You can set the Preferred property to the following values:

- **•** Rooftop
- **•** ArrivalPoint
- **•** StreetCenter
- **•** LocalityCenter
- **•** PostalCodeCenter

**Note:** A true value on a Rooftop, ArrivalPoint, StreetCenter, LocalityCenter, or PostalCodeCenter property takes precedence over any value that you set on the Preferred property.

#### Types of Geocoordinates

Address Verification can return the following types of geocoordinates in the verified output:

#### **Rooftop**

Rooftop geocoordinates map to the center of the roof of the primary building on a parcel of land.

#### **ArrivalPoint**

ArrivalPoint geocoordinates map to a point in the center of the street segment in front of a house or a building.

#### **StreetCenter**

StreetCenter geocoordinates map to an approximate mid-point of the street, based on known geocodes for locations nearby.

#### **LocalityCenter**

LocalityCenter geocoordinates map to an approximate mid-point of the locality, based on known geocodes for locations nearby.

By default, Address Verification returns the geocoordinates to the PrimaryLocalityCenter level of precision. Address Verification returns the geocoordinates to a SubLocalityCenter level of precision if the sub-locality data is present in the reference data.

#### **PostalCodeCenter**

PostalCodeCenter geocoordinates map to a post office that handles mail for the address.

Each geocoding property can return information on the following properties:

- **•** Value. Contains the latitude and longitude coordinates of an address.
- **•** Latitude. The latitude value that address verification can return for the input address.
- **•** Longitude. The longitude value that address verification can return for the input address.
- **•** Accuracy. The level of accuracy to which address verification returns geocodes.

### GeoCoding Status Values

Informatica Address Verification returns the following geocoding status values to help you understand the status of a geocoding request.

#### **ER\_DATA\_NOT\_AVAILABLE**

Verification cannot find the geocoding database.

#### **ER\_NOT\_UNLOCKED**

The geocoding database is not unlocked.

#### **ER\_DATA\_CORRUPT**

The geocoding database is corrupted.

#### **NOTHING\_FOUND**

Verification cannot append geocoordinates to the input address because no geocoordinates are available for the address.

#### **POCO\_BASE\_CENTER**

Geocoordinates are only partially accurate to the postal code level. For example, 795xx.

#### **POCO\_CENTER**

Geocoordinates are accurate to the postal code level.

#### **LOCALITY\_CENTER**

Geocoordinates are accurate to the locality level.

#### **STREET\_CENTER**

Geocoordinates are accurate to the street level.

#### **INTERPOLATED**

Geocoordinates are accurate to the house number level. (Estimated location of the parcel of land with street-side offset.)

#### **POINT\_ARRIVAL\_POINT**

Geocoordinates are accurate to arrival point level. (Measured entryway to the parcel of land.)

#### <span id="page-53-0"></span>**POINT\_ROOFTOP**

Geocoordinates are accurate to rooftop level.

# Country-Specific and Global Enrichments

Informatica Address Verification can provide additional information as enrichments to addresses from several countries. Some enrichments are specific to addresses in individual countries, and some enrichments apply equally to every country.

Informatica Address Verification returns the requested enrichments based on the supplementary reference data files that you install and the valid license keys available for the data files.

#### Enrichments by Country

Use the CountrySpecific property to specify whether Address Verification returns the enrichments that it offers for individual countries. When you set the CountrySpecific property to true, Address Verification returns any country-specific enrichment that it finds in the reference data for the input addresses that identify the country. Find the CountrySpecific property in the AVJob.Schema.json file under **Process** > **Enrichments**. The default CountrySpecific property value is false.

You can additionally configure Address Verification to return enrichments for a subset of the countries for which enrichments are available. To do so, set the CountrySpecific property to true, and add a list of one or more countries as an array to the Countries element. Add the ISO three-character codes for each country in a comma-separated list, for example AUT, DEU. When you add a list of countries to the Countries element, Address Verification returns the available enrichments for the countries that you specify only. Find the Countries element under **Parameters** > **CountrySets**.

The following table lists the countries that support supplementary information, the databases to install, and the enrichment codes for each country:

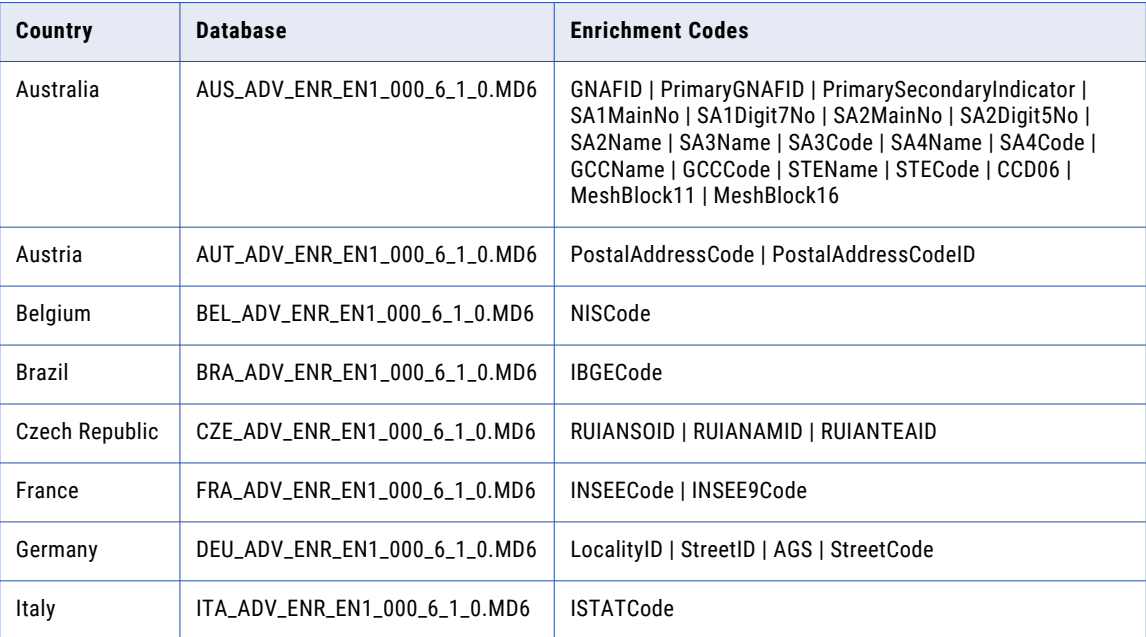

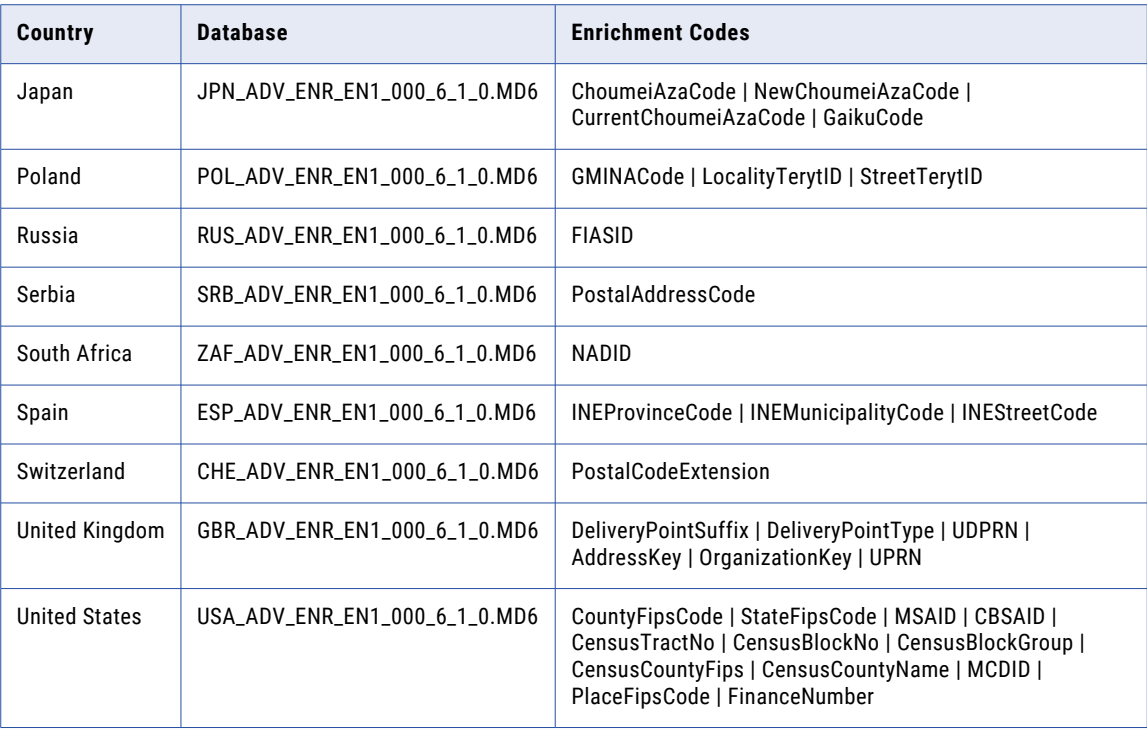

You can find the list of country-specific enrichment elements in the AVJob.Schema.json file under **Results** > **Enrichments** > **CountrySpecific**.

#### Global Enrichments

Use the Global property to activate enrichments that can apply in the same way to addresses in every country. Find the Global property in the AVJob.Schema.json file under **Process** > **Enrichments**. To return the enrichments, set the property to true. The default value is false.

**Note:** The presence of an enrichment as a global property does not mean that Address Verification will return the enrichment for every country. Address Verification returns a global enrichment in the same manner for addresses in every country that supports the enrichment.

Address Verification supports the following global enrichments:

#### **TimeZoneCode**

A one- to three-character numeric value that indicates the offset between the address time zone and Greenwich Mean Time. For example, the time zone code for Eastern Standard Time is -5.

#### **TimeZoneName**

A three-character code that identifies the time zone to which the address belongs. For example, EST identifies Eastern Standard Time.

The global enrichments TimeZoneCode and TimeZoneName are available only for United States addresses.

#### Status Codes for Enrichments

Address Verification returns status codes that describe the status of the enrichment data in the output address. For information about enrichment status codes, see ["Certification](#page-101-0) and Enrichment Data Status [Codes"](#page-101-0) on page 102.

### Enrichments for Australia Addresses

You can configure Informatica Address Verification to include address enrichments in the validated Australia addresses. Address Verification bases the enrichments on geographical areas that the Australian Bureau of Statistics defines.

To receive address enrichments for Australia, install the latest supplementary reference data files for Australia and ensure that the valid license keys are available for the data files.

Address Verification provides enrichment data for the following statistical elements:

#### **CCD06**

A seven-digit code that represents a census collection district that the Australia Bureau of Statistics defined for the 2006 census. A census collection district is an area that a census data collector might cover in a ten-day period. In urban areas, the district might comprise 220 homes. In rural areas, the district might comprise fewer homes and the geographical area might increase.

#### **GCCCode**

A five-character alphanumeric code that identifies the greater capital city (GCCSA) statistical area to which an address belongs. A greater capital city statistical area comprises multiple level-4 statistical areas.

There are 16 spatial GCCSA regions, including eight regions that represent the Australian state and territory capital cities and eight regions that cover the rest of each state and the Northern Territory. In addition, there are 18 non-spatial greater capital city statistical areas.

The five character code includes a single-digit state and territory identifier and a four-character GCCSA identifier.

#### **GCCName**

The name of the greater capital city statistical area to which an address belongs.

Greater capital city statistical areas are named for the cities they represent or, if they do not identify a city, for the rest of the state or territory that they represent.

#### **GNAFID**

A 14-digit code that identifies an address in the Geocoded National Address File (GNAF). Australian government departments and organizations recognize the code as a persistent, unique identifier for the address.

The GNAFID value is the most precise identifier in the address file for a given address. If the GNAFID value represents a sub-building address, Address Verification returns the GNAF value for the house or building that contains the sub-building in the PrimaryGNAFID field.

#### **Local Government Area Name (LGAName)**

The name of a region that is governed by local bodies.

An LGA is identified by unique five-digit codes and an LGAName is abbreviated for standardization across states and territories.

#### **Local Government Area Code (LGACode)**

A five-digit numeric code that identifies the Local Government Area (LGA) of an address.

An LGACode consists of a one-digit state or territory identifier and a four-digit LGA identifier. Note that these codes are unique only within a state or a territory. If you want to identify a unique LGACode, you must enter State or Territory code before the four-digit code.

#### **MeshBlock11**

An 11-digit code that identifies the mesh block to which an address belongs. MeshBlock11 represents the areas that the Australian Bureau of Statistics defined for the 2011 census. A mesh block represents the smallest geographical area that the Australian Bureau of Statistics uses to generate statistical information.

Mesh blocks are building blocks for statistical information rather than areas for which the Australian Bureau of Statistics releases information. The Australian Bureau of Statistics builds statistical areas and regions from mesh blocks. Mesh blocks broadly align with land use, such as residential use, commercial use, or parkland. A mesh block might contain thirty to sixty dwellings, although some mesh blocks are designed to contain no dwellings.

#### **MeshBlock16**

An 11-digit code that identifies the mesh block to which an address belongs. MeshBlock16 represents the areas that the Australian Bureau of Statistics defined for the 2016 census.

**Note:** The Australian Bureau of Statistics might maintain statistical information for some mesh blocks that it defined for the 2016 census.

See also *MeshBlock11*.

#### **PrimaryGNAFID**

A 14-digit code that represents the house or building in the GNAF that the address identifies. Australian government departments and organizations recognize the code as a persistent, unique identifier for the primary address. If the address identifies a sub-building in the house or building, the GNAFID field returns the code for the address at sub-building level.

#### **PrimarySecondaryIndicator**

Indicates whether an input address is a primary address or a secondary address. A primary address in the GNAF is a house or building. A secondary address is a sub-building within the house or building. The PrimarySecondaryIndicator value can be P for primary, or S for secondary, or the field can be empty when the input address is not a multi-resident dwelling.

#### **SA1Digit7No**

A seven-digit code that identifies the level-1 statistical area that an address belongs to but that does not provide the full hierarchy of geographical information that SA1MainNo provides. The seven-digit code comprises the state and territory identifier, SA2 identifier, and SA1 identifier.

A level-1 statistical area is typically the smallest area for which the Australian Bureau of Statistics releases statistical data.

#### **SA1MainNo**

An 11-digit code that identifies the level-1 statistical area to which an address belongs. A level-1 statistical area is typically the smallest area for which the Australian Bureau of Statistics releases statistical data.

The 11 digits of the SA1MainNo code include the values of the larger areas in the statistical area hierarchy. That is, the SA1MainNo includes a state and territory identifier, SA4 identifier, SA3 identifier, and SA2 identifier in addition to the SA1 identifier. The final two digits in the code identify the level-1 statistical area. In this way, the SA1MainNo uniquely identifies the area to which the address belongs.

#### **SA2Digit5No**

A five-digit code that identifies the level-2 statistical area that an address belongs to but that does not provide the full hierarchy of geographical information that SA2MainNo provides. The five-digit code comprises the state and territory identifier and the four-digit SA2 identifier.

A level-2 statistical area is a physical area that broadly defines a single social or economic community. A level-2 statistical area comprises multiple level-1 statistical areas.

#### **SA2MainNo**

A nine-digit code that identifies the level-2 statistical area to which an address belongs. A level-2 statistical area is a physical area that broadly defines a single social or economic community. A level-2 statistical area comprises multiple level-1 statistical areas.

The nine digits of the SA2MainNo code include the values of the larger areas in the statistical area hierarchy. That is, the SA2MainNo includes a state and territory identifier, SA4 identifier, and SA3 identifier in addition to the SA2 identifier. The final four digits in the code identify the level-2 statistical area.

#### **SA2Name**

The name of the level-2 statistical area to which the address belongs. Each level-2 name is unique, and each name contains no more than forty characters. In an urban area, the name is based on the suburb or suburbs that the area covers. In rural areas, the name is based on the locality that the area covers.

#### **SA3Code**

A five-digit code that identifies the level-3 statistical area to which an address belongs. A level-3 statistical area comprises multiple level-2 statistical areas.

The five digits of the level-3 statistical areas include the values of larger geographical regions. That is, the SA3Code includes a state and territory identifier and SA4 code in addition to the SA3 identifier. The final two digits in the code identify the level-3 statistical area.

A level-3 statistical area generally covers a population of between 30,000 and 130,000 people.

#### **SA3Name**

The name of the level-3 statistical area to which the address belongs. Each level-3 name is unique, and each name contains no more than forty characters. SA3 names reflect the names of the cities, towns, or rural areas that they cover.

#### **SA4Code**

A three-digit code that identifies the level-4 statistical area to which an address belongs. A level-4 statistical area comprises multiple level-3 statistical areas.

The three digits of the level-4 statistical areas include the values of the largest sub-state regions in the main structure of the Australian Statistical Geography Standard (ASGS). That is, the SA4Code includes a state and territory identifier and SA4 identifier. The final two digits in the code identify the level-4 statistical area.

A level-4 statistical area contain at least 100,000 people. In regional areas, a level-4 statistical area might include between 100,000 and 300,000 people. In urban areas, a level-4 statistical area might include between 300,000 and 500,000 people.

#### **SA4Name**

The name of the level-4 statistical area to which the address belongs. Each level-4 name is unique, and each name contains no more than forty characters. SA4 names reflect the names of the cities, towns, or rural areas that they cover.

#### **STECode**

An unique one-digit code that represents a state or territory.

#### **STEName**

Represents the name of a state or territory.

### Enrichments for Austria Addresses

You can configure Informatica Address Verification to include unique identification codes in the output for valid Austria addresses.

To receive address enrichments for Austria, install the latest supplementary reference data files for Austria and ensure that the valid license keys are available for the data files.

Address Verification can return the following code values:

#### **PostalAddressCode**

The Postal Address Code, or PAC, is a unique identifier for a current Austria address.

#### **PostalAddressCodeID**

ThePostalAddressCodeID is the PAC of the address at which a building receives mail if the building has more than one address.

Address Verification reads the address from the AUT\_ADV\_VRF\_ACL\_000\_6\_1\_0.MD6 database.

#### PostalAddressCode Enrichment

The PostalAddressCode is a unique identifier for the current version of an address in Austria. For example, the following address returns a PostalAddressCode value of 105176447:

```
Plättenstraße 7
2380 Perchtoldsdorf
Niederösterreich
AUT
```
PostalAddressCodeID Enrichment

An Austria address has a PostalAddressCodeID value when the address identifies a mailbox that receives mail at another address. For example, a building at an intersection of two streets might have an address on both streets and might specify one of the addresses as the mailbox address.

**Note:** The address that gives access to the mailbox is called the Ident address.

A street address that does not receive mail has a PostalAddressCode value and a PostalAddressCodeID value. The PostalAddressCodeID value is the postal address code of the Ident address that receives the mail. The postal carrier delivers mail to the address that the PostalAddressCodeID identifies.

The following table lists street addresses that identify a single mail destination:

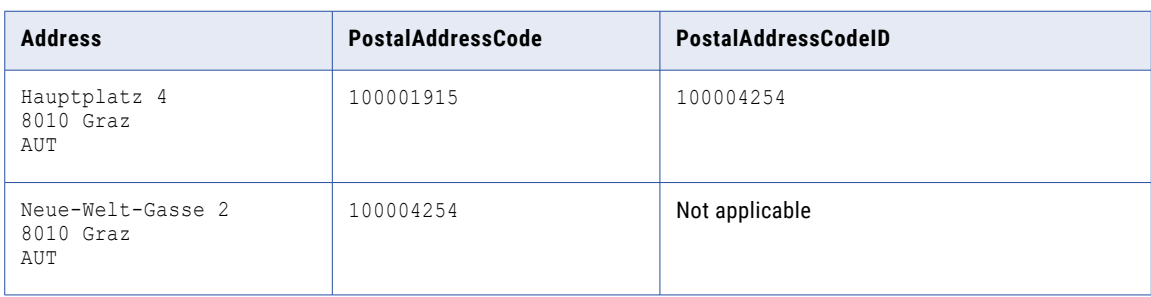

The address "Hauptplatz 4" does not receive mail because the mailbox is at another address at the same location. The building receives mail at "Neue-Welt-Gasse 2" and therefore "Neue-Welt-Gasse 2" is the Ident address. The PostalAddressCodeID is the PAC of the address that receives the mail. The PostalAddressCode value for the Ident address is 100004254.

### Enrichment for Belgium Addresses

You can configure Informatica Address Verification to add the National Institute of Statistics (StatBel) or NISCode as an enrichment to validated Belgium addresses.

To receive address enrichments for Belgium, install the latest supplementary reference data files for Belgium and ensure that the valid license keys are available for the data files.

NIS codes are five-digit codes that uniquely identify geographic areas in Belgium. If you enable enrichment for Belgium, Address Verification returns a nine-digit code that contains the five-digit NISCode and a fourdigit Neighborhood ID.

For example, Address Verification returns 21004A001 as an enrichment to the following address:

```
Rue au Beurre 1
1000 Bruxelles
BEL
```
In this example, 21004 is the NISCode and A001 is the Neighborhood ID.

### Enrichments for Brazil Addresses

You can configure Informatica Address Verification to include the Brazilian Institute of Geography and Statistics (IBGE) code as enrichment to validated Brazil addresses.

To receive address enrichments for Brazil, install the latest supplementary reference data files for Brazil and ensure that the valid license keys are available for the data files.

The IBGECode is a seven-digit numeric code that identifies cities and states in Brazil. The IBGECode is useful for e-commerce operations as you can use this code for taxation and audit purposes.

#### **Example: IBGECode in Address Output**

When you validate the following address with the address enrichment enabled, Address Verification returns an IBGECode of IBGECode: 2606101 as an enrichment to the validated output.

```
Rua da Matriz 9
Centro
Glória do Goitá-pe
55620-000
Brazil
```
### Enrichment for Czech Republic Addresses

You can configure Informatica Address Verification to add RUIAN ID codes as an enrichment to a valid Czech Republic address. The Czech Office for Surveying, Mapping and Cadastre (ČÚZK) maintains the RUIAN code data.

To receive address enrichments for Czech Republic, install the latest supplementary reference data files for Czech Republic and ensure that the valid license keys are available for the data files.

The RUIAN ID enrichment comprises the following codes:

- **•** RUIANAMID. Uniquely identifies the address delivery point.
- **•** RUIANSOID. Identifies the address to building level.
- **•** RUIANTEAID. Identifies the building entrance.

The supplementary database for the Czech Republic includes RUIANAMID and RUIANSOID values for ninetynine percent of Czech Republic addresses. The database includes RUIANTEAID values for a small percentage of addresses.

### Enrichments for France Addresses

You can configure Informatica Address Verification to include the INSEECode and the INSEE9Code in the validated output for France addresses.

To receive address enrichments for France, install the latest supplementary reference data files for France and ensure that the valid license keys are available for the data files.

The INSEECode is a numeric indexing code that the French National Institute for Statistics and Economic Studies (INSEE) use to identify entities such as French communes and departments. INSEE codes are particularly helpful in uniquely identifying French communes that share the same name, spelling, and pronunciation. Of a five-digit INSEE code for a commune, the first two digits represent the department and the last three denote the commune. INSEE codes are also used as National Identification Numbers for French citizens.

The INSEE9Code is also known as the IRIS code. IRIS stands for aggregated units for statistical information in French, and represents a demographic group that contains a maximum of 2000 people. France is composed of around 16,100 IRIS units including 650 units in overseas departments.

### Enrichments for Germany Addresses

You can configure Informatica Address Verification to include multiple address enrichments in validated Germany addresses.

To receive address enrichments for Germany, install the latest supplementary reference data files for Germany and ensure that the valid license keys are available for the data files.

You can configure Address Verification to include the following enrichments in validated Germany addresses:

#### **AGS**

The Amtliche Gemeindeschlüssel (AGS) is a variable-length code that uniquely identifies a locality in Germany.

#### **LocalityID**

The Locality ID is a variable length code that uniquely identifies a locality in Germany.

#### **StreetID**

The Street ID is a variable length code that uniquely identifies a street address in Germany.

#### **StreetCode**

The Street Code is a three-digit code that identifies a street in Germany. Positions 6,7, and 8 of the Frachtleitcode or Freight code form the street code. A street code value of 994 indicates that the address points to a packstation.

**Note:** You must install the DEU\_ADV\_ENR\_EN1\_001\_6\_1\_0.MD6 database to receive the StreetCode enrichment for Germany addresses.

For example, when you validate the following address:

```
Röntgenstr. 9
67133 Maxdorf
Germany
```
Address Verification returns the following additional information in the validated output:

```
AGS: 07338018
LocalityID: 68015519
StreetID: 100560690
StreetCode: 057
```
### Enrichments for Italy Addresses

You can configure Informatica Address Verification to add ISTATCode data as an enrichment to a valid Italy address.

To receive address enrichments for Italy, install the latest supplementary reference data files for Italy and ensure that the valid license keys are available for the data files.

The ISTAT code contains a series of values that provide geographic and demographic information about the address locale, including the province, municipality, and region to which the address belongs. The Italian National Institute of Statistics (ISTAT) maintains the ISTAT codes.

### Enrichments for Japan Addresses

You can configure Informatica Address Verification to add enrichments to valid Japan addresses.

To receive address enrichments for Japan, install the latest supplementary reference data files for Japan and ensure that the valid license keys are available for the data files.

Address Verification offers the following enrichments for Japan:

- **• ChoumeiAzaCode**
- **• NewChoumeiAzaCode**
- **• CurrentChoumeiAzaCode**
- **• GaikuCode**

#### Choumei Aza Codes

A Choumei Aza code is an 11-digit string that represents an address to delivery-point level in Japan. When Japan Post updates the address information for a delivery point, Japan Post also issues a new Choumei Aza code for the delivery point. Therefore, a delivery point might have a current address and one or more legacy addresses and a corresponding set of current and legacy Choumei Aza codes.

You can submit a Japan address in batch or interactive mode and return one or more Choumei Aza codes that represent different versions of the address. You can submit a Choumei Aza code in address code lookup mode to obtain the version of the address that the code identifies.

Address Verification returns the following types of Choumei Aza code:

#### **ChoumeiAzaCode**

The code that corresponds directly to the validated version of the address that you submit.

#### **NewChoumeiAzaCode**

The code that corresponds to the next iteration of the input address that you submit. For example, if you enter the first or oldest version of the address, the NewChoumeiAzaCode value that Address Verification returns represents the second version of the address.

#### **CurrentChoumeiAzaCode**

The code that corresponds to the current version of the address that you submit.

#### **Example**

The Japan reference data contains the current version of an address and two older versions. You have the first or oldest version of the address. You select the Japan enrichments, and you submit the address in batch mode. Address Verification verifies the address and returns the Choumei Aza code enrichments. You submit the CurrentChoumeiAzaCode value in address code lookup mode. Address Verification returns the current version of the address.

**Note:** The NewChoumeiAzaCode returns the Choumei Aza code for the update that directly followed the address that you submitted. You can rerun the steps with the NewChoumeiAzaCode value to find each version of the address in the reference data. Or, you can use the ArchiveHandling property to retrieve the current version of any older address in a single step. For more information on ArchiveHandling, see GUID-EDCA4648-4A25-43F6-9684-740AC9BFECA3.

#### **GaikuCode**

A Gaiku code is a four-digit code that identifies a city block in Japan.

Append the Gaiku code to a current Choumei Aza code to create a 15-digit string that you can submit in address code lookup mode to find an address.

### Enrichments for Poland Addresses

You can configure Informatica Address Verification to include the GMINACode, LocalityTerytID, and StreetTerytID as enrichments for validated Poland addresses.

To receive address enrichments for Poland, install the latest supplementary reference data files for Poland and ensure that the valid license keys are available for the data files.

Official Register of the Territorial Division of the Country (TERYT) is the agency responsible for identifiers and names of territories, localities, roads, and buildings in Poland. Gmina is the Polish equivalent of communes or municipalities. TERYT assigns and manages Gmina code and TerytIDs.

### Enrichments for Russia Addesses

You can configure Informatica Address Verification to include the Federal Information Addressing System (FIAS) ID in the validated output for Russia addresses.

To receive address enrichments for Russia, install the latest supplementary reference data files for Russia and ensure that the valid license keys are available for the data files.

The FIASID is an alphanumeric string.

### Enrichments for Serbia Addresses

You can configure Informatica Address Verification to include the PostalAddressCode as an enrichment to the validated output for Serbia addresses.

To receive address enrichments for Serbia, install the latest supplementary reference data files for Serbia and ensure that the valid license keys are available for the data files.

The PostalAddressCode is a six-digit code that maps to the street level. Including the PostalAddressCode in an address ensures correct and prompt delivery to recipients in Serbia. You do not need the PostalAddressCode for items that you address to a P.O. Box, *poste restante*, or to a military address.

### Enrichments for South Africa Addresses

You can configure Informatica Address Verification to include the National Address Database (NAD) ID in the validated output for South Africa addresses.

To receive address enrichments for South Africa, install the latest supplementary reference data files for South Africa and ensure that the valid license keys are available for the data files.

The NADID is a unique numeric ID that is assigned to street addresses in South Africa.

For example, Address Verification returns the NADID value of 2170232 in the output when you validate the following address:

```
4 Balmoral Road
Vincent
East London
5247
South Africa
```
### Enrichments for Spain Addresses

You can configure Informatica Address Verification to add INE code data as an enrichment to a valid Spain address.

To receive address enrichments for Spain, install the latest supplementary reference data files for Spain and ensure that the valid license keys are available for the data files.

The INE code contains a series of values that identify the INEProvinceCode, INEMunicipalityCode, and INEStreetCode to which the address belongs. The National Statistics Institute of Spain (INE) maintains the INE codes.

### Enrichments for Switzerland Addresses

You can configure Informatica Address Verification to include the additional postal code characters in the validated output for Switzerland addresses.

To receive address enrichments for Switzerland, install the latest supplementary reference data files for Switzerland and ensure that the valid license keys are available for the data files.

Address Verification returns the additional postal code characters in an enrichment field called PostalCodeExtension.

For example, when you validate the following Switzerland address with the address enrichment enabled, Address Verification returns a PostalCodeExtension value of 02:

```
Müllerboden
Buochserbergstrasse 5
6383 Niederrickenbach
Switzerland
```
### Enrichments for the United Kingdom Addresses

You can configure Informatica Address Verification to include address enrichments in validated United Kingdom addresses.

To receive address enrichments for United Kingdom, install the latest supplementary reference data files for United Kingdom and ensure that the valid license keys are available for the data files.

Address Verification includes the following enrichments in validated United Kingdom addresses:

#### **AddressKey**

An eight-digit numeric code that maps to an address in the Postcode Address File (PAF) from the Royal Mail. An Address Key in conjunction with Organization Key and the Post Code Type uniquely identifies an address.

#### **DeliveryPointSuffix**

A two-character suffix that the Royal Mail assigns to a mailbox in a United Kingdom post code area. The first character in a delivery point suffix is a number and the second character is a letter. A combination of a post code and the delivery point suffix identifies a mailbox.

#### **DeliveryPointType**

A single-character code that indicates whether the address points to a residence (R), a small organization (O), or a large organization (L).

#### **OrganizationKey**

A unique 8-digit numeric code that Royal Mail assigns to small organizations.

#### **UDPRN**

An eight-character code that uniquely identifies each postal address in the Royal Mail PAF database. The Unique Delivery Point Reference Number (UDPRN) remains uniquely tied to the physical delivery point regardless of changes in the address.

#### **UPRN**

A numeric code that uniquely identifies a land or property unit in the United Kingdom. The Unique Property Reference Number (UPRN) is a code that the United Kingdom government assigns and can contain a maximum of 12 digits.

#### **Examples**

The following examples show enrichment values for different delivery point type addresses.

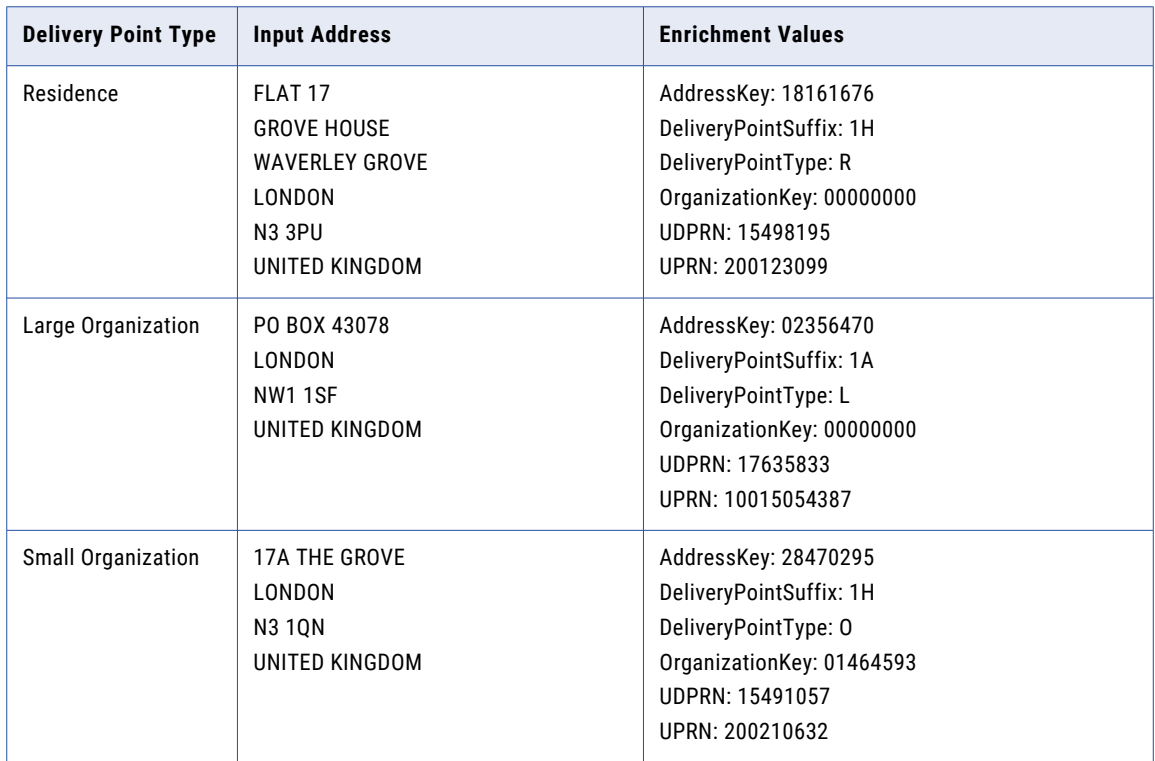

### Enrichments for United States Addresses

You can configure Informatica Address Verification to add multiple address enrichments when you verify United States addresses.

To receive address enrichments for the United States, install the latest supplementary reference data files for United States and ensure that valid license keys are available for the data files.

Address Verification includes the following enrichments for validated United States addresses:

#### **CBSAID**

A Core-Based Statistical Area (CBSA) identification number is a five-digit number that identifies an urban area with a population greater than 10,000. A CBSA can be a Metropolitan Statistical Area or Micropolitan Statistical Area. A Metropolitan Statistical Area has over 50,000 inhabitants. A Micropolitan Statistical Area has between 10,000 and 50,000 inhabitants.

#### **CensusBlockGroup**

A 12-digit number that identifies a Census Block Group. A Census Block Group is a group of Census Blocks that share the same first digit. The first digit in the Census Block number is the last digit in the 12-digit Census Block Group number.

#### **CensusBlockNo**

A four-digit number that identifies a Census Block. A Census Block is the smallest entity for which the Census Bureau collects census information.

#### **CensusCountyFips**

A three-digit number that identifies a county in the United States. The United States Census Bureau provides the county information.

**Note:** The Federal Information Processing Standards (FIPS) include a set of numbers that identify states, counties, and other territorial possessions in the United States. A two-digit state code identifies each state. A three-digit county code identifies a county within a state. Together, the five digits of the state and county codes uniquely identify a county.

#### **CensusCountyName**

The name of the county that the Census Bureau provides.

#### **CensusTractNo**

A six-digit number that identifies a Census Tract. A Census Tract is a statistical subdivision of a county.

#### **CountyFipsCode**

A three-digit number that identifies a county in the United States. The United States Postal Service (USPS) provides the county information.

**Note:** The United States Census Bureau and the USPS both maintain county FIPS codes. The county codes from each organization differ in approximately 5% of cases.

#### **FinanceNumber**

A finance number is a six-digit number that the USPS assigns to post offices and other postal facilities to support the collection of cost and statistical data. The first two digits of the finance number identify the state. The final four digits identify the post office or postal facility.

#### **MCDID**

A Minor Civil Division (MCD) identification number is a five-digit number. An MCD is a primary legal subdivision of a county.

#### **MSAID**

The Metropolitan Statistical Area (MSA) identification number is a five-digit number that identifies an urban area that has a population of 50,000 or more.

#### **PlaceFipsCode**

A five-digit number that identifies a locality in the United States.

#### **StateFipsCode**

A two-digit number that identifies a state in the United States.

# <span id="page-66-0"></span>**Certification**

Postal certification improves the quality of addresses and ensures that Address Verification services meet postal authority requirements. Certifications indicate if an address contains the data required by the certification standards of national mail carriers.

Address Verification returns the requested certifications based on the certification reference data files that you install and the valid license keys available for the data files.

The following table describes the certification codes that Informatica Address Verification can return:

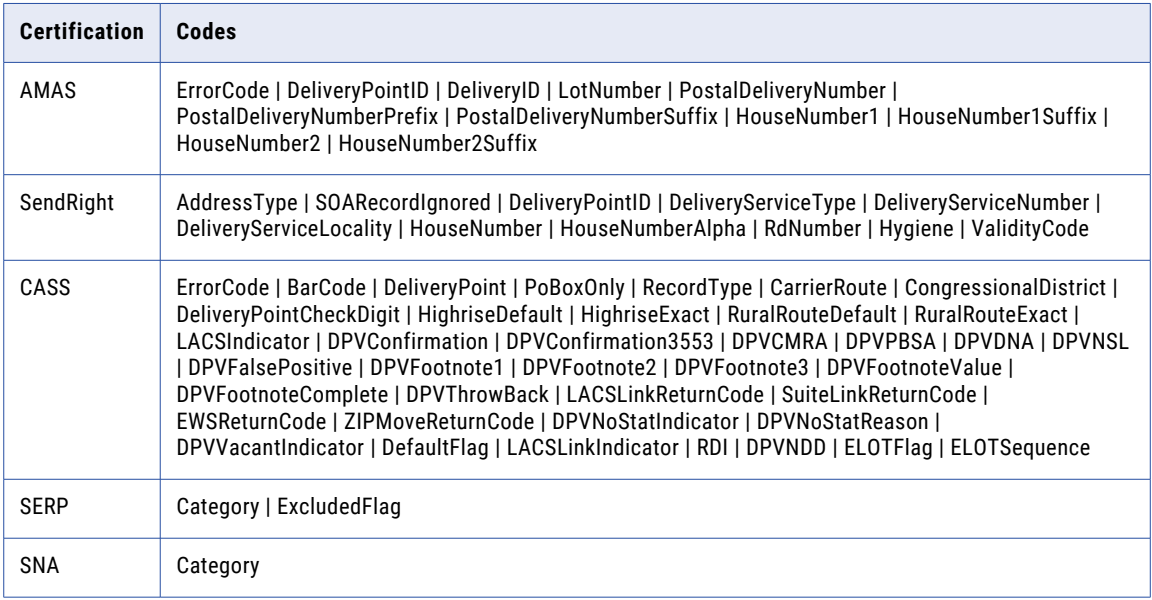

#### Status Codes for Certifications

Address Verification returns status codes that describe the status of the certification data in the output address. For information about certification status codes, see ["Certification](#page-101-0) and Enrichment Data Status [Codes"](#page-101-0) on page 102.

# <span id="page-67-0"></span>CHAPTER 5

# Process Parameter

This chapter includes the following topics:

- **•** Process Parameter Overview, 68
- **•** Alternative Handling for Addresses, 68
- **•** Reverse [Geocoding,](#page-68-0) 69
- **•** Address [Verification](#page-70-0) Level, 71

# Process Parameter Overview

You can configure the properties present in the Process element to specify how you want Informatica Address Verification to process an address. You can set the process properties under the Process element in the AVJob.schema.json file.

# Alternative Handling for Addresses

The AlternativeHandling element specifies whether you want Informatica Address Verification to consider outdated or alias address data while verifying an address. Find the AlternativeHandling element under **Parameters** > **CountrySets** > **Process** in the AVJob.schema.json file.

Configure the following elements in the AlternativeHandling element:

- **•** OutdatedAddresses
- **•** AliasAddresses

**Note:** You can use the GetNewAddress property only when you set the Match property to a value other than Off.

#### OutdatedAddresses

The OutdatedAddresses element includes the properties Match and GetNewAddress.

You can set the Match property to Off, PerfectOnly, or WithFaultTolerance:

**•** If you set the Match property to Off, Address Verification does not match an address to the outdated addresses and ignores the outdated addresses available in the reference data. If you submit an outdated address with Match property set to Off, Address Verification rejects or corrects the input address.

- <span id="page-68-0"></span>**•** If you set the Match property to PerfectOnly, Address Verification matches only a perfectly entered input address to outdated addresses in the reference data.
- **•** If you set the Match property to WithFaultTolerance, Address Verification matches an input address to outdated addresses in the reference data and also corrects an address to match the outdated addresses.

You can set the GetNewAddress property to true or false. If you set the GetNewAddress property to true, Address Verification returns the current version of the address. If you set the GetNewAddress property to false, Address Verification returns the outdated address.

#### AliasAddresses

The AliasAddresses element includes the Match property. You can set the Match property to Off or PerfectOnly.

If you set the Match property to Off, Address Verification does not match an address to the alias addresses and ignores the alias addresses available in the reference data. If you submit an alias address with Match property set to Off, Address Verification rejects or corrects the input address.

If you set the Match property to PerfectOnly, Address Verification matches only a perfectly entered input address to alias addresses in the reference data.

For information about how to handle alias addresses, see ["AliasHandling"](#page-88-0) on page 89.

### Configuring the AlternativeHandling

To specify whether Informatica Address Verification should match the input addresses with outdated and alias addresses in the reference data, configure the OutdatedAddresses and AliasAddresses properties. Find the properties under **CountrySets** > **Process** > **AlternativeHandling** in the AVJob.schema.json file.

- **•** In the OutdatedAddresses element, set the Match property to one of the following values:
	- **•** Off. Address Verification does not match the input address to the outdated addresses in the reference data.
	- **•** PerfectOnly. Address Verification matches only a perfectly entered input address to the outdated addresses in the reference data.
	- **•** WithFaultTolerance. Address Verification matches the input address to the outdated addresses in the reference data and also corrects an address to match the outdated addresses.
- **•** In the AliasAddresses element, set the Match property to one of the following values:
	- **•** Off. Address Verification does not match an input address to the alias addresses in the reference data.
	- **•** PerfectOnly. Address Verification matches only a perfectly entered input address to alias addresses in the reference data.

# Reverse Geocoding

You can submit geocoordinates as input values to Informatica Address Verification and retrieve the closest address or addresses to the coordinates. To perform reverse geocoding, submit the address job in GeocodeToAddress mode.

Address Verification applies a search radius to the geocoordinates to define an area in which to search for addresses. The geocoordinates are the center of the search area. The default search radius is 50 meters. For best results, set the radius to a value below 1000 meters.

You can enter a pair of geocoordinates as a single input value, or you can enter the latitude and longitude coordinates for a location as discrete input values.

Address Verification also returns the distance from the geocoordinates of each output address and the direction in which the address lies.

If Address Verification cannot find any address within the search radius, Address Verification returns address with I process status.

To retrieve addresses in GeocodeToAddress mode, configure the following properties:

- **•** SearchRadius. Defines the radius in meters in which Address Verification searches for addresses. Find the property under **Parameters** > **CountrySets** > **Process** > **Geocode** in the AVJob.schema.json file.
- **•** Value. Contains the latitude and longitude values that constitute the geocoordinates. The latitude and the longitude values must be separated by a comma. Find the property under **Parameters** > **IO** > **Inputs** > **Geocode** in the AVJob.schema.json file. Use the property if you do not use the Latitude and Longitude properties.
- **•** Latitude and Longitude. Contain the latitude and longitude coordinates as discrete values. Find the properties under **Parameters** > **IO** > **Inputs** > **Geocode** in the AVJob.schema.json file. Use the properties if you do not use the Value property.

Address Verification returns the following values in addition to each address:

- **•** Distance. Indicates the distance in meters from the address to the center of the search radius. Find the property under **Parameters** > **IO** > **Outputs** > **Results** > **Variants** > **AddressPositionToInputGeocode** in the AVJob.schema.json file.
- **•** Direction. Indicates the direction in which the address lies from the center of the search radius. The input geocoordinates define the center of the search radius. Address Verification adds the direction as an absolute bearing in the range 0 through 359. For example, 0 indicates that an address is due north of the center of the radius, and 270 indicates that an address is due west of the center of the radius. Find the property under **Parameters** > **IO** > **Outputs** > **Results** > **Variants** > **AddressPositionToInputGeocode** in the AVJob.schema.json file.

Consider the following rules and guidelines when you configure an address job for reverse geocoding:

- **•** Address Verification returns addresses in a list based on their distance from the center of the search radius, starting with the closest address.
- **•** Address Verification follows the World Geodetic System standards (WGS 84) for geocoding.
- **•** Reverse geocoding requires GeocodeToAddress database. If you want to see the geocoordinates of an address, download the ArrivalPoint Geocoding database and enable Arrival Point Enrichment.
- **•** The geocoordinates that you provide may identify a location on a given plot of land but may be closer to the arrival point on an adjacent plot of land. In this case, Address Verification selects the address of the adjacent plot as it represents the nearest arrival point.
- **•** The MaxResultCount property governs the total number of addresses that reverse geocoding can return for the geocoordinates that you enter.
- **•** GeocodeToAddress mode uses arrival point geocodes.

To read the list of countries that support reverse geocoding, see Appendix B, "Reverse [Geocoding](#page-125-0) [Coverage"](#page-125-0) on page 126.

# <span id="page-70-0"></span>Address Verification Level

You can set the minimum level of information that an address must contain before Informatica Address Verification accepts it as valid. Use the VerificationLevel element to set the level. The VerificationLevel element specifies a threshold of valid information at which Address Verification will not reject an address. Find the VerificationLevel element under **Parameters** > **CountrySets** > **Process** in the AVJob.schema.json file.

You can set the following properties on VerificationLevel:

- **•** PreferredVerificationLevel. The desired level.
- **•** MinimumVerificationLevel. The minimum level that you accept for an address to be valid.

You can set the PreferredVerificationLevel and MinimumVerificationLevel properties to one of the following values:

- **•** All. Address Verification verifies all address elements and also checks for the presence of all postally relevant elements. Default is All.
- **•** Address. Address Verification verifies all address elements except company information.
- **•** Premise. Address Verification verifies an address to house number level or building level and ignores subbuilding information.
- **•** Street. Address Verification verifies an address to street level or delivery service with number level and ignores information such as house number, building, and sub-building.
- **•** Locality. Address Verification verifies an address to locality level and ignores street and delivery service information. Address Verification also verifies the postal codes.
- **•** PrimaryLocality. Address Verification verifies an address up to locality level 1 and ignores the more granular locality level information. Address Verification also verifies the postal codes.

Ensure that the value that you set in the PreferredVerificationLevel property is not lower than the MinimumVerificationLevel value.

If Address Verification cannot verify the address information at the preferred verification level, it attempts to verify the address at the next level between the preferred and the minimum levels. Address Verification can return the verification level met by the address in the UsedVerificationLevel property.

Address Verification copies any input information outside the minimum verification level to the output address. If Address Verification cannot verify the address information to the minimum level, it rejects the address.

**Note:** When you set both VerificationLevel element properties to All and Address Verification cannot verify an input data value, Address Verification rejects the address.

# <span id="page-71-0"></span>CHAPTER 6

# Result Parameter

This chapter includes the following topics:

- **•** Result Parameter Overview, 72
- **•** Maximum Number of Results in an Address Job, 72
- **•** [NumericRangeExpansion,](#page-72-0) 73
- **•** [DeliverAdditionalSuggestions,](#page-74-0) 75

# Result Parameter Overview

You can configure the properties in the Result element to specify the formatting of the validated output. Find the Result element in the AVJob.schema.json file.

# Maximum Number of Results in an Address Job

The MaxResultCount property specifies the maximum number of address suggestions that an address job can return in interactive, quick capture, and GeocodeToAddress modes.

Find the property under **Parameters** > **CountrySets** > **Result** in the AVJob.schema.json file.

The MaxResultCount property works in conjunction with the DefaultMaxNumResults and MaxNumResults properties in the IDVEConfig.json file that the engine reads.

The DefaultMaxNumResults property defines a standard maximum value for jobs that return address suggestions. If you do not set a value on the MaxResultCount property in a job request, the job reads the value of the DefaultMaxNumResults property.

The MaxNumResults property defines an upper limit for the number of address suggestions that the engine can process. If you do not set a value on the DefaultMaxNumResults property in the IDVEConfig.json file, the engine uses the value on the MaxNumResults property in the same file to determine the maximum possible number of address suggestions. The individual values on a MaxResultCount property in a job request and on the DefaultMaxNumResults property in the IDVEConfig.json file must not exceed the MaxNumResults property value. The engine reads the MaxNumResults property during initialization. To change the MaxNumResults property value, first deinitialize the engine.

The default value on the MaxNumResults property is 20. The maximum value that you can set on a MaxResultCount, DefaultMaxNumResults, or MaxNumResults property is 100.
# NumericRangeExpansion

The NumericRangeExpansion element specifies how Informatica Address Verification returns address suggestions when the input address data matches a range of addresses in the same building or street. For example, Address Verification might determine that an input address matches a range of house numbers on a given street. In such a case, Address Verification can return the upper and lower numbers in the available range in a single suggestion.

Find the NumericRangeExpansion element under **Parameters** > **CountrySets** > **Result** in the AVJob.schema.json file.

Address Verification can apply numeric range expansion to house number data, building data, and subbuilding data. Address Verification can perform range expansion in QuickCapture mode and Interactive mode.

#### NumericRangeExpansion Properties

To define how Address Verification handles number ranges, configure the following properties on the NumericRangeExpansion element:

#### **RangesToExpand**

Specifies whether to expand number ranges in address suggestions from countries for which individual house number, building, or sub-building values are available in the reference data.

#### **RangeExpansionType**

Specifies the scope of range expansion in suggestion lists.

#### RangesToExpand

The RangesToExpand property has the following options:

#### **All**

Expands the house number, building, or sub-building values to match the individual house numbers available in the reference data.

#### **OnlyValid**

Expands the ranges only when the reference data contains the complete list of valid numbers in a range.

#### **None**

Does not expand any range. The default value is None.

When the complete list of house numbers is not available in the reference address database, OnlyValid works the same way as None.

#### RangeExpansionType

The RangeExpansionType property has the following options:

#### **Full**

Expands all the items in the suggestion list, depending on the current RangesToExpand options.

#### **Flexible**

Expands the initial items in the suggestion list, depending on the current RangesToExpand options.

If you set the RangeExpansionType property to Flexible, the internal engine logic decides on the number of results to expand and how many to keep as ranges without exceeding the maximum result count value. Therefore, the suggestion list might contain both expanded and unexpanded ranges if you set the RangeExpansionType property to Flexible.

### Configuring the NumericRangeExpansion Properties

To determine how Informatica Address Verification handles number ranges in addresses, configure the RangesToExpand and RangeExpansionType properties. Find the properties under **Result** > **NumericRangeExpansion** in the AVJob.schema.json file.

- **•** To specify whether or not to expand the ranges, set the RangesToExpand property to one of the following values:
	- **•** All. Address Verification always expands the ranges.
	- **•** OnlyValid. Address Verification expands the ranges only when the reference address database contains full list of numbers for the specified range.
	- **•** None. Address Verification does not expand a range.
- **•** To specify whether or not to expand all the items in the suggestion list, set the RangeExpansionType property to one of the following values:
	- **•** Full. Address Verification might expand all the items in the suggestion list.
	- **•** Flexible. Address Verification might expand only the initial items in the suggestion list.

### Numerical Range Formats

Address Verification uses two periods (..) to indicate a numerical range in QuickCapture mode. Address Verification uses a dash symbol (-) to indicate a numerical range in interactive mode.

For example, 15500..15508 can indicate that houses from 15500 through 15508 on a given street are candidate matches for an input address in QuickCapture mode.

When the Address Verification engine returns multiple ranges for an input address in a single suggestion, each range is separated by a semicolon. For example:

23..27;30..36

The engine can return multiple ranges in a single suggestion.

If the engine reaches the MaxResultCount limit for a given address and additional ranges remain in the reference data, the engine adds three periods (...) after the values in the final suggestion. This indicates that additional address suggestions are available in the reference data.

**Note:** Generally, Address Verification returns even and odd numbers in a single range. However, Address Verification might return even-numbered and odd-numbered ranges in separate records for a single input address. For example, 1..9 MAIN STREET and 2..10 MAIN STREET may indicate odd-numbered and evennumbered houses respectively.

### Rules and Guidelines for Numerical Ranges

Consider the following rules and guidelines for expanding numerical ranges:

- **•** Address Verification ignores the RangeExpansionType property when the RangesToExpand property value is None.
- **•** In jobs that run in QuickCapture mode, Address Verification uses All as the RangesToExpand property value and uses Flexible as the RangeExpansionType property value. Address Verification ignores the physical properties of the NumericRangeExpansion element in QuickCapture mode.

**•** Each address suggestion that the engine returns can identify a single address, a range of addresses, or multiple ranges. The combination of single addresses and ranges in the suggestion list depends on the RangesToExpand and RangeExpansionType properties and on the MaxResultCount property value. The engine may return single addresses in the initial address suggestions and return addresses in ranges in subsequent suggestions.

# DeliverAdditionalSuggestions

Address Verification can return additional data for addresses with a V or C score when the data is present in address in the reference data and not used in the output. You can use the DeliverAdditionalSuggestions property to retrieve the data.

Find the property under **Parameters** > **CountrySets** > **Result** in the AVJob.schema.json file.

You can configure the property to one of the following values:

**No**

Address Verification does not return any additional data for V or C addresses. Default is No.

#### **ForAllElements**

Address Verification returns additional data for all of the address elements in the database that match the elements in the input address.

#### **ForPostalRelevantElements**

Address Verification returns additional data for elements that are postally relevant.

# CHAPTER 7

# Standardization Parameters

This chapter includes the following topics:

- **•** Standardization Overview, 76
- **•** [Address-Level](#page-76-0) Properties and Element-Level Properties, 77
- **•** [Standardization](#page-76-0) at the Address Level, 77
- **•** [Standardization](#page-77-0) at the Address Element Level, 78
- **•** [PreferredLanguage,](#page-78-0) 79
- **•** [PreferredScript,](#page-80-0) 81
- **•** [Casing,](#page-84-0) 85
- **•** [DescriptorLength,](#page-85-0) 86
- **•** [MaxItemLength,](#page-86-0) 87
- **•** [MaxItemCount,](#page-86-0) 87
- **•** Table of Values for [MaxItemLength](#page-87-0) and MaxItemCount, 88
- **•** [AliasHandling,](#page-88-0) 89
- **•** [FormatWithCountry](#page-88-0) , 89
- **•** [StandardizeInvalidAddresses,](#page-89-0) 90
- **•** [CountryNameLanguage,](#page-89-0) 90
- **•** [CountryCodeType,](#page-89-0) 90

### Standardization Overview

You can configure Informatica Address Verification to apply a standard policy to the presentation of different aspects of an output address.

For example, you can specify the character case for the output elements, and you can set a policy for returning element descriptors in their abbreviated or complete forms. You can specify a preferred language for the address data, and you can specify the character set in which to return the address.

# <span id="page-76-0"></span>Address-Level Properties and Element-Level **Properties**

You can set standardization policies at the level of the complete address and at the level of discrete address elements. You can set both property types. Element-level properties take precedence over address-level properties.

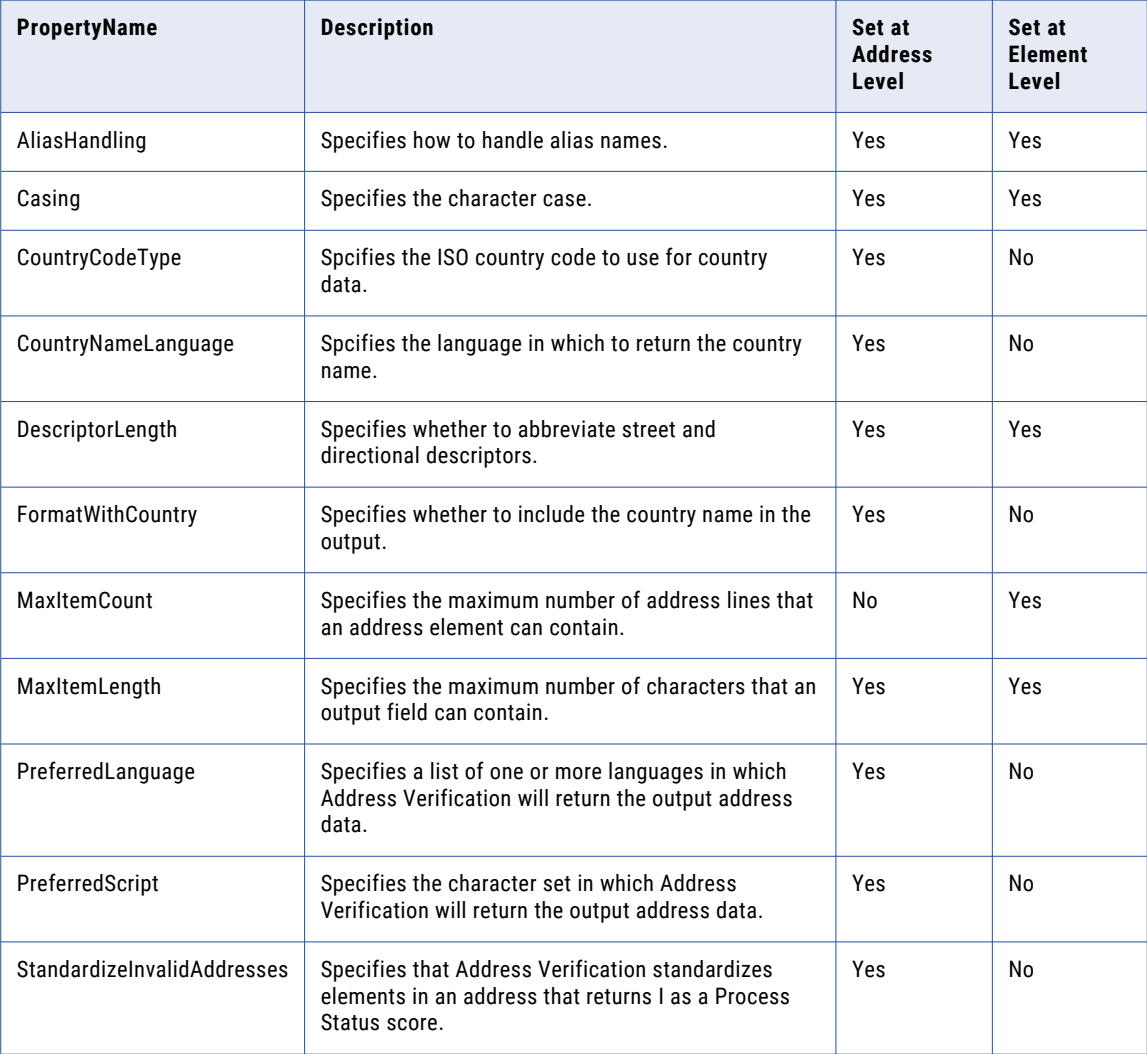

The following table describes the standardization properties:

# Standardization at the Address Level

Use the Standardizations property to define a general standardization policy for the elements in an address. Find the Standardizations property under **Parameters** > **CountrySets** in the AVJob.schema.json file.

<span id="page-77-0"></span>You can standardize the following address elements:

- **•** Organization
- **•** Contact
- **•** Building
- **•** SubBuilding
- **•** Street
- **•** HouseNumber
- **•** DeliveryService
- **•** PostOffice
- **•** Locality
- **•** PostalCode
- **•** AdministrativeDivision
- **•** Country
- **•** PostalFormattedAddressLines
- **•** PostalDeliveryAddressLines
- **•** PostalRecipientLines
- **•** PostalLocalityLine
- **•** StreetWithNumber
- **•** NumberAndSubBuilding
- **•** SingleAddressLine

# Standardization at the Address Element Level

Use the ElementStandardizations property to define a standardization policy for discrete address elements. Find the ElementStandardizations property under **Parameters** > **CountrySets** > **Standardizations** in the AVJob.schema.json file.

You can standardize the following address elements:

- **•** Organization
- **•** Contact
- **•** Building
- **•** SubBuilding
- **•** Street
- **•** HouseNumber
- **•** DeliveryService
- **•** PostOffice
- **•** Locality
- **•** PostalCode
- **•** AdministrativeDivision
- **•** Country
- <span id="page-78-0"></span>**•** PostalFormattedAddressLines
- **•** PostalDeliveryAddressLines
- **•** PostalRecipientLines
- **•** PostalLocalityLine
- **•** StreetWithNumber
- **•** NumberAndSubBuilding
- **•** SingleAddressLine

### PreferredLanguage

Informatica Address Verification can return address data in more than one language in multiple countries. You can specify the preferred output language for the addresses that you submit. Use the PreferredLanguage property to specify a preferred language. Find the property under **Parameters** > **CountrySets** > **Standardizations** in the AVJob.schema.json file.

Consider the following rules and guidelines when you configure the PreferredLanguage property:

**•** You can specify one or more languages on the PreferredLanguage property. Use the three-letter ISO 639 code associated with each language that you specify. Add a list of one or more languages as an array to the PreferredLanguage property. Address Verification tries to return an address in the most-preferred language based on the order that you specify in the array. If the first language that you specify is not present in the reference data, Address Verification tries to return the address in the next language in the array.

For example, when you submit NLD, FRA, and DEU as the list of preferred languages, Address Verification returns the address in Flemish. If the reference data does not contain the address in Flemish, Address Verification returns the address in French if available.

The following code fragment shows a sample of one or more languages in the PreferredLanguage property:

```
"PreferredLanguage":
{
  "NLD",
  "FRA",
  "DEU"
}
```
**Note:** Use a comma to separate the languages on each line of the array, as shown in the code fragment.

- **•** By default, the input list of preferred languages is empty. When the input list is empty, Address Verification returns the default language.
- **•** You can configure the property to return an address in the language that the input address uses. The PRESERVE option is useful in cases where the input address set contains address records that are not recorded in the default language. Address Verification can preserve the input language if the reference data contains the address information in the input language. To preserve the input language, add PRESERVE as the first entry in the PreferredLanguage property. You can also add language codes after the PRESERVE option.

If Address Verification cannot return an address in the input language, Address Verification tries to return the address in the next language that you specified in the list of preferred languages. If the input list is empty, Address Verification returns the address in the default language.

**•** You can receive an address in more than one language in a single verification job. To return more than one language at once, add an instance of the Standardizations object for each language and set the PreferredLanguage property for each instance.

For example, to receive Flemish and French languages in the output, add two instances of the Standardizations object and specify NLD and FRA as the preferred language in each instance.

### Multilanguage Country Support

Informatica Address Verification can return address elements in multiple languages for addresses in several countries.

The following table lists the countries and languages that Address Verification can return:

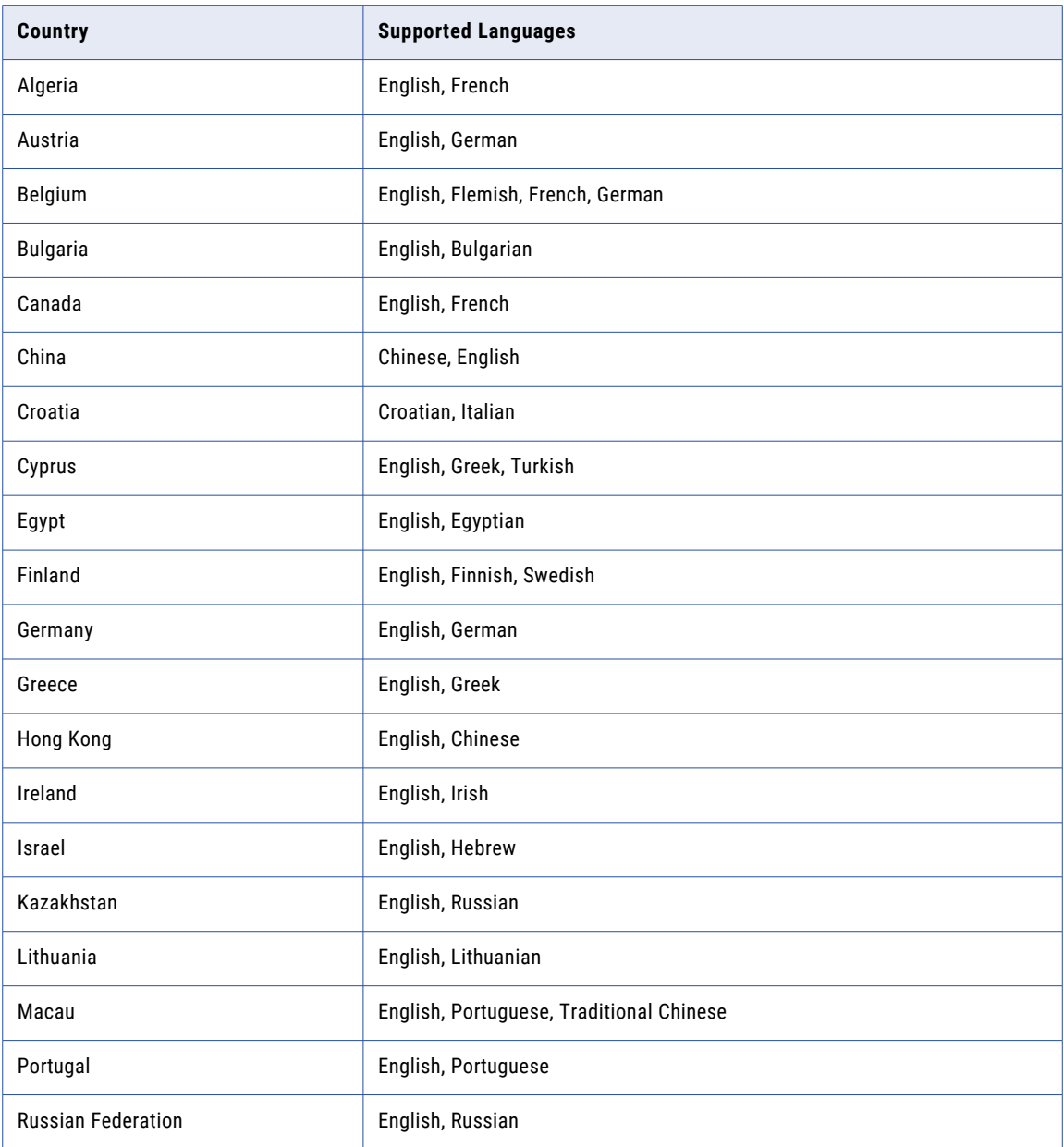

<span id="page-80-0"></span>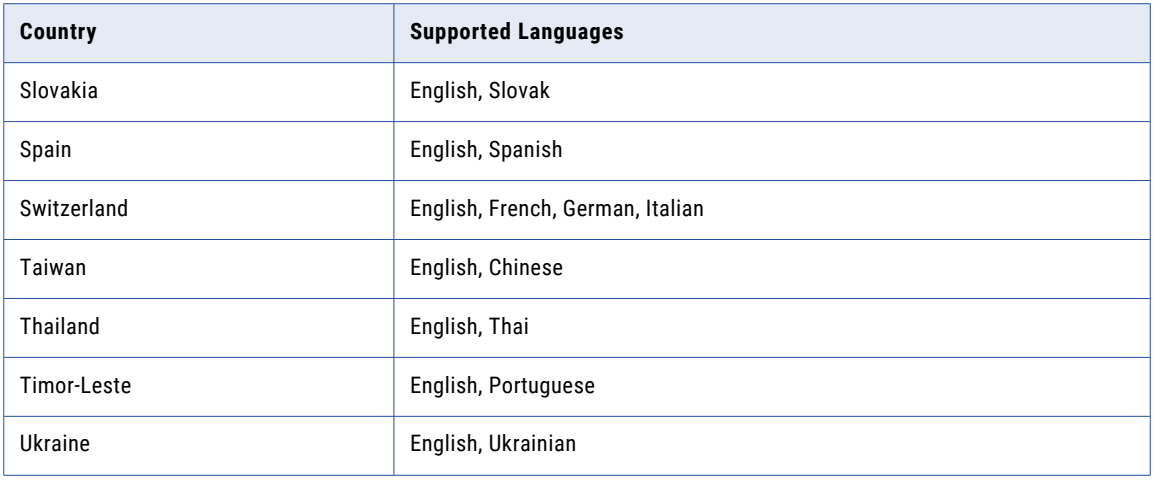

# PreferredScript

Informatica Address Verification can return addresses from many countries in more than one script. When necessary, Address Verification can transliterate the address into the Latin scripts that you specify and can add the appropriate Latin characters for the address output. Use the PreferredScript property to specify a preferred script. Find the property under **Parameters** > **CountrySets** > **Standardizations** in the AVJob.schema.json file.

The PreferredScript property supports the following options:

- **•** Script. Specifies the policy that Address Verification uses to select the script for an output address.
- **•** TransliterationType. Specifies the transliteration standard that Address Verification uses to transliterate the results into Latin when multiple Latin standards are available.
- **•** LimitLatinCharacters. Specifies the depth of the Latin character set that Address Verification can use in an output address.

By default, Address Verification returns the addresses in the primary native script that the country uses for the addresses.

#### PreferredScript Process Flow

The process includes the following steps:

- 1. In the Script option, review or update the script policy for the output data.
- 2. If you select a Latin script, specify a transliteration type to apply to the output.
- 3. To further define the output, for example to omit special characters that a character set does not support, set the LimitLatinCharacters option.

#### **Script**

You can set one of the following values:

#### **NativePrimary**

Returns the address in the primary native script that the country uses for the addresses. NativePrimary is the default value.

#### **NativeAlternative1**

Returns the address in the alternative script that the country uses.

#### **Latin**

Transliterates the address into a Latin script.

**Note:** You can use the options TransliterationType and LimitLatinCharacters only when you request an output in a Latin script.

#### **Preserve**

Returns the address in the same script as the input address.

#### **TransliterationType**

You can set one of the following values:

#### **Default**

Transliterates the address into a default transliteration type. Default is the default value.

#### **Alternative1**

Transliterates the address into an alternative transliteration type if the alternative is available for the address.

#### **LimitLatinCharacters**

You can set one of the following values:

#### **NoLimit**

Returns the transliterated output in full. NoLimit is the default value.

#### **Latin1**

Limits the Latin characters to the Latin-1 (ISO-8859-1) character set. For example, replaces the following characters with Latin-1 characters:

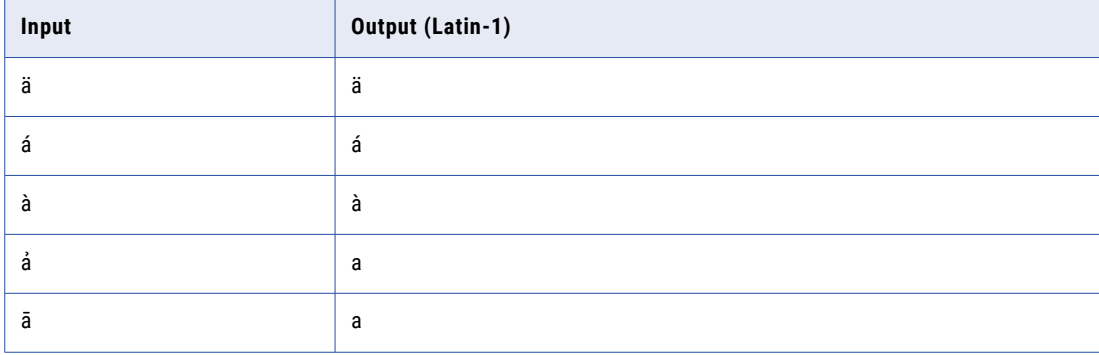

#### **ASCIISimplified**

Changes non-ASCII Latin characters to characters in the ASCII character set. Uses basic conversion, for example ö to o.

#### **ASCIIExpanding**

Changes non-ASCII Latin characters to characters in the ASCII character set. Uses extended conversion, for example ö to oe.

**Note:** Verify that your database supports the characters that the transliteration can return. For example, a database that supports ASCII characters only will not store all Latin characters.

### PreferredScript Options

You determine the scripts that Address Verification returns when you set the preferred script options. The Script table displays the different scripts that Address Verification returns for each country. The TransliterationType table displays the transliteration methods used for each country when you request a Latin script in the output.

#### Script

The following table lists the preferred scripts that Address Verification can specify for different countries:

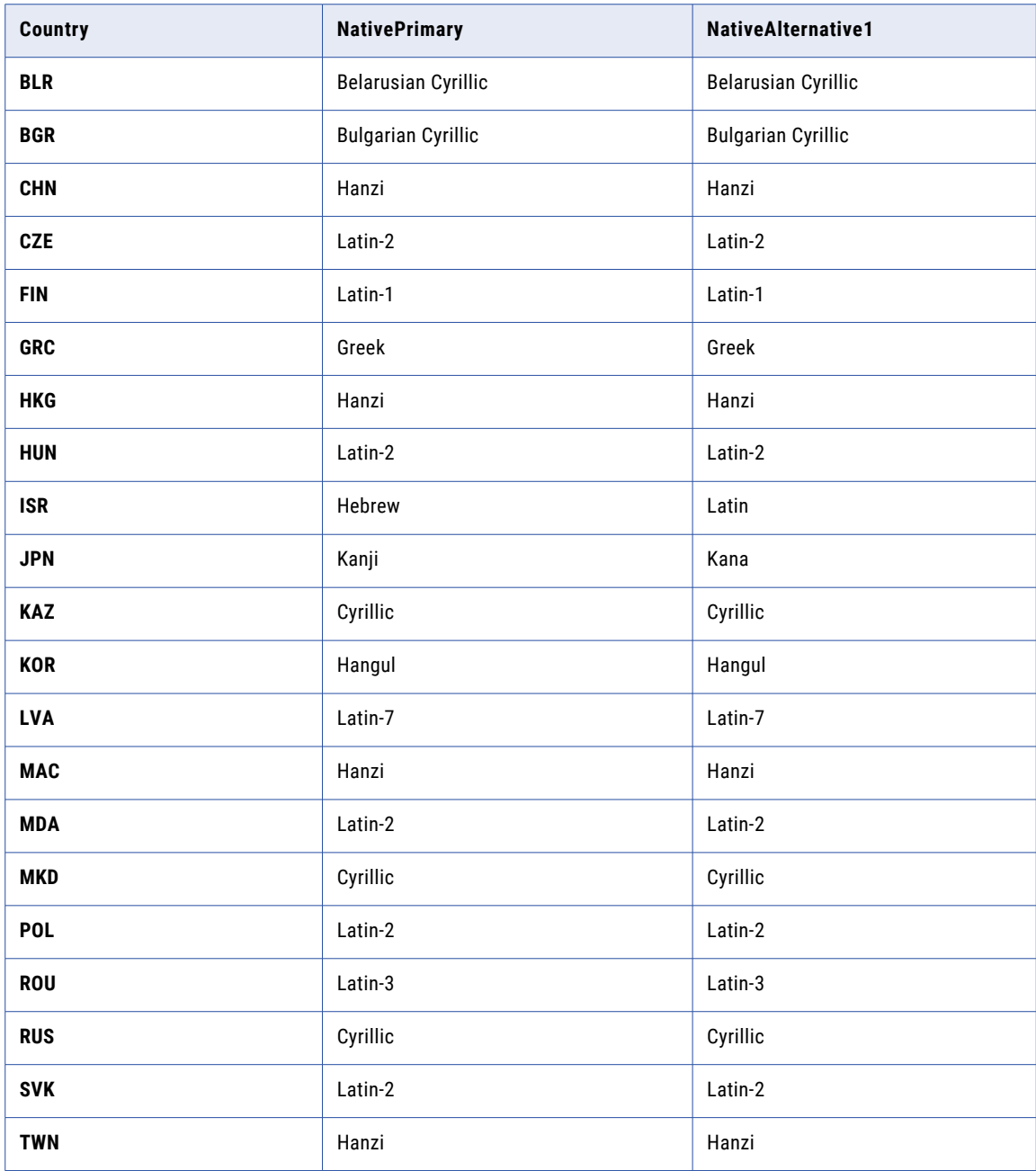

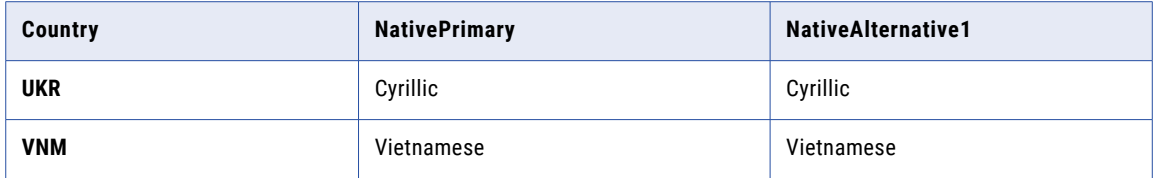

### **TransliterationType**

The following table lists the transliteration methods that Address Verification can use for different countries:

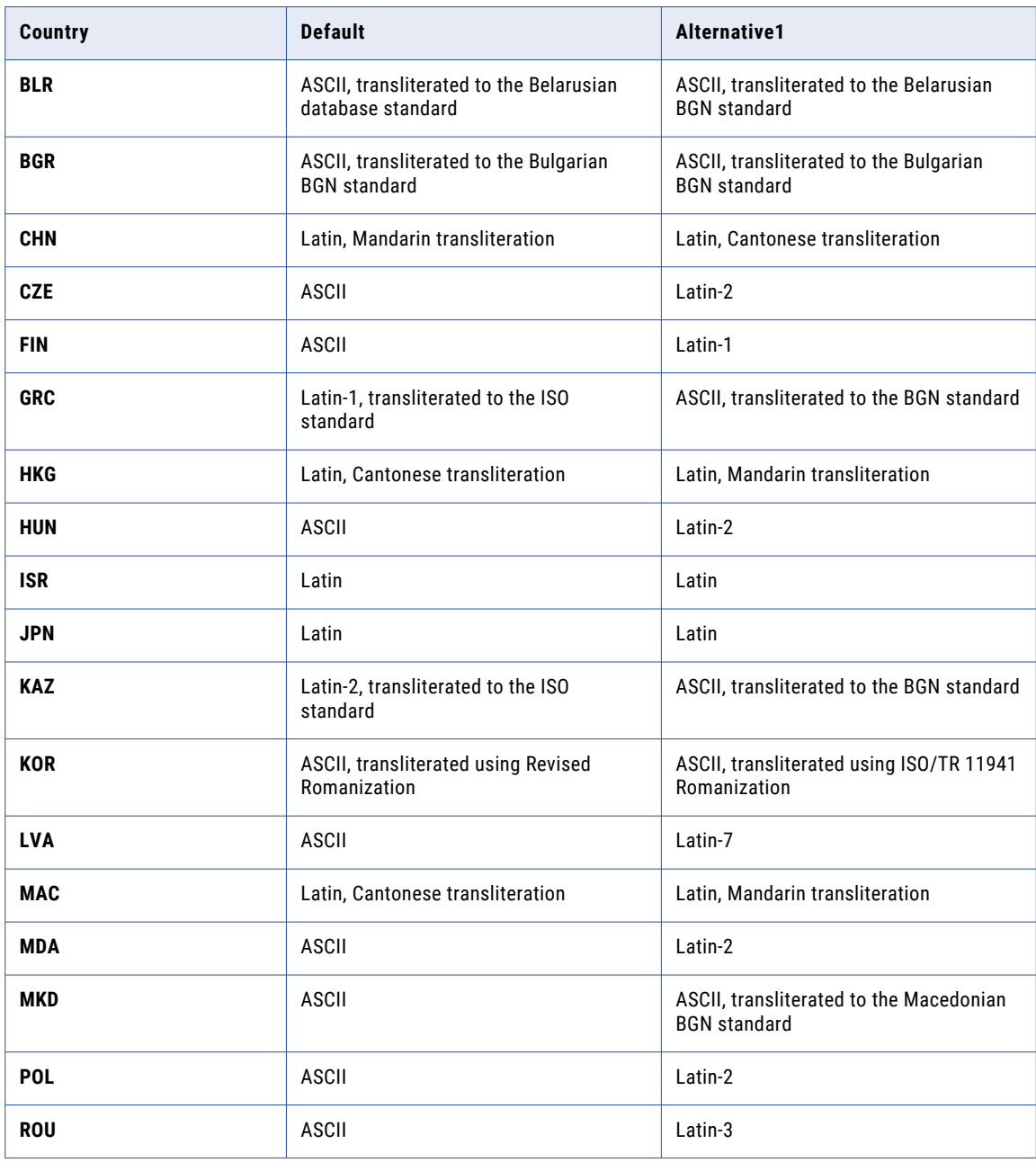

<span id="page-84-0"></span>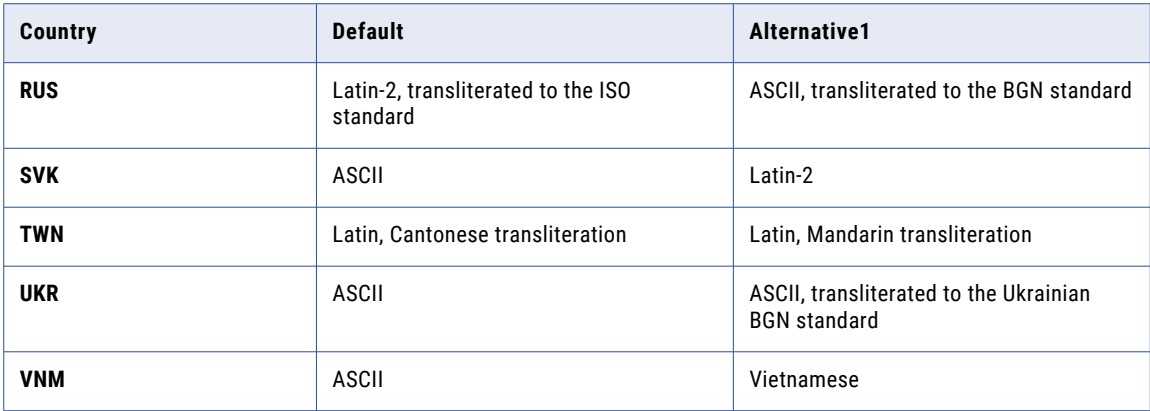

**Note:** Address Verification can also return addresses in ASCII-simplified and ASCII-extended characters for each country.

## **Casing**

The Casing property specifies the character casing policy to apply to the address output.

You can set the property at the element level and at the address level. The element-level Casing property takes precedence over the address-level property.

To set the casing policy at the address level, find the property under **Parameters** > **CountrySets** > **Standardizations** in the AVJob.schema.json file. To set the casing policy at the element level, find the property under the associated element name under **Parameters** > **CountrySets** > **Standardizations** > **ElementStandardizations** in the AVJob.schema.json file.

You can set the following casing policies at the address level and individually on each element:

#### **Upper**

Returns the output in uppercase letters.

#### **Lower**

Returns the output in lowercase letters.

#### **Mixed**

Returns the output in mixed case with an appropriate use of uppercase letters. For example, a mixed case policy will start proper nouns and street names with an uppercase letter.

#### **Preserve**

Preserves the style from the input.

If Address Verification corrects the input data, Address Verification endeavors to return the corrected data output in the same case.

#### **PostalAdmin**

Returns the output in the casing style that the local postal authority prefers. The default value is PostalAdmin.

You can set the following casing policies at the element level only:

#### <span id="page-85-0"></span>**UseDefault**

Returns the element in the casing style that the address-level casing policy specifies. The default value is UseDefault.

You can set the following casing policies at the element level for elements that combine two or more other elements:

#### **ElementSpecific**

Returns each element in the string in the casing style that the element configuration specifies.

The following elements under ElementStandardizations support the ElementSpecific option:

- **•** NumberAndSubBuilding
- **•** PostalDeliveryAddressLines
- **•** PostalFormattedAddressLines
- **•** PostalLocalityLine
- **•** PostalRecipientLines
- **•** SingleAddressLine
- **•** StreetWithNumber

### DescriptorLength

The DescriptorLength property specifies whether to abbreviate street and directional descriptors when abbreviations are available in the reference data.

You can set the property at the element level and at the address level. The element-level DescriptorLength property takes precedence over the address-level property.

To set the descriptor length policy at the address level, find the property under **Parameters** > **CountrySets** > **Standardizations** in the AVJob.schema.json file. To set the descriptor length policy at the element level, find the property under the associated element name under **Parameters** > **CountrySets** > **Standardizations** > **ElementStandardizations** in the AVJob.schema.json file.

You can set the property to one of the following values at the address level and individually on each element:

#### **Database**

Returns the descriptor preferred by the postal authority or indicated by the common country rules. Database is the default value at the address level.

#### **Long**

Returns the expanded form of the element descriptor.

For example, Address Verification returns STREET for the input element ST.

#### **Short**

Returns the abbreviated form of the element descriptor.

For example, Address Verification returns AVE for the input element AVENUE.

#### **Preserve**

Returns the descriptor in the same form as the input.

<span id="page-86-0"></span>If you select Preserve and Address Verification corrects or adds the descriptor, Address Verification returns the descriptor in the default format that reference data specifies.

You can set the following values at the element level only:

#### **UseDefault**

Returns the element descriptor in the form that the address-level property value specifies. UseDefault is the default value at the element level.

### MaxItemLength

The MaxItemLength property specifies the maximum number of characters that an output field can contain. The default value for the property is 255.

You can set the property at the element level and at the address level. The element-level MaxItemLength property takes precedence over the address-level property.

To set the maximum item length at the address level, find the property under **Parameters** > **CountrySets** > **Standardizations** in the AVJob.schema.json file. To set the maximum item length at the element level, find the property under the associated element name under **Parameters** > **CountrySets** > **Standardizations** > **ElementStandardizations** in the AVJob.schema.json file.

You can set the MaxItemLength property for every address element under ElementStandardizations.

For more information about the maximum item length value for address elements, see "Table of [Values](#page-87-0) for [MaxItemLength](#page-87-0) and MaxItemCount" on page 88.

### **MaxItemCount**

The MaxItemCount property indicates the maximum number of information levels that an address element can contain. For example, the locality element supports up to six levels of information. A United States state name can occupy the Locality 1 position in an address, and a county name within the state can occupy the Locality 2 position.

You can set the property at the element level. To set the maximum item length for an element, find the property under the associated element name under **Parameters** > **CountrySets** > **Standardizations** > **ElementStandardizations** in the AVJob.schema.json file.

For more information about the maximum item count value for address elements, see "Table of [Values](#page-87-0) for [MaxItemLength](#page-87-0) and MaxItemCount" on page 88.

# <span id="page-87-0"></span>Table of Values for MaxItemLength and **MaxItemCount**

The following table describes the MaxItemLength and MaxItemCount properties and supported values for different address elements:

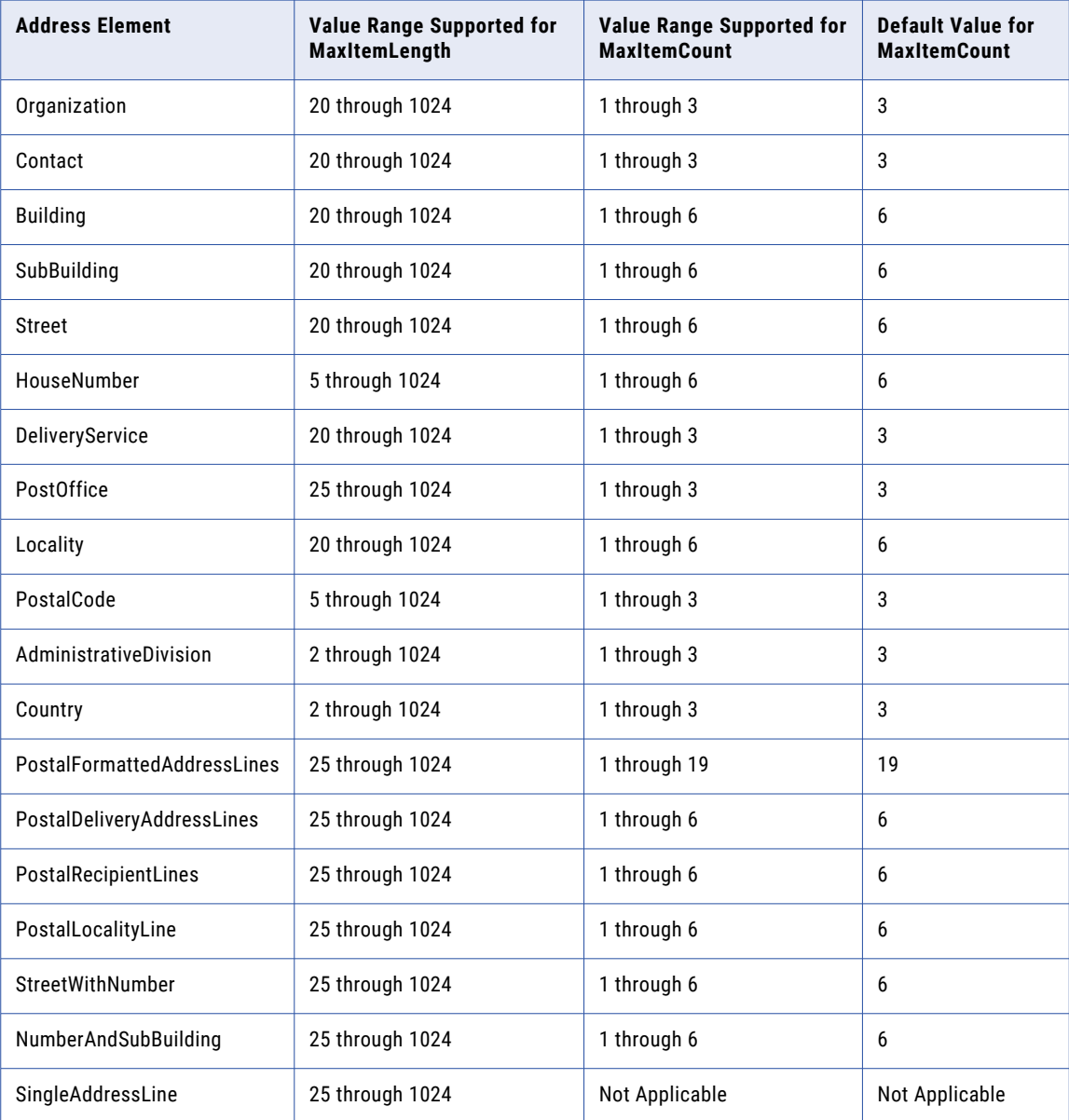

The default MaxItemLength for an address element is 255.

# <span id="page-88-0"></span>AliasHandling

An alias is a recognized alternative name for an item of information in an address. For example, a street or a locality might have an official name and also an alias by which it is commonly recognized.

You can set the property at the element level and at the address level. The element-level AliasHandling property takes precedence over the address-level property.

To set the alias handling policy at the address level, find the property under **Parameters** > **CountrySets** > **Standardizations** in the AVJob.schema.json file. To set the policy at the element level, find the property under the associated element name under **Parameters** > **CountrySets** > **Standardizations** > **ElementStandardizations** in the AVJob.schema.json file.

You can configure the AliasHandling property to one of the following values at the address level and individually on each element:

#### **PreserveAll**

Retains the alias for the address element.

#### **PreserveOfficial**

Returns the version of the address element that the postal authority prefers. The version may be the official name or the alias, depending on the local usage.

#### **PostalAdmin**

Returns the official version of the address element. At the address level, the default value is PostalAdmin.

#### **UseAbbreviation**

Returns the address element in its abbreviated form if the reference data contains the abbreviation. The reference data can contain abbreviations for street information, such as street names, descriptors, and directional values, and for locality information.

When you validate addresses in certified mode, set the AliasHandling property to PreserveOfficial.

**Note:** If you set the AliasHandling property value to UseAbbreviation, the DescriptorLength property value takes precedence. For more information about the DescriptorLength property, see ["DescriptorLength"](#page-85-0) on [page](#page-85-0) 86.

You can set the following values at the element level only:

#### **UseDefault**

Returns the version of the address element that the address-level property value specifies. At the element level, the default value is UseDefault.

### FormatWithCountry

The property specifies whether or not to include the country name in any postally formatted lines in the output. You can set the FormatWithCountry property to true or false. The default value is false.

The property applies at the address level. Find the property under **Parameters** > **CountrySets** > **Standardizations** in the AVJob.schema.json file.

# <span id="page-89-0"></span>StandardizeInvalidAddresses

The StandardizeInvalidAddresses property can standardize the address elements in an address that returns I as a Process Status score. Standardizing the address elements in an invalid address can improve the performance of any downstream data quality process, such as deduplication, that you apply to the address.

You set the property at the address level. Find the property under **Parameters** > **CountrySets** > **Standardizations** in the AVJob.schema.json file.

Set the StandardizeInvalidAddresses property to true or false. The default value is false.

When the StandardizeInvalidAddresses property is set to true, Informatica Address Verification standardizes the following address elements in addresses that have an I process status:

- **•** Street types
- **•** Pre- and post-directionals
- **•** Delivery service items
- **•** Subbuilding descriptors
- **•** State/province/regions

For example, Address Verification can standardize California to CA.

### CountryNameLanguage

The CountryNameLanguage property specifies the language in which to return the country name in the output address. You set the property at the address level. Find the property under **Parameters** > **CountrySets** > **Standardizations** in the AVJob.schema.json file.

The CountryName value includes the ISO-639 three-letter code for the language. The default value is ENG, which denotes the name of the country in English.

You can set the property to one of the following values:

- 
- 
- 
- 
- 
- **•** ENG. English. **•** ITA. Italian. **•** RUA. Russian.
- 
- **•** SPA. Spanish. **•** JPN. Japanese. **•** ARA. Arabic.
- 
- 
- **•** FIN. Finnish. **•** COR. Korean. **•** SWE. Swedish.
- **•** CHI. Chinese. **•** FRE. French. **•** DUT. Dutch.
- **•** DAN. Danish. **•** GRE. Greek. **•** POL. Polish.
- **•** DEU. German. **•** HUN. Hungarian. **•** POR. Portuguese.
	-
	-
	-

# CountryCodeType

The CountryCodeType property specifies how Address Verification returns the country code in the output address. You set the property at the address level. Find the property under **Parameters** > **CountrySets** > **Standardizations** in the AVJob.schema.json file.

Address Verification can return the ISO-3166-1 two-character code, ISO-3166-1 three-character code, or ISO-3166-1 three-digit number for the country. The default value is ISO3, which denotes the three-character code.

You can set the property to one of the following values:

- **•** ISO2. ISO 3166-1 two-character code.
- **•** ISO3. ISO 3166-1 three-character code.
- **•** ISONumber. ISO 3166-1 three-digit code.

### CHAPTER 8

# Output Fields

This chapter includes the following topics:

- **•** Output Fields Overview, 92
- **•** Output Result Information, 92
- **•** The Result [Element,](#page-92-0) 93
- **•** [Process](#page-97-0) Status, 98
- **•** [Process](#page-98-0) Status Reason, 99
- **•** [Address](#page-98-0) Element Status Codes, 99
- **•** [Certification](#page-101-0) and Enrichment Data Status Codes, 102

### Output Fields Overview

When you process an address, you receive a result output that contains a number of fields, such as address elements, address line elements, and enrichment values. The result output also contains process-related information and status codes.

The JSON output file defines the output formats and fields. The result output you receive depends on the process parameters and result properties that you configure.

# Output Result Information

The output result that you receive depends on the process and result settings that you configure for an address.

The ResultInfo object contains the following properties:

#### **SourceID**

Indicates the user address identity.

#### **ProcessStatus**

Indicates status of the process call. For more information, see ["Process](#page-97-0) Status" on page 98.

#### <span id="page-92-0"></span>**ProcessStatusReason**

Indicates why the engine returns a ProcessStatus value of N for an address. For more information, see ["Process](#page-98-0) Status Reason" on page 99.

#### **ProcessModeUsed**

Indicates the process mode that you specified.

#### **DeliverAdditionalSuggestions**

Indicates the property value that you specified.

#### **ResultCount**

Indicates the number of results. The value range is between 0 through 100. The default value is 0.

#### **ResultCountOverflow**

Indicates whether there are more results available when you verify addresses in the interactive or quick capture mode. The possible values are true and false. The default value is false.

#### **ResultCountries**

Indicates the country information in the result.

### The Result Element

The Results object contains multiple properties. The elements of result properties contain various status codes that helps you analyze the results.

### Address Elements

The AddressElements property of the Results object contains the following elements:

#### **Building**

Contains building information. A Building field contains building-level data, such as the building descriptor, building name, and building number.

The Building element includes the following properties:

- **•** Value. The building information.
- **•** SubItems. The sub-items of the element. The possible values are PreDescriptor, Name, Number, and PostDescriptor.
- **•** Status. The address element status codes.

#### **SubBuilding**

Contains sub-building information, such as an apartment or suite number. A SubBuilding field contains sub-building level data, such as the sub-building descriptor, sub-building name, and sub-building number.

The SubBuilding element includes the following properties:

- **•** Value. The sub-building information.
- **•** SubItems. The sub-items of the element. The possible values are PreDescriptor, Name, Number, and PostDescriptor
- **•** Status. The address element status codes.

#### **Street**

Contains street information. A Street field contains street-level data, such as the street name, street post-descriptor, street post-directional, street pre-descriptor, and street pre-directional.

The Street element includes the following properties:

- **•** Value. The street information.
- **•** SubItems. The sub-items of the element. The possible values are , PreDescriptor, PreDirectional, Name, Number, PostDirectional, PostDescriptor, and AdditionalInfo.
- **•** Status. The address element status codes.

#### **SupplementaryDeliveryInformation**

Contains supplementary delivery information. A SupplementaryDeliveryInformation field adds supplementary data to an address to assist the mail carrier in mail delivery.

The SupplementaryDeliveryInformation element includes the following properties:

- **•** Value. The supplementary delivery information.
- **•** Status. The address element status codes.

#### **HouseNumber**

Contains house number information. The house number identifies a building at street level.

The HouseNumber element includes the following properties:

- **•** Value. The house number information.
- **•** SubItems. The sub-items of the element. The possible values are PreDescriptor, Number, Suffix, and PostDescriptor.
- **•** Status. The address element status codes.

#### **DeliveryService**

Contains delivery service information. A delivery service is a mail pickup location managed by the post office, such as a P.O. Box.

The DeliveryService element includes the following properties:

- **•** Value. The delivery service information.
- **•** SubItems. The sub-items of the element. The possible values are PreDescriptor, Number, NumberSuffix, PostDescriptor, and AdditionalInfo.
- **•** Status. The address element status codes.

#### **PostOffice**

Contains post office information.

The PostOffice element includes the following properties:

- **•** Value. The post office information.
- **•** SubItems. The sub-items of the element. The possible values are PreDescriptor, Name, Number, PostDescriptor, and AdditionalInfo.
- **•** Status. The address element status codes.

#### **Locality**

Contains locality information.

The Locality element includes the following properties:

- **•** Value. The locality information.
- **•** SubItems. The sub-items of the element. The possible values are Prefix, Name, Suffix, SortingCode, and AdditionalInfo.
- **•** Status. The address element status codes.

#### **PostalCode**

Contains postal code information.

The PostalCode element includes the following properties:

- **•** Value. The postal code information.
- **•** SubItems. The sub-items of the element. The possible values are Base and AddOn.
- **•** Status. The address element status codes.

#### **AdministrativeDivision**

Contains province information.

The AdministrativeDivision element includes the following properties:

- **•** Value. The province information.
- **•** Variants. The variants of the element. The possible values are Extended, ISO, and Abbreviation.
- **•** SubItems. The sub-items of the element. The possible values are Prefix, Name, and Suffix.
- **•** Status. The address element status codes.

#### **Residue**

Contains residue information. A Residue field contains data duplicate or redundant data.

The Residue element includes the following properties:

- **•** Value. The residue information.
- **•** Type. The type of residue information. The possible values are Necessary, Superfluous, and Unrecognized.

#### **Country**

Contains country information.

The Country element includes the following properties:

- **•** Code. The ISO2, ISO3, or the ISONumber of the country.
- **•** Name. The name of the country, such as ENG.

The CountryNameLanguage and CountryCodeType properties present in the Standardizations element controls the country name and the country code.

**Note:** By default, Address Verification does not return sub-item data or variant data for address elements. Some properties of *CountrySets* in the AVJob.schema.json file determine whether Address Verification returns the data. To return sub-item data or variant data in an output address, set the *SubItems* property under *CountrySets* to *true* in the AVJob.schema.json file.

### Contact Elements

The ContactElements property of the Results object contains the following elements:

#### **Name**

Contains full name of any contact. The Name element includes the data, such as a first name, middle name, and surname of any contact.

The Name element includes the following properties:

- **•** Value. The contact name information.
- **•** SubItems. The sub items of the element. The possible values are Salutation, Title, FirstName, MiddleName, Surname.

#### **Function**

Contains job title of any contact.

#### **DeliveryIdentifier**

Contains delivery identifiers data.

#### **Gender**

Contains gender of any contact

#### **EMail**

Contains email address of any contact.

The EMail element includes the following properties:

- **•** Value. The email address information.
- **•** SubItems. The sub items of the element. The possible values are LocalPart and Domain.

#### **PhoneNumber**

Contains phone number of any contact.

The PhoneNumber element includes the following properties:

- **•** Value. The phone number information.
- **•** SubItems. The sub items of the element. The possible values are CountryCode, LocalPrefix, and Number.

### Organization Elements

The OrganizationElements property of the Results object contains the following elements:

#### **Companies**

Contains company information.

The Companies element includes the following properties:

- **•** Value. The company information.
- **•** SubItems. The sub items of the element. The possible values are Name, PreDescriptor, and PostDescriptor.
- **•** Status. The address element status codes.

#### **Departments**

Contains department information.

The Departments element includes the following properties:

**•** Value. The department information.

- **•** SubItems. The sub items of the element. The possible values are Name, PreDescriptor, and PostDescriptor.
- **•** Status. The address element status codes.

### Preformatted Data

The PreformattedData property of the Results object contains the following elements:

#### **SingleAddressLine**

Contains address elements in a single line. The value property of SingleAddressLine includes the output address information.

#### **PostalRecipientLines**

Contains recipient information, such as contact or organization name. Address Verification supports up to six lines of recipient information. The value property of PostalRecipientLines includes the output address information.

#### **PostalDeliveryAddressLines**

Contains delivery information, such as street, house number, building, and delivery service information. Address Verification supports up to six lines of postal delivery address line information. The value property of PostalDeliveryAddressLines includes the output address information.

#### **PostalFormattedAddressLines**

Contains unfielded data that includes, recipient information, delivery address information, and locality information. Address Verification supports up to 19 lines of postal formatted address line information. The value property of PostalFormattedAddressLines includes the output address information.

#### **PostalLocalityLine**

Contains information, such as locality, postal code, province, and country details. Address Verification supports up to six lines of postal locality line information. The value property of PostalLocalityLine includes the output address information.

#### **StreetWithNumber**

Contains street and house number information in a single element. For example, 1 MAIN ST. The value property of StreetWithNumber includes the output address information.

#### **NumberAndSubBuilding**

Contains number and sub-building information in a single element. For example, 1 #1. The value property of NumberAndSubBuilding includes the output address information.

### **Enrichments**

The Enrichments property of the Results object contains the following elements:

#### **Geocodes**

Contains the closest latitude and longitude coordinates that the reference data can return for each address.

For information about the Geocodes element properties, see ["Geocodes"](#page-51-0) on page 52.

#### **Global**

For information about the Global element properties, see ["Country-Specific](#page-53-0) and Global Enrichments" on [page](#page-53-0) 54.

#### <span id="page-97-0"></span>**CountrySpecific**

For information about the CountrySpecific element properties, see ["Country-Specific](#page-53-0) and Global [Enrichments"](#page-53-0) on page 54.

#### **Certifications**

For information about the Certifications element properties, see ["Certification"](#page-66-0) on page 67.

# Process Status

The ProcessStatus property provides a summary of the address verification process for a single address. The process status code indicates the overall quality of the output address.

The following table describes the process status values:

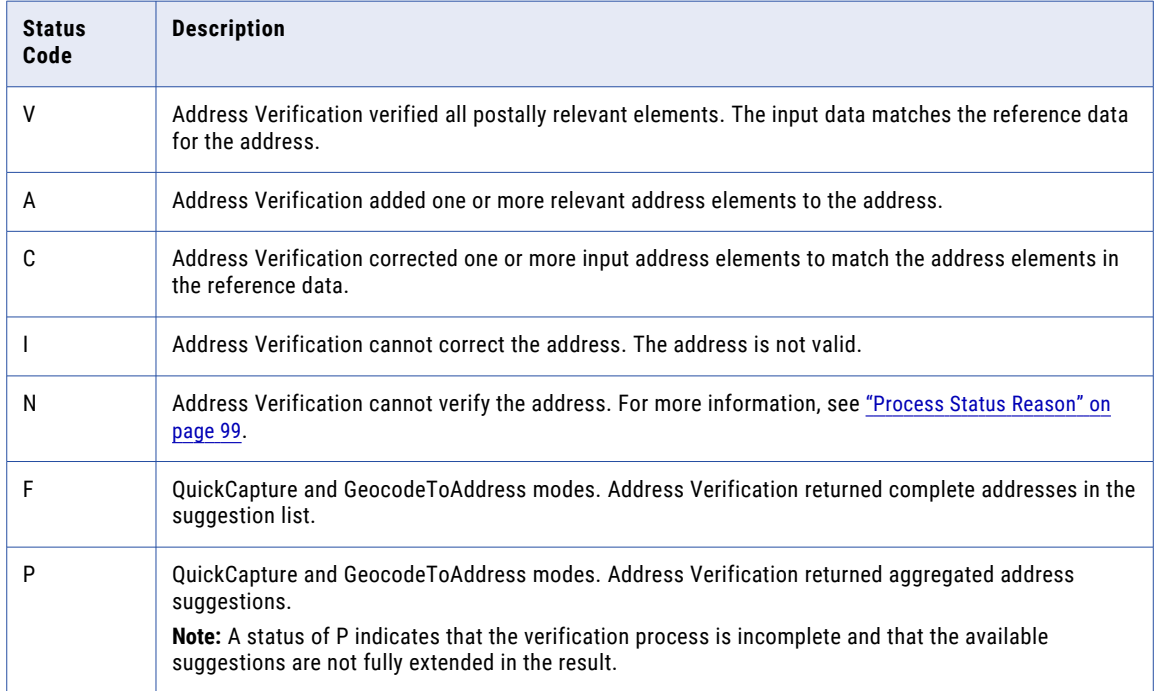

# <span id="page-98-0"></span>Process Status Reason

The  ProcessStatusReason property provides information about the reason why the engine returns a ProcessStatus value of N for an address.

The following table describes the process status reason values:

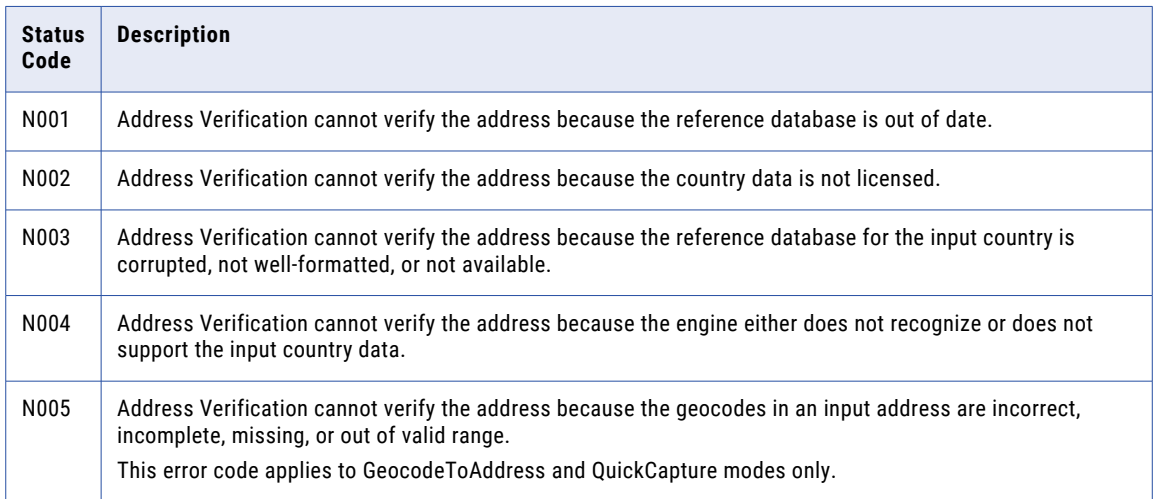

# Address Element Status Codes

The MatchStatus, ResultStatus, PostalRelevance, and ExtendedResultStatus properties provide granular, element-level details.

You can use the status information to assess the following values:

- **•** Quality of the input address and result.
- **•** Probability of successful delivery to the address.
- **•** Postal relevance of address elements.
- **•** Reasons for rejection in case of address that are not valid.
- **•** Level of similarities between the input address and the result.

### Match Status

The MatchStatus property describes the level of similarity between each data element in the input address and the corresponding element that the reference data files store for the address. Address Verification returns a discrete match status code for every address data element.

The following table describes the match status values:

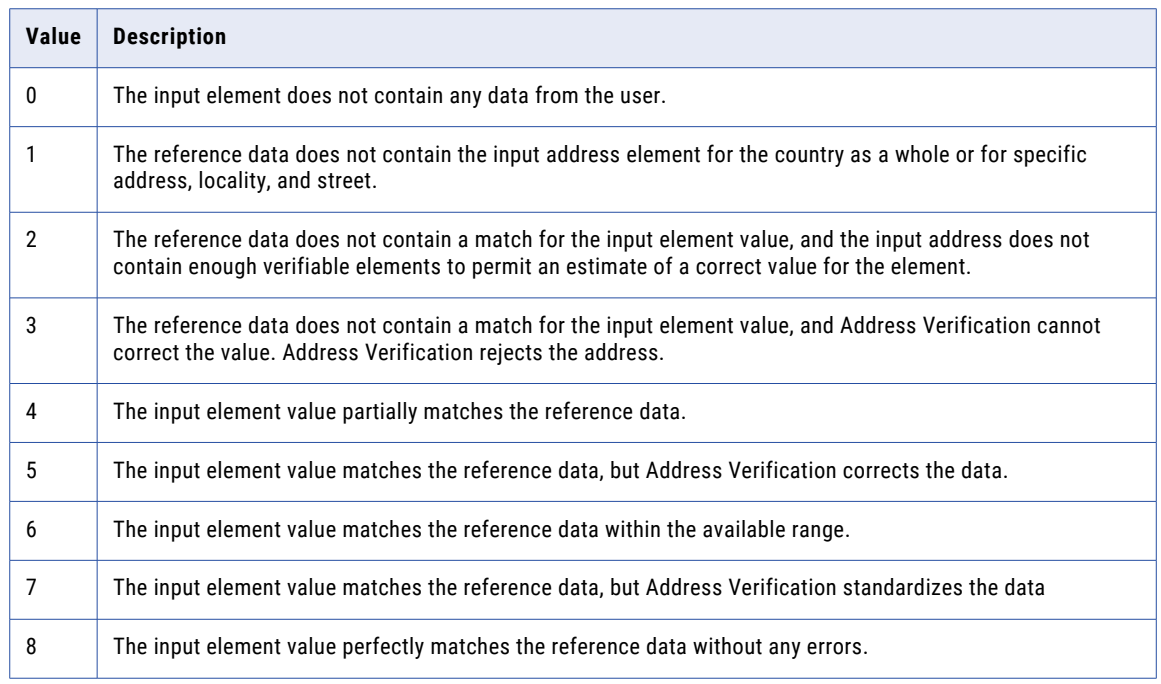

### Result Status

The ResultStatus property describes any change made to the input data during processing. Address Verification returns a discrete result status code for every address data element.

The following table describes the result status values:

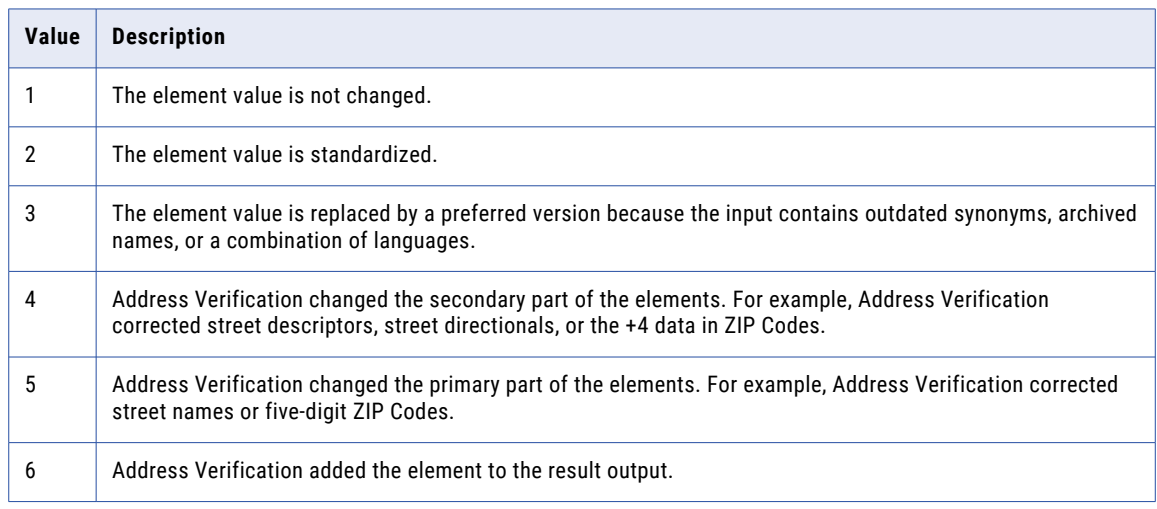

### Postal Relevance

You can use the PostalRelevance property value to identify the address elements that are relevant to an address according to the local postal guidelines. Address Verification returns a discrete postal relevance value for every address data element.

The following table describes the postal relevance values:

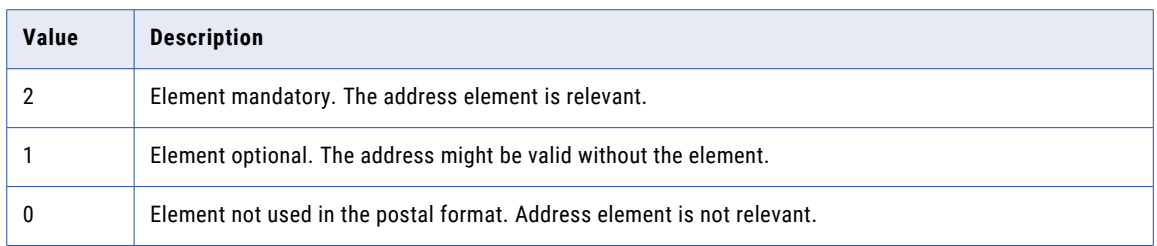

All address elements with an element relevance value of 2 must be present for the local postal authority to consider an address valid. Element relevance value might vary from address to address for countries with different address types, such as rural address and metropolitan addressing. Furthermore, address elements that have actually been validated against reference data might override the default element relevance value defined for that address element.

**Note:** Element relevance values are available only for addresses with a process status value of C or V in batch and interactive modes or I values in the interactive mode. Other element-level codes such as match status, result status, and extended result status always return a value regardless of the process status.

### Extended Result Status

You can use the ExtendedResultStatus property to see whether more information is available for an address element in the reference data. Address Verification can return an extended result status value for every address data element.

The following table describes the values that the property can return for each element in an input address:

**Note:** Unless otherwise indicated, Address Verification can return ExtendedResultStatus values in batch, interactive, and certified modes.

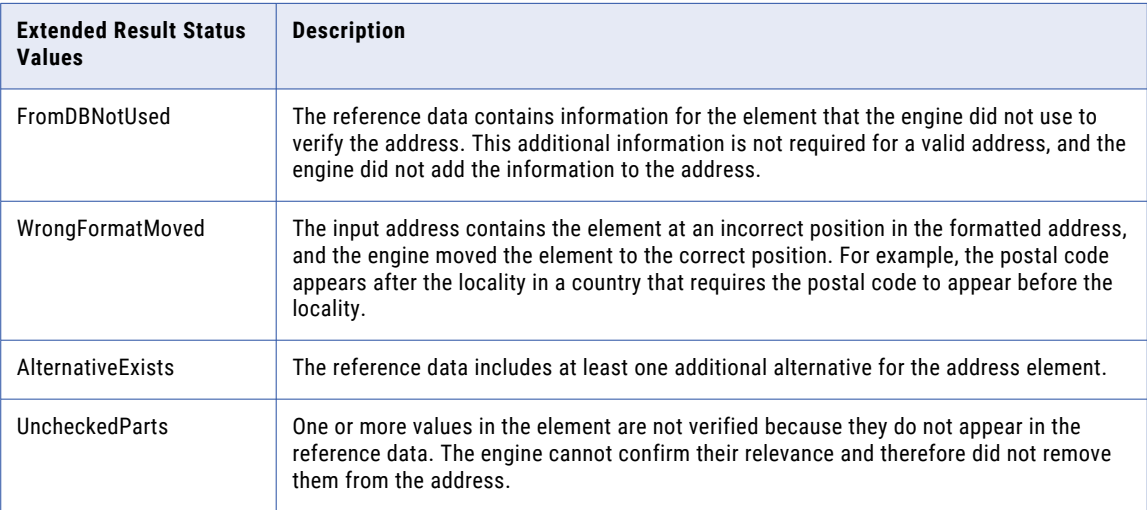

<span id="page-101-0"></span>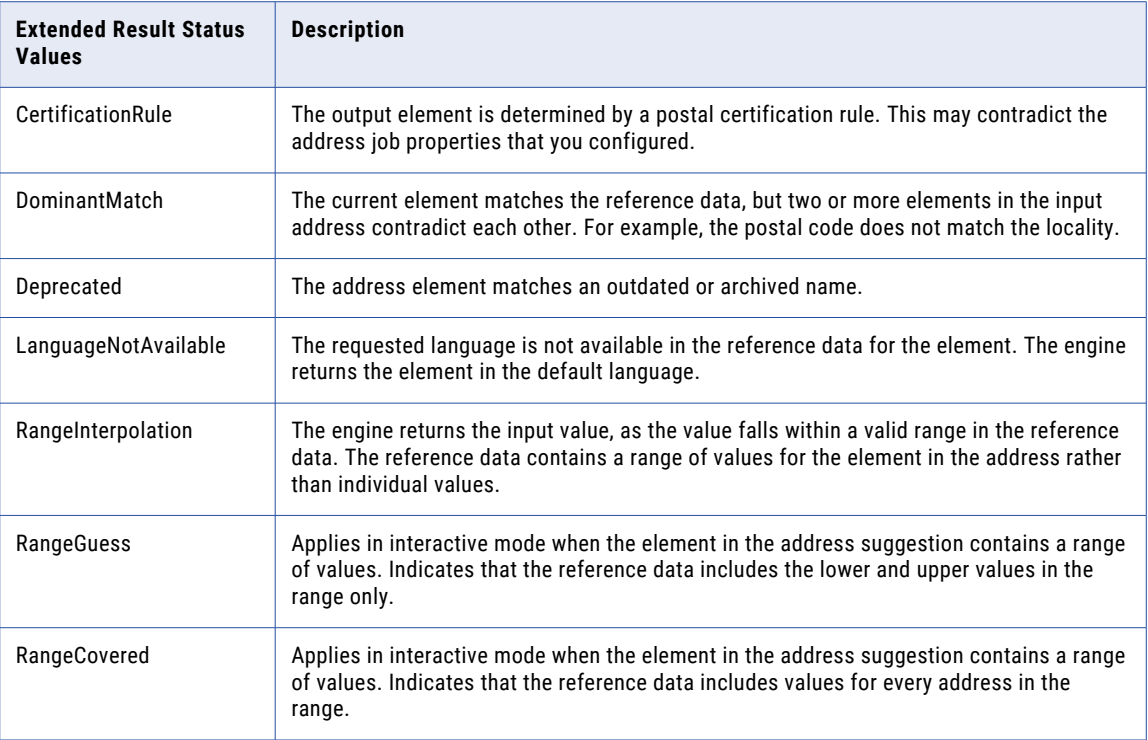

# Certification and Enrichment Data Status Codes

Informatica Address Verification returns status codes that describe the successful delivery of enrichment and certification data in the output address.

The status codes describe the completeness of the data that address verification returns for global enrichments, country-specific enrichments, CAMEO data, and the supplementary data returned in certification mode.

Address verification returns the following status codes for enrichment and certification data along with the address output:

- **•** AllValuesAvailable. Verification returns all requested enrichment and certification data in the output address.
- **•** SomeValuesAvailable. Verification returns some but not all of the requested enrichment and certification data in the output address.
- **•** NoValuesAvailable. Verification did not return any of the requested enrichment or certification data.

The status code fields are empty when you did not request the enrichment or certification item concerned. The status code fields are also empty when address verification did not find a match for the input address.

**Note:** Address Verification does not return the empty fields in the JSON output.

### CHAPTER 9

# Address Status Values and Return Codes

This chapter includes the following topics:

- **•** Address Status Values and Return Codes Overview, 103
- **•** Address Types, 103
- **•** Result [Group,](#page-106-0) 107
- **•** [LanguageISO3](#page-106-0) Code, 107
- **•** Level of [Verification,](#page-106-0) 107
- **•** Match [Percentage](#page-107-0) Value, 108
- **•** [Script,](#page-107-0) 108
- **•** [Address](#page-107-0) Count, 108
- **•** Result [Quality,](#page-108-0) 109
- **•** API Return [Codes,](#page-108-0) 109
- **•** Difference in Warning and Error Handling in C, Java, and Microsoft .NET [Installations,](#page-111-0) 112

# Address Status Values and Return Codes Overview

Informatica Address Verification returns several values that help you to understand and analyze the result output. The status values include a high-level summary of the address verification process.

You also receive return codes that indicate the status of API functions. The API function calls provide information about the status of an API call.

# Address Types

You can use the AddressType property information in the result output to identify the type of mail box an address points to.

For United States addresses, Informatica Address Verification returns the address type values that the United States Postal Service specifies. The United States Postal Service includes a RecordType value in the reference data for domestic addresses.

If the reference data does not contain a formal address type designator, Address Verification uses different data elements to assign address types to addresses. Address Verification assigns address type values to addresses from countries that do not define address types based on criteria that Address Verification defined.

Address Verification employs a range of criteria to decide the address type for the following countries:

- **•** Australia
- **•** Canada
- **•** France
- **•** New Zealand

### Address Type Indicators for United States Addresses

Informatica Address Verification returns the following address type values for United States addresses:

- **•** F. The address identifies an organization.
- **•** G. The address is a general delivery address. In a general delivery address, the postal code and the recipient data identify the address.
- **•** H. The address identifies a high-rise building. The address contains subbuilding elements such as apartment or suite.
- **•** N. The address cannot be verified. N is the default address type.
- **•** P. The address identifies a Post Office Box or a delivery service.
- **•** R. The address is a rural route/highway contract address.
- **•** S. The address identifies a street.
- **•** U. Unidentified. The address is not valid, and Address Verification does not assign an address type.

### Address Type Indicators for Australia Addresses

Informatica Address Verification returns the following address type values for Australia addresses:

- **•** B. The address identifies a building.
- **•** F. The address identifies an organization.
- **•** L. The address post code identifies the organization as a large volume receiver. The reference data adds or validates the organization name.

Address Verification can determine that the address is a large volume receiver in one of the following ways:

- The address post code identifies the organization as a large volume receiver.
- The reference data does not contain street or building information.
- **•** N. The address cannot be verified. N is the default address type. If Informatica Address Verification cannot determine the address type from the address data, it returns the default value.
- **•** P. The address identifies a Post Office Box or a delivery service.
- **•** S. The address identifies a street. S is the default address type. If Address Verification cannot determine the address type from the address data, it returns the default value.
- **•** U. Unidentified. The address is not valid, and Address Verification does not assign an address type.

If an address meets the criteria for more than one address type, Address Verification assigns the first applicable address type from the following list:

L, F, P, B, S

### Address Type Indicators for Canada Addresses

Informatica Address Verification returns the following address types for Canada addresses:

- **•** B. The address identifies a building.
- **•** F. The address identifies an organization. In Canada addresses, the type F addresses are a subset of the type L addresses. Therefore, the address type F also indicates a large volume receiver.
- **•** G. The address is a general delivery address. In a general delivery address, the postal code and the recipient data identify the address. Address Verification uses the delivery record in the reference data to identify the address type.
- **•** L. The address post code identifies the organization as a large volume receiver. The address might or might not contain an organization name.
- **•** N. The address cannot be verified. N is the default address type. If Informatica Address Verification cannot determine the address type from the address data, it returns the default value.
- **•** P. The address identifies a Post Office Box or a delivery service.
- **•** R. The address identifies a rural route. Address Verification uses the delivery record in the reference data to identify the address type.
- **•** S. The address identifies a street. S is the default address type. If Address Verification cannot determine the address type from the address data, it returns the default value.
- **•** U. Unidentified. The address is not valid, and Address Verification does not assign an address type.

If an address meets the criteria for more than one address type, Address Verification assigns the first applicable address type from the following list:

F, L, P, B, R, S, G.

### Addresss Type Indicators for France Addresses

Informatica Address Verification returns the following address type values for France addresses:

- **•** B. The address identifies a building.
- **•** F. The address identifies an organization. The address does not include a CEDEX post code.
- **•** G. The address is a general delivery address. The reference data does not contain a match for the street information. However, the reference data contains a match for the CEDEX postal code in the address.
- **•** L. The postal code identifies the organization as a large volume receiver. The address might or might not contain an organization name. The reference data uses the CEDEX postal code to add or validate the organization name.
- **•** N. The address cannot be verified. N is the default address type. If Informatica Address Verification cannot determine the address type from the address data, it returns the default value.
- **•** P. The address identifies a Post Office Box or a delivery service.
- **•** S. The address identifies a street address. S is the default address type. If Address Verification cannot determine the address type from the address data, it returns the default value.
- **•** U. Unidentified. The address is not valid, and Address Verification does not assign an address type.

If an address meets the criteria for more than one address type, Address Verification assigns the first applicable address type from the following list:

L, F, P, B, S, G.

### Address Type Indicators for New Zealand Addresses

Informatica Address Verification returns the following address type values for New Zealand addresses:

- **•** B. The address identifies a building.
- **•** F. The address identifies an organization.
- **•** L. The address post code identifies the organization as a large volume receiver. The reference data adds or validates the organization name.

Address Verification can determine that the address is a large volume receiver in one of the following ways:

- The address post code identifies the organization as a large volume receiver.
- The reference data does not contain street or building information.
- **•** N. The address cannot be verified. N is the default address type. If Informatica Address Verification cannot determine the address type from the address data, it returns the default value.
- **•** P. The address identifies a Post Office Box or a delivery service.
- **•** R. The address identifies a rural route. Address Verification uses the delivery record in the reference data to identify the address type.
- **•** S. The address identifies a street. S is the default address type. If Address Verification cannot determine the address type from the address data, it returns the default value.
- **•** U. Unidentified. The address is not valid, and Address Verification does not assign an address type.

If an address meets the criteria for more than one address type, Address Verification assigns the first applicable address type from the following list:

L, F, P, B, R, S

### Address Type Indicators for Addresses from the Rest of the World

Informatica Address Verification returns the following address type values for addresses from countries other than Australia, Canada, France, New Zealand, and the United States:

- **•** B. The address identifies a building.
- **•** F. The address identifies an organization.
- **•** L. The address post code identifies the organization as a large volume receiver. The reference data adds or validates the organization name.

Address Verification can determine that the address is a large volume receiver in one of the following ways:

- The address post code identifies the organization as a large volume receiver.
- The reference data does not contain street or building information.
- **•** N. Not Certain. The address cannot be verified. N is the default address type. If Address Verification cannot determine the address type from the address data, it returns the default value.
- **•** P. The address identifies a Post Office Box or a delivery service.
- **•** S. The address identifies a street.
- **•** U. Unidentified. The address is not valid, and Address Verification does not assign an address type.

If an address meets the criteria for more than one address type, Address Verification assigns the first applicable address type from the following list:

L, F, P, B, S

<span id="page-106-0"></span>**Note:** Address Verification can return information relevant to the address type on other output elements. Consult the Process Status, Match Status, and Result Status values.

### Result Group

When you verify an address in quick capture mode, Informatica Address Verification returns the address suggestions in the following result groups:

- **•** Organization
- **•** Building
- **•** Street
- **•** DeliveryService
- **•** PostalCode
- **•** Locality
- **•** AdministrativeDivision

Address Verification returns the best address suggestions for each result group. The ResultGroup property identifies the group with the best results. You can find the ResultGroup property under **Outputs** > **Results** > **StatusValues** > **ResultGroup** in the AVJob.schema.json file.

Address Verification adds each address suggestion to the group in which the address information most closely matches the reference data.

**Note:** Depending on the suggestions returned and on the MaxResultCount limit, Address Verification may not populate all result groups.

### LanguageISO3 Code

When a result output contains data from the reference address database, Informatica Address Verification specifies the language in the ISO 639 3-letter code in the output. For example, DEU for German.

For transliterated output, Address Verification specifies the original language in the output. For example, JPN in case of romanized Japanese output.

If the reference address database does not contain language information, Address Verification returns a value of ??? in the LanguageISO3 property.

**Note:** If you request an address in more than one language or script, Address Verification returns the address results in the ISO 639 3-letter code for every language or script that you requested.

# Level of Verification

The UsedVerificationLevel property reports the depth or level to which the input address was verified.

# <span id="page-107-0"></span>Match Percentage Value

The MatchPercentage property describes the degree of similarity between the input data and the reference data as a percentage value. Higher values indicate higher degrees of similarity.

Use the match percentage values to filter out results with extensive corrections. Similarly, use the match percentage values to identify interactive mode suggestions that have the least deviation from the input.

**Note:** Match percentage values refer explicitly to the similarity between the input and the reference data and not to the similarity between the input and the output address. In most cases, the degrees of similarity will be the same. However, this will not be the case if the output address contains an alternative form of a value, such as MUNICH for MÜNCHEN or PKWY for PARKWAY.

# **Script**

Indicates the type of script used in the output address.

# Address Count

When you verify an address in quick capture mode, the AddressCount property returns the number of complete addresses in the reference data that match the input address suggestion. For example, if the reference data contains 12 sub-buildings for a given house number, Address Verification returns a value of 12 in the AddressCount property.

The AddressCount property can also return the possible number of houses, buildings, or sub-buildings for output addresses that contain range-based house numbers, sub-buildings, or buildings.

For addresses in a Street, Locality, or PostalCode group, Address Verification returns an approximate value followed by a + symbol on the AddressCount property.

Address Verification returns an AddressCount value of 1 when the output address suggestion is a single complete address. Address Verification returns a value of ? in the AddressCount property if Address Verification cannot find a house number match in the database and fails to return address suggestions.

For information about the output groups in which Address Verification returns the address suggestions, see ["Result](#page-106-0) Group" on page 107.
## Result Quality

The ResultQuality property provides a general estimate of the likelihood that a mail carrier can deliver mail to an address. Use the result quality value with other status values, such as the process status value, to evaluate the address quality and deliverability.

The following table describes the result quality values:

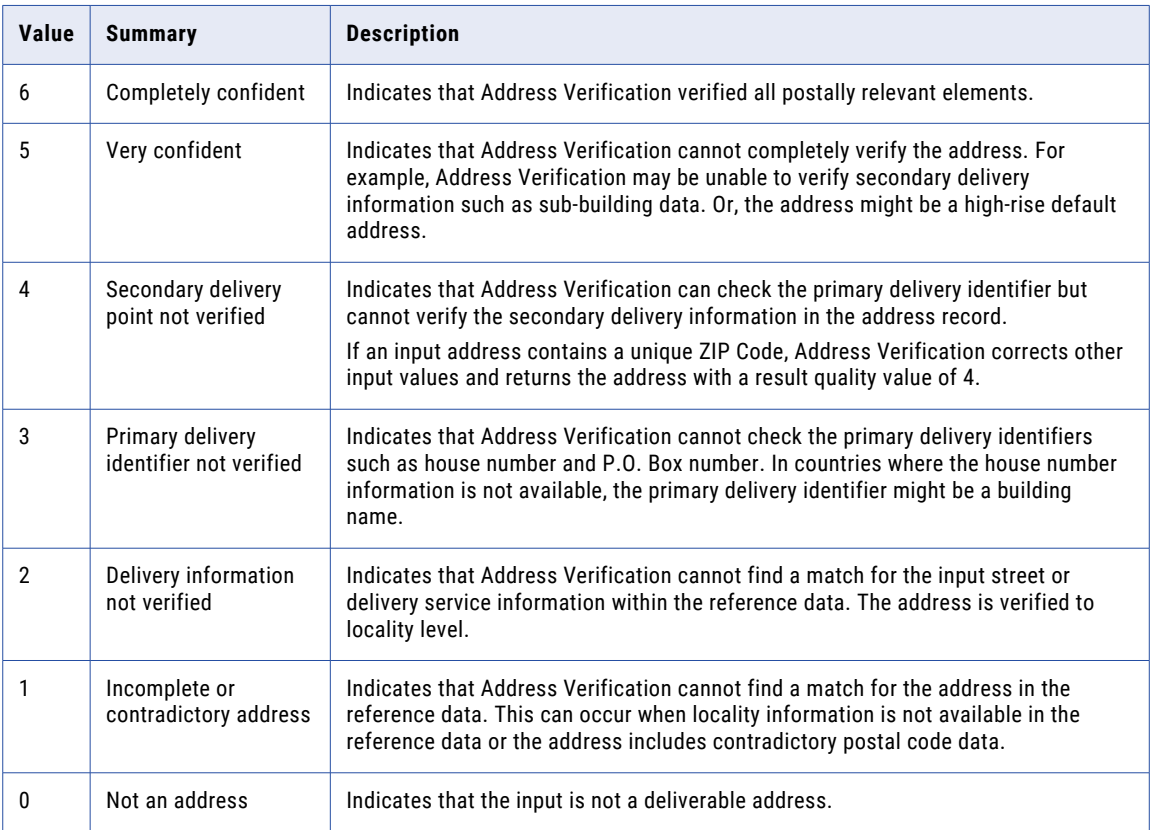

**Note:** Address verification is likely to return a lower score for a poor-quality address in Verification only mode than in Verification with suggestions mode. Verification with suggestions mode can apply a relatively higher tolerance when calculating the result quality score, as it returns multiple addresses from which you can select the correct address.

#### API Return Codes

Informatica Address Verification returns numeric codes to indicate the status of API function calls. All API function calls to Address Verification receive an IDVE\_I32 (32 bit signed integer) return code value.

- **•** A value of 0 (zero) indicates success.
- **•** A negative value of -20000 or below indicates a very critical error, and further processing is usually impossible. Immediately shut down the whole process as it might be in an unstable state.
- **•** A negative value between -10000 and -12099 indicates a critical error, and further processing might be impossible.
- **•** A positive value of 20000 or above indicates a non-critical error, and further processing is possible.
- **•** A positive value between 10000 and 12099 indicates a warning, including a possible issue with configuration settings, address input, or output.

The return value must always be checked for by the calling logic. While the return values inform about fundamental errors, the actual verification results are returned through separate API functions.

#### **Success**

On successful completion of an API call, Informatica Address Verification returns a return code of 0 (zero).

#### **Warnings**

Informatica Address Verification returns one of the following return codes when an API call receives an unexpected result:

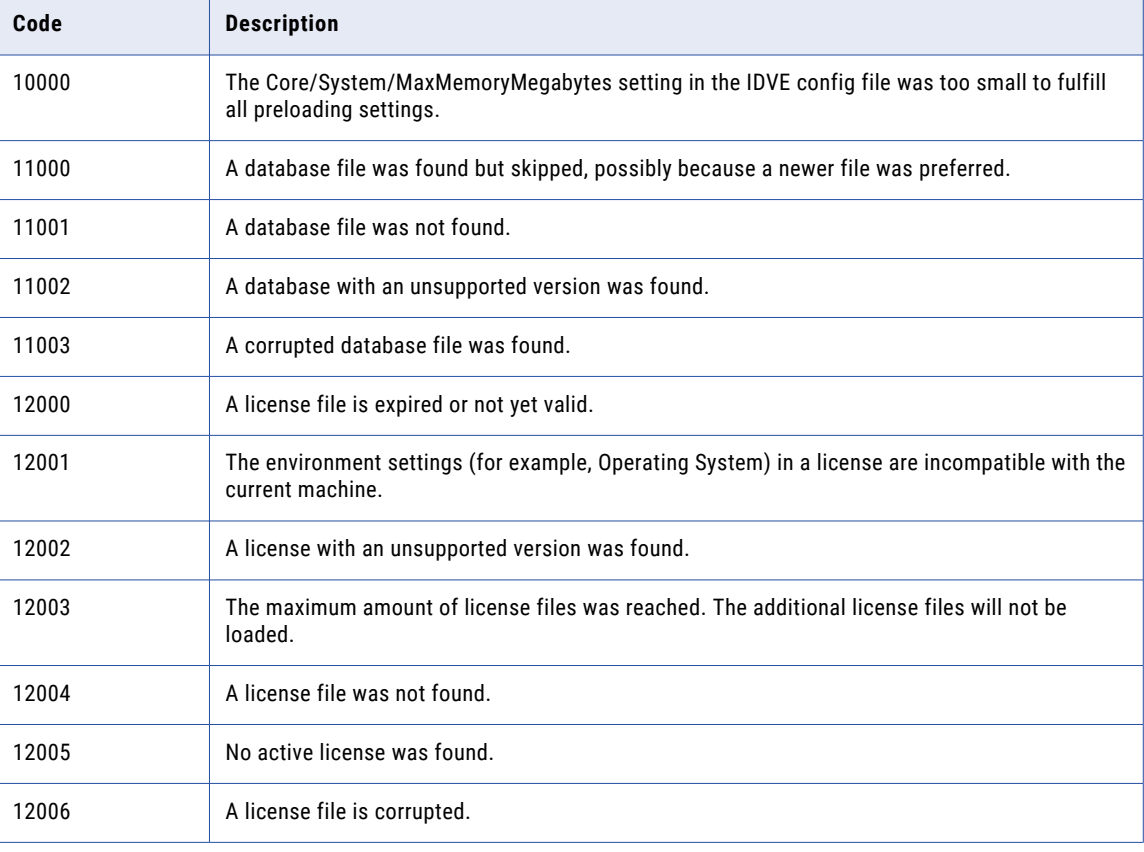

#### Errors

Informatica Address Verification returns the following return codes if an API call failed to run because of an error condition:

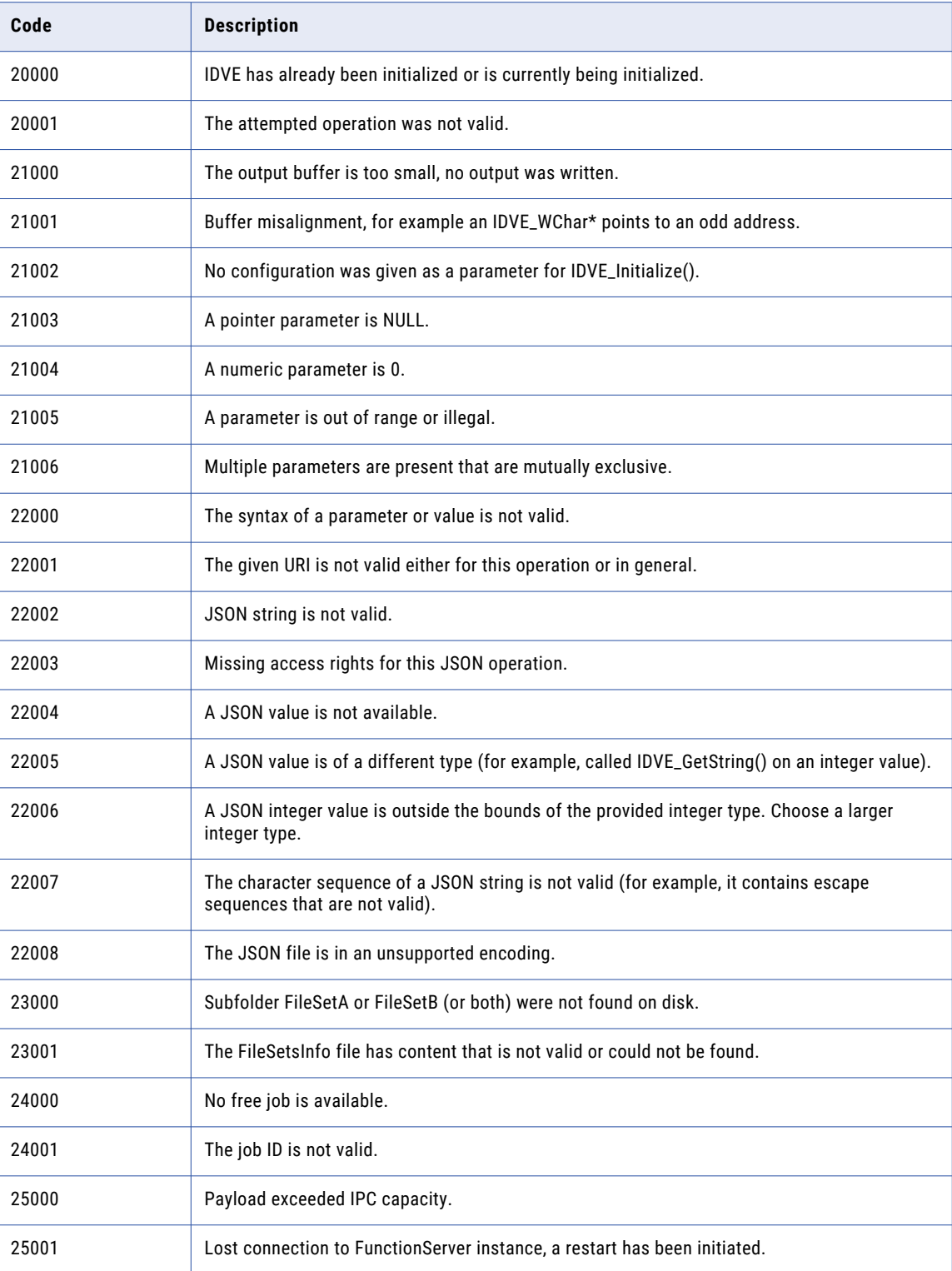

#### Critical Errors

If a critical error occurs, Informatica Address Verification returns one of the following return codes:

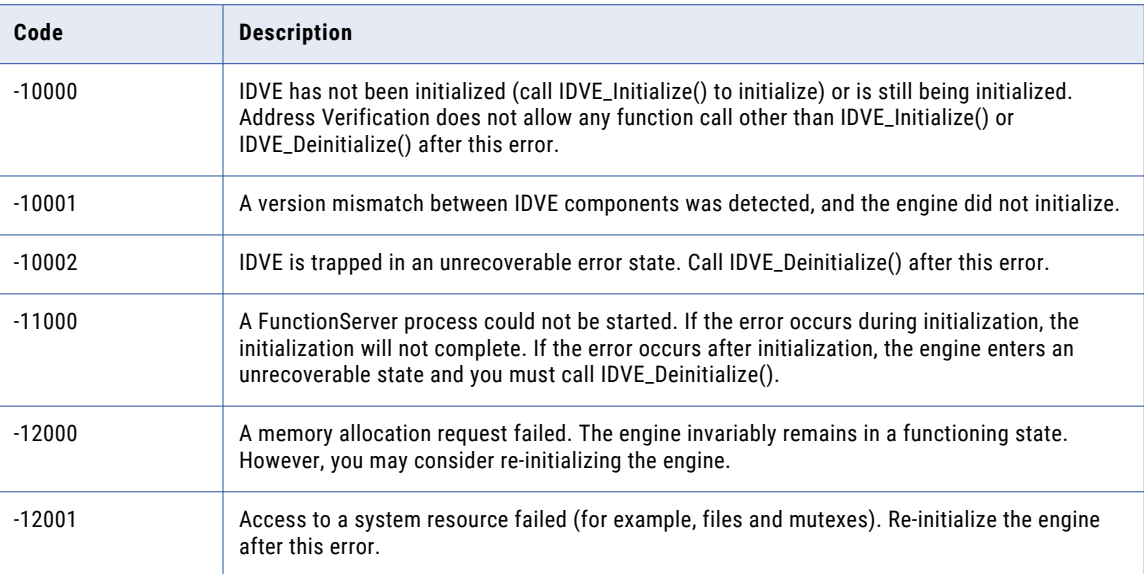

#### Very Critical Errors

Very critical errors are extremely unlikely to occur. When a very critical error occurs, we recommend that you reinitialize the Address Verification engine and report the error to Informatica Global Customer Support.

The following return calls indicate very critical errors:

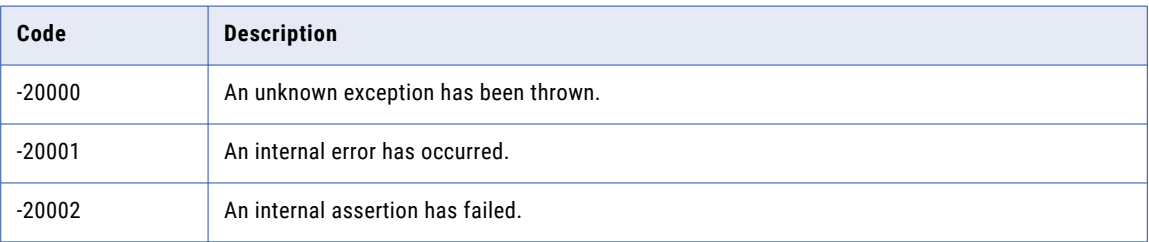

#### Difference in Warning and Error Handling in C, Java, and Microsoft .NET Installations

Address Verification returns warning and error messages with identical meanings in C, Java, and .NET. However, the messages in Java and .NET are defined in an enum type of name IDVEStatusCode. Also, the Java and .NET messages do not have the IDVE SC prefix that the messages in C use.

#### Warning and Error Code Handling in C

Each API function has a return type IDVE\_StatusCode and an optional argument that accepts a pointer to an output string buffer. When this argument is set, it must point to a buffer with a size greater than or equal to the IDVE\_EXT\_STATUS\_MSG\_BUFFER\_SIZE value. Each function returns one of the documented status codes. If the string buffer is provided, the function additionally fills the string buffer with an extended status message. This may be the static descriptive text in the IDVE. h file or a more detailed explanation of the warning or error.

#### Warning and Error Code Handling in Java and Microsoft .NET

Each API function is overloaded with an additional argument of type IDVEStatus. The IDVEStatus argument can store an IDVE\_StatusCode value and an extended status message.

You can call the API function overload with or without the IDVEStatus argument. When you call a Java or .NET function, it internally calls the corresponding C function and evaluates the IDVE StatusCode and extended status message that it will return.

If the IDVE StatusCode is of type error, critical error, or very critical error, then the function throws an exception of type IDVEException. When you capture the error, you can extract an object of type IDVEStatus from the exception that contains the IDVE StatusCode value and the extended status message.

If the underlying C function returns a status code of OK or returns a warning-level status code, the optional IDVEStatus argument is filled with that information and the function returns normally. If you do not call the function overload with the IDVEStatus argument, then this information is lost and you will not see the warnings. Exceptions for errors are thrown regardless of whether you call the function overload.

### APPENDIX A

# Geocode Countries

This appendix includes the following topic:

**•** GeoCoding Databases, 114

### GeoCoding Databases

This appendix identifies the countries for which you can retrieve geocodes, the geocoding databases that you can install, and the level of geocode precision that Informatica Address Verification can achieve with each database.

The following table describes the geocode capabilities that Address Verification currently supports:

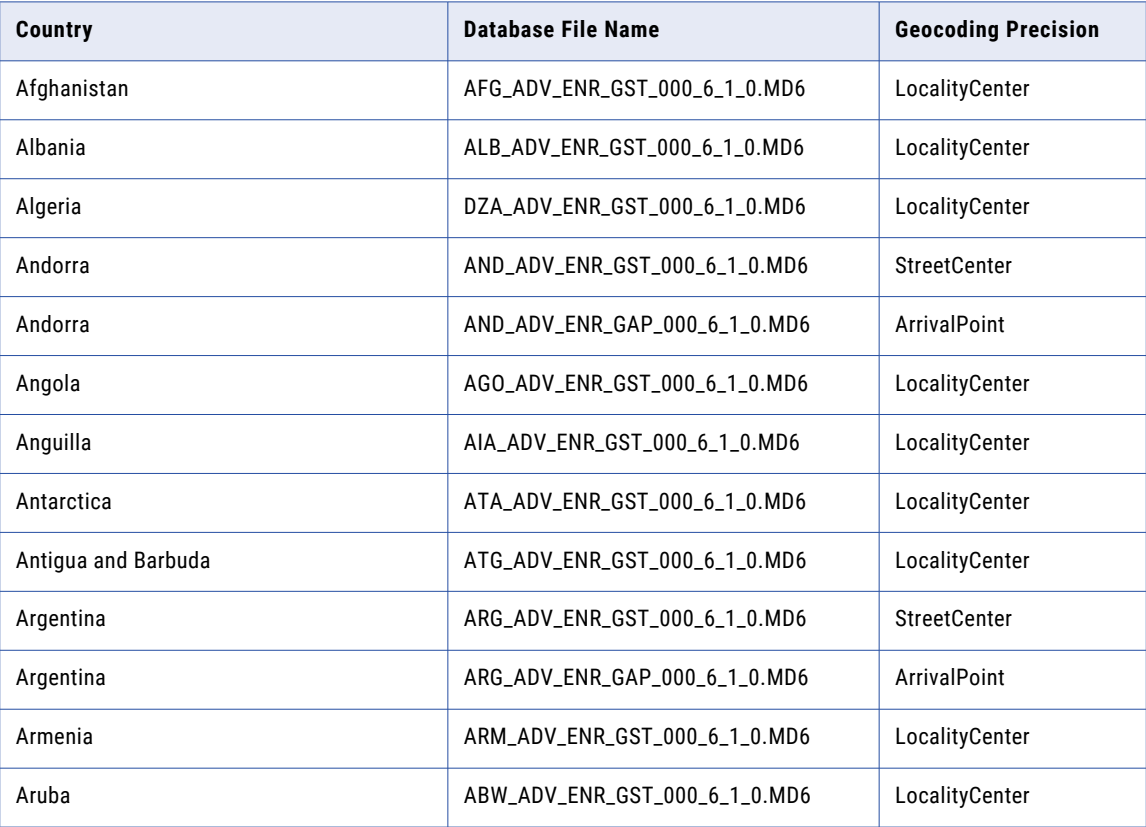

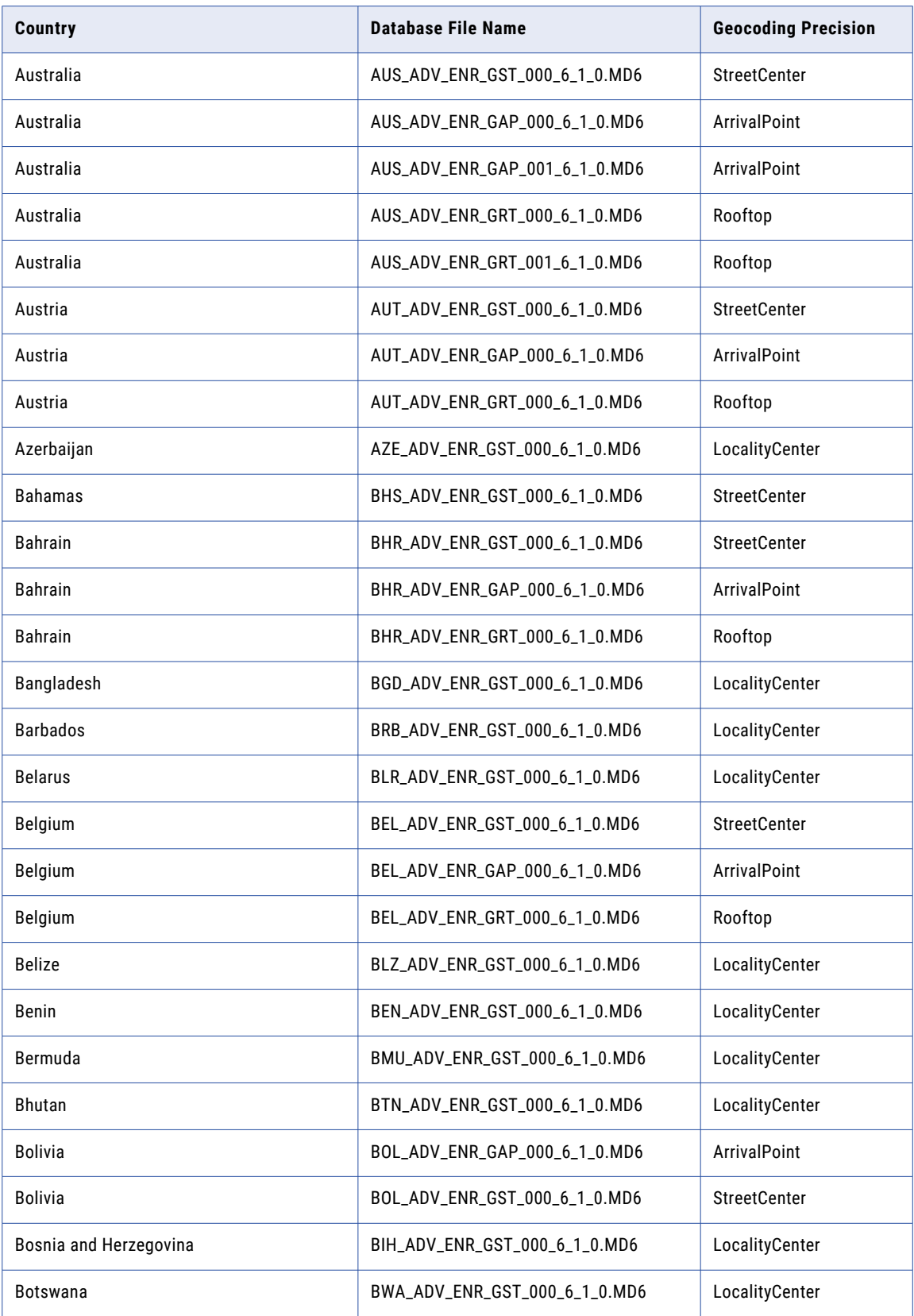

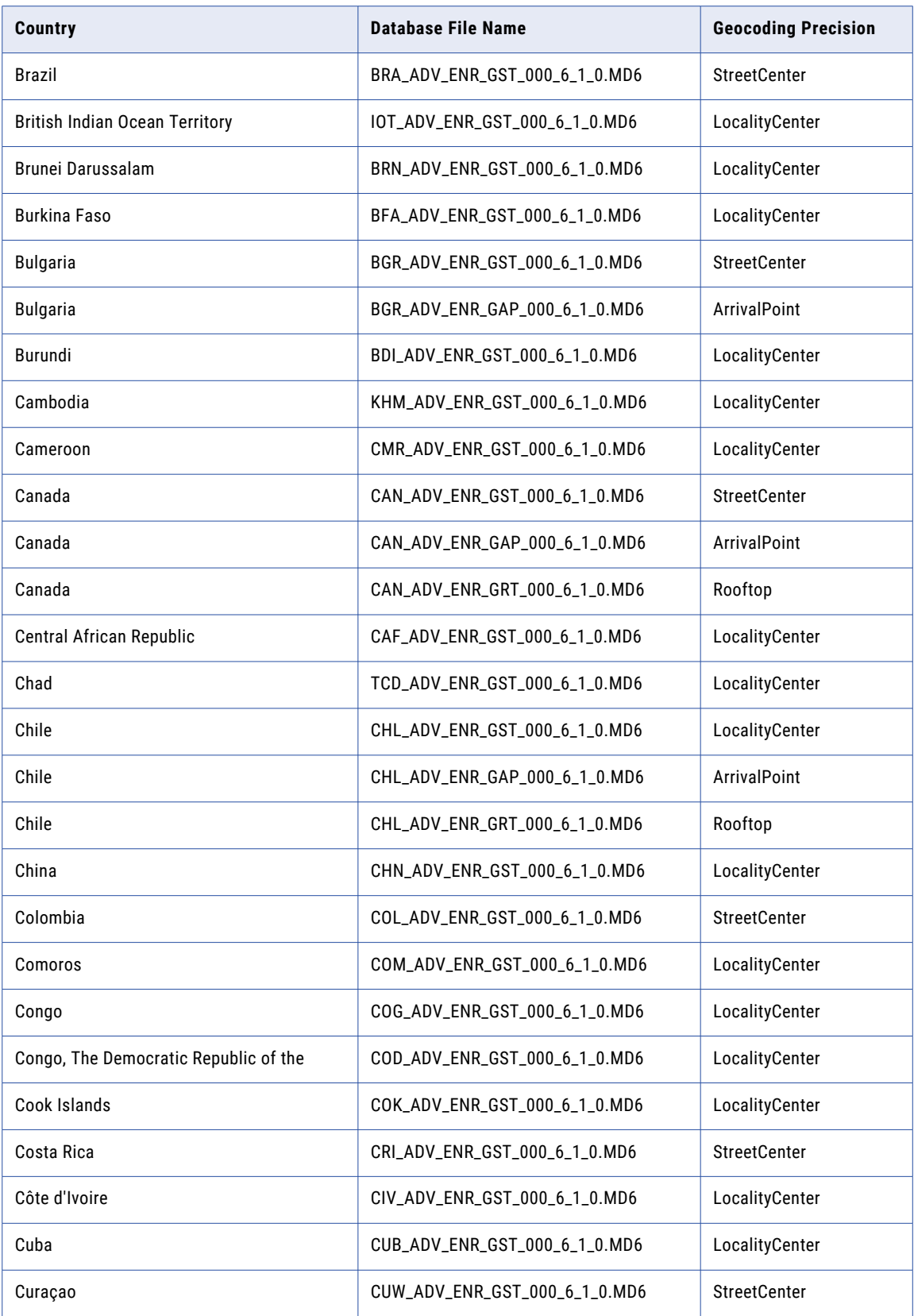

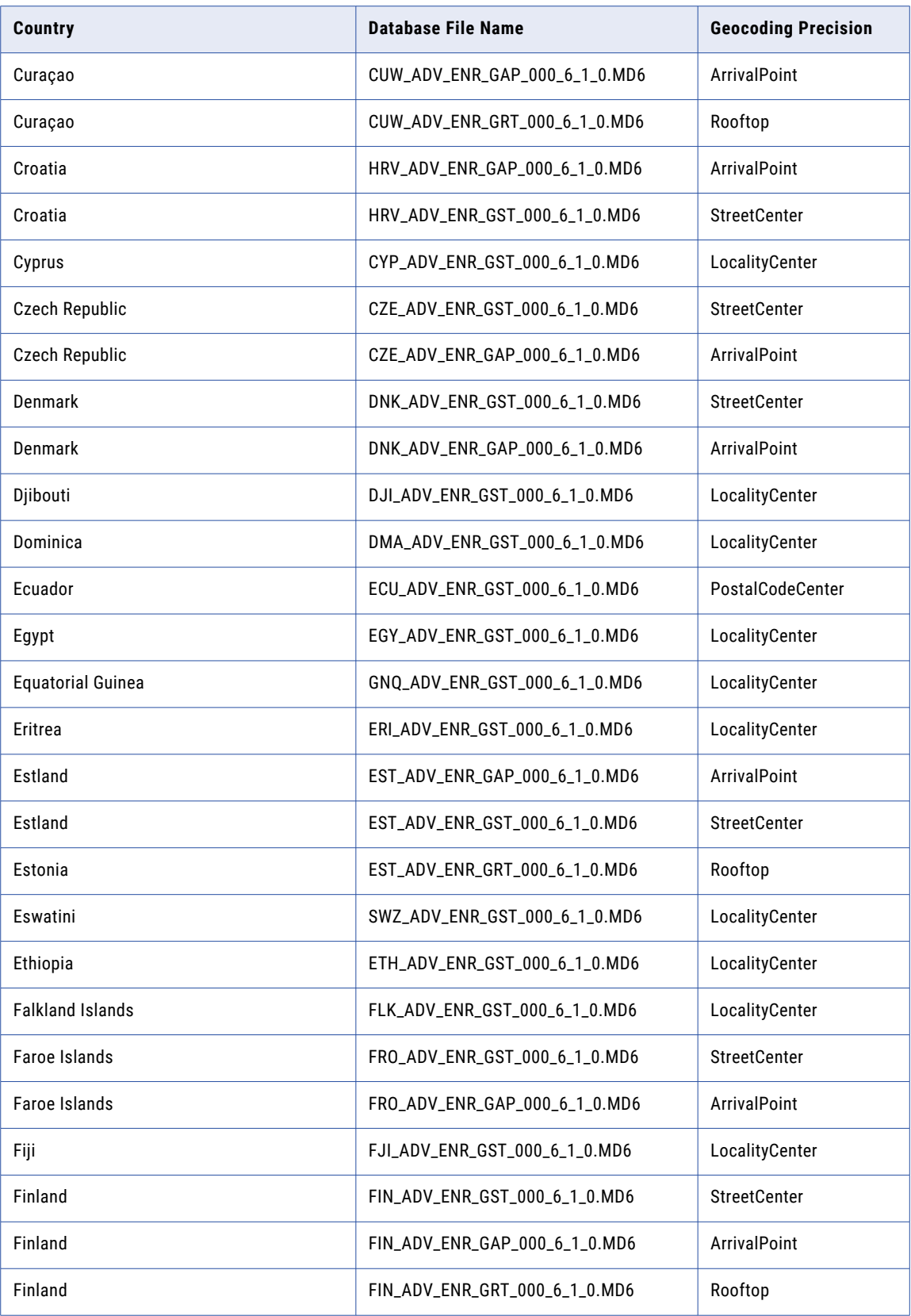

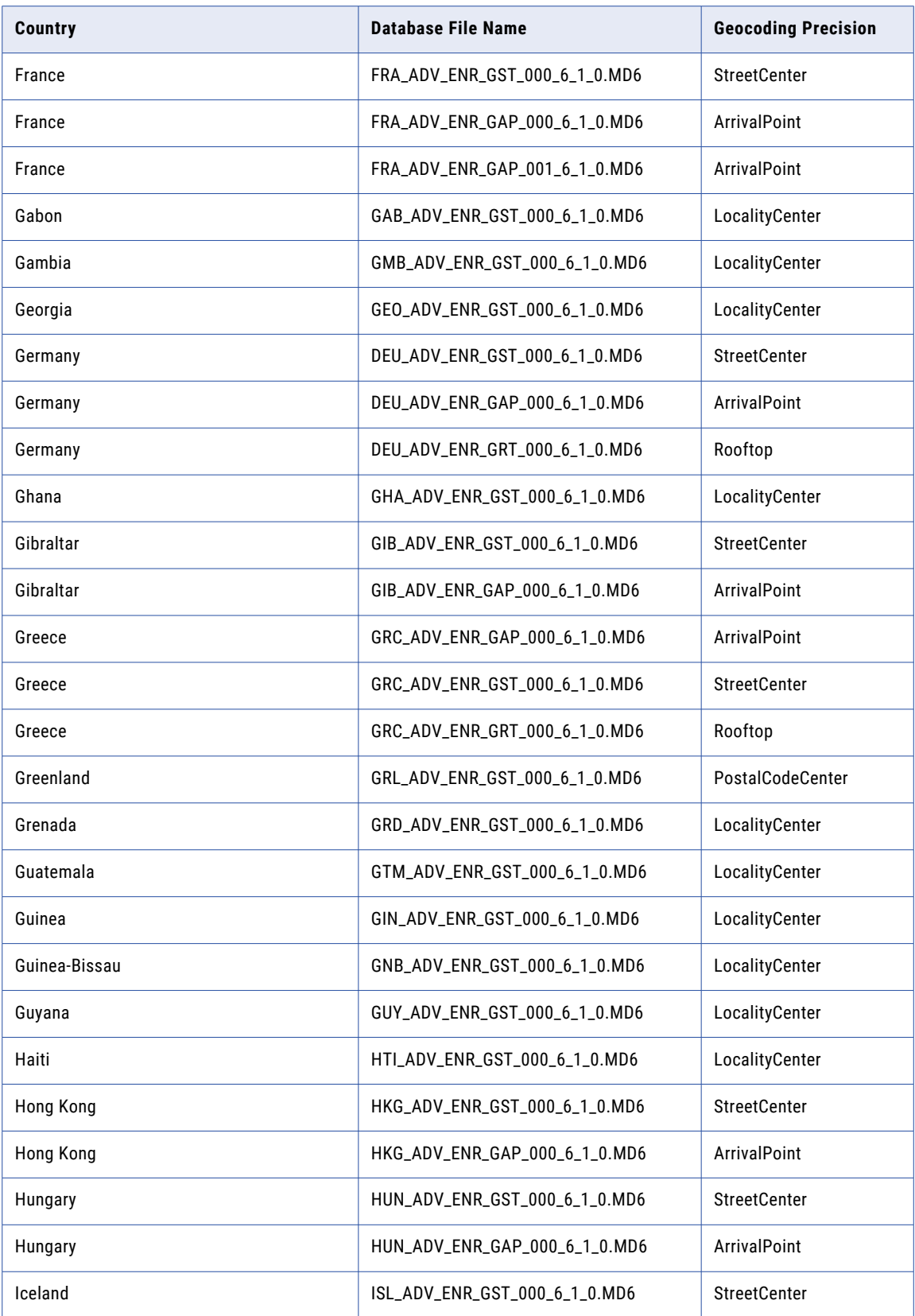

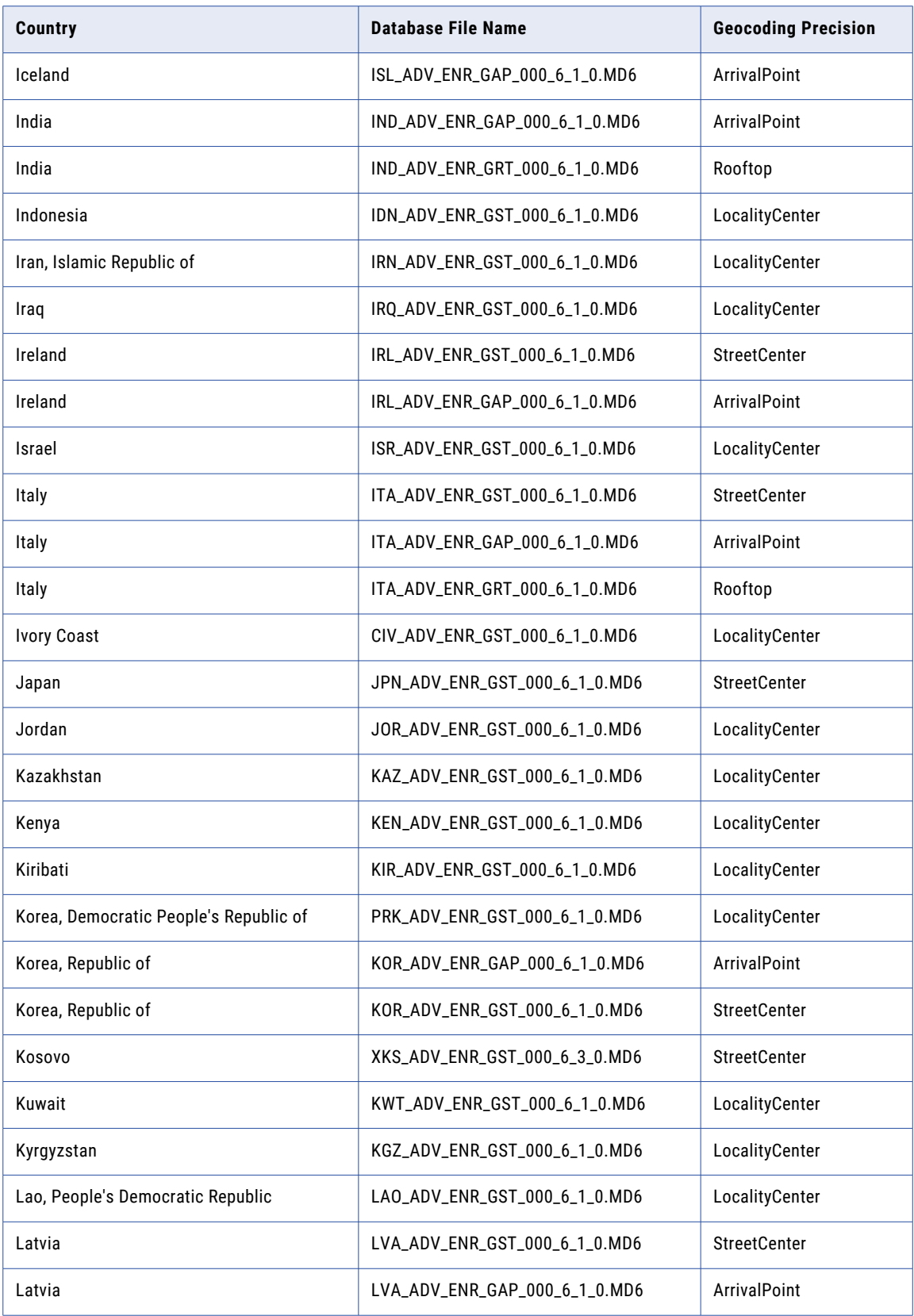

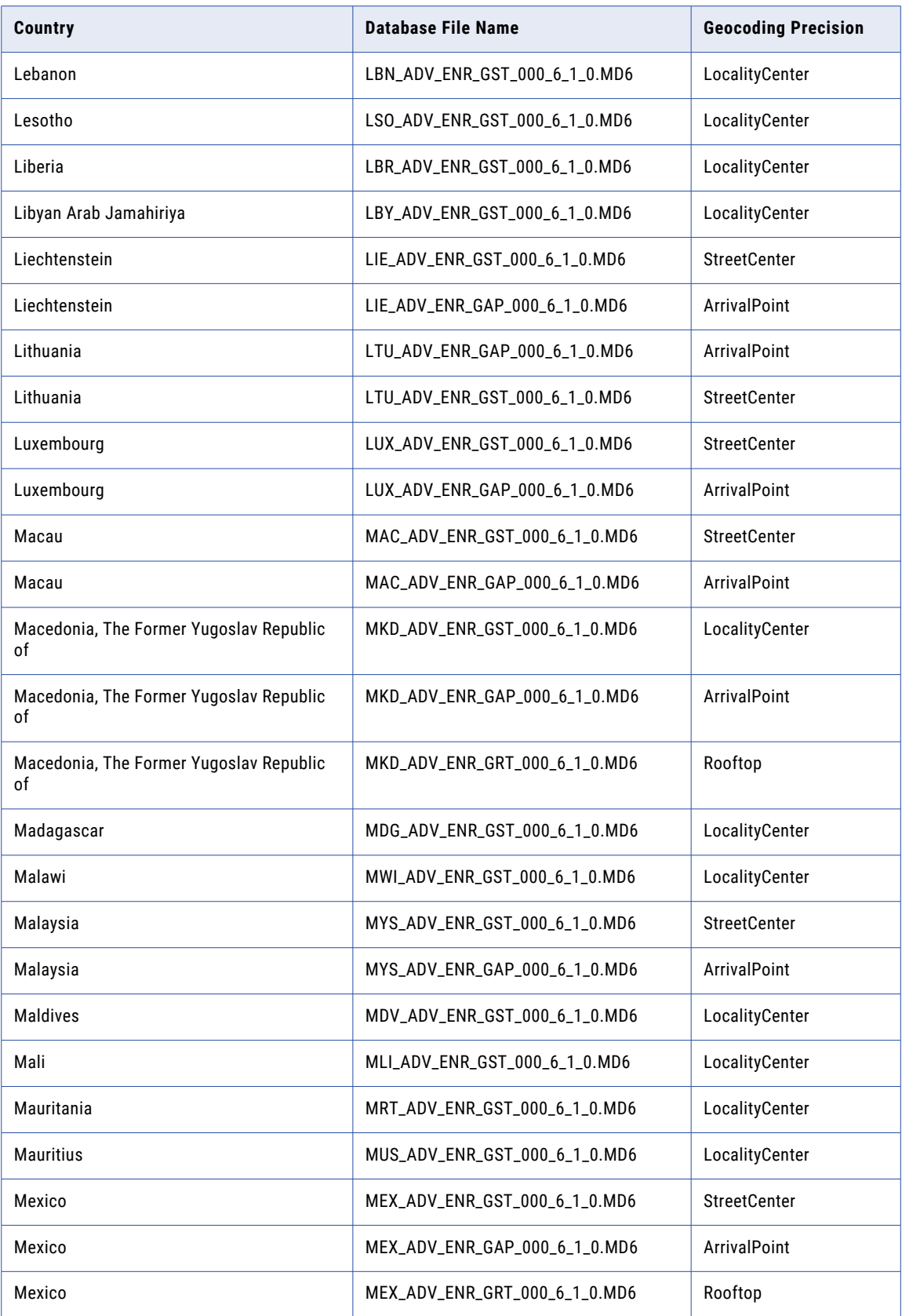

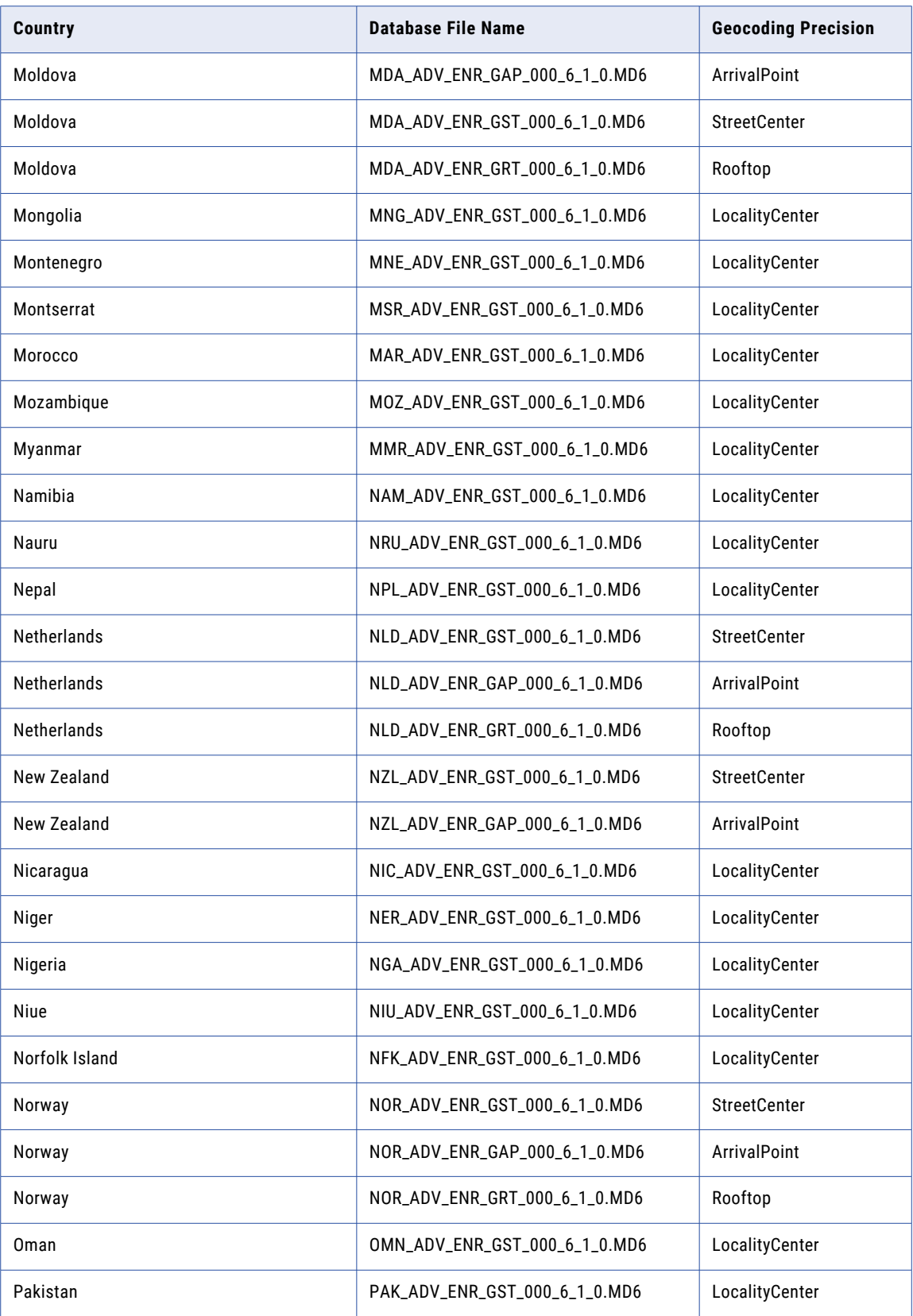

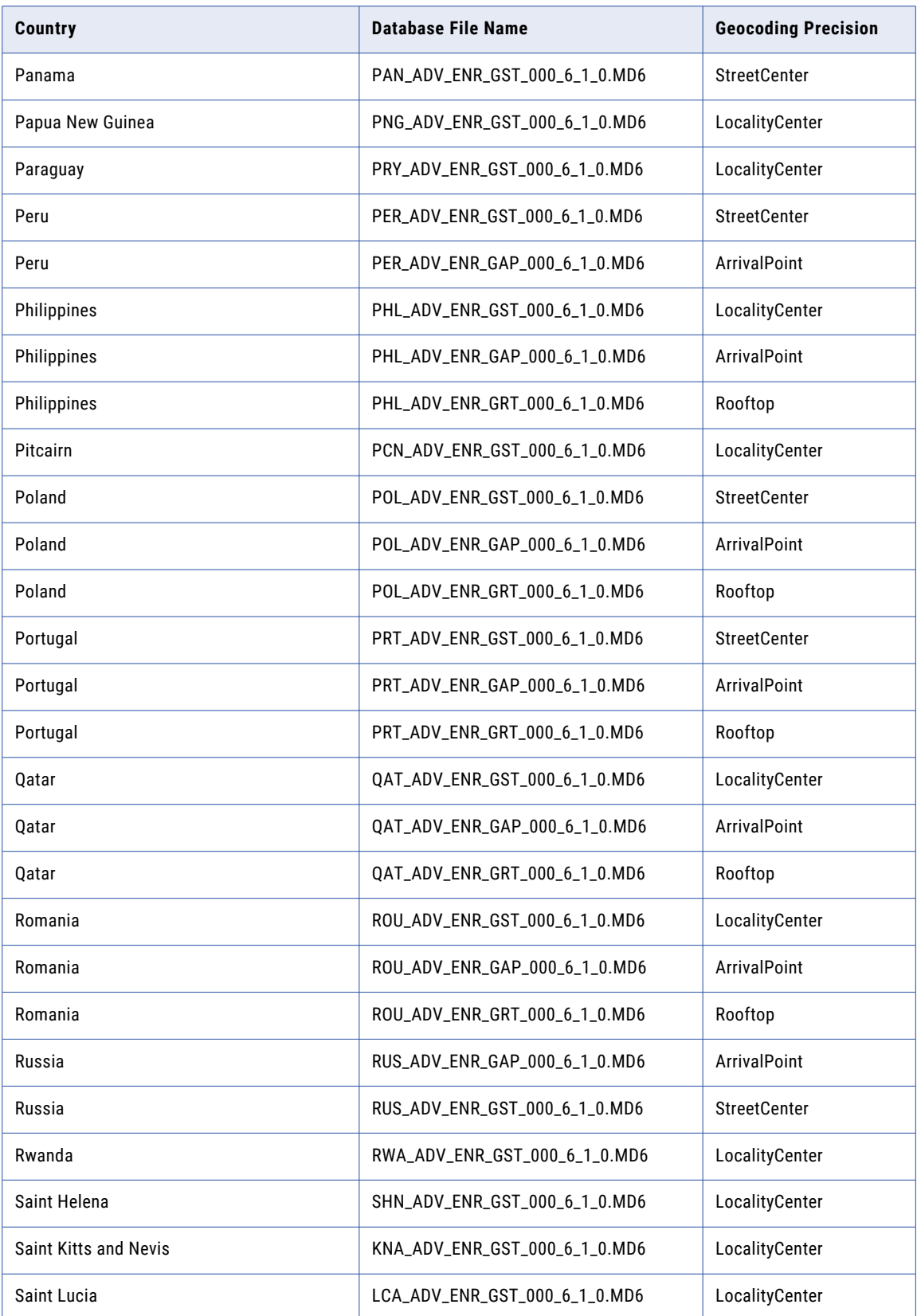

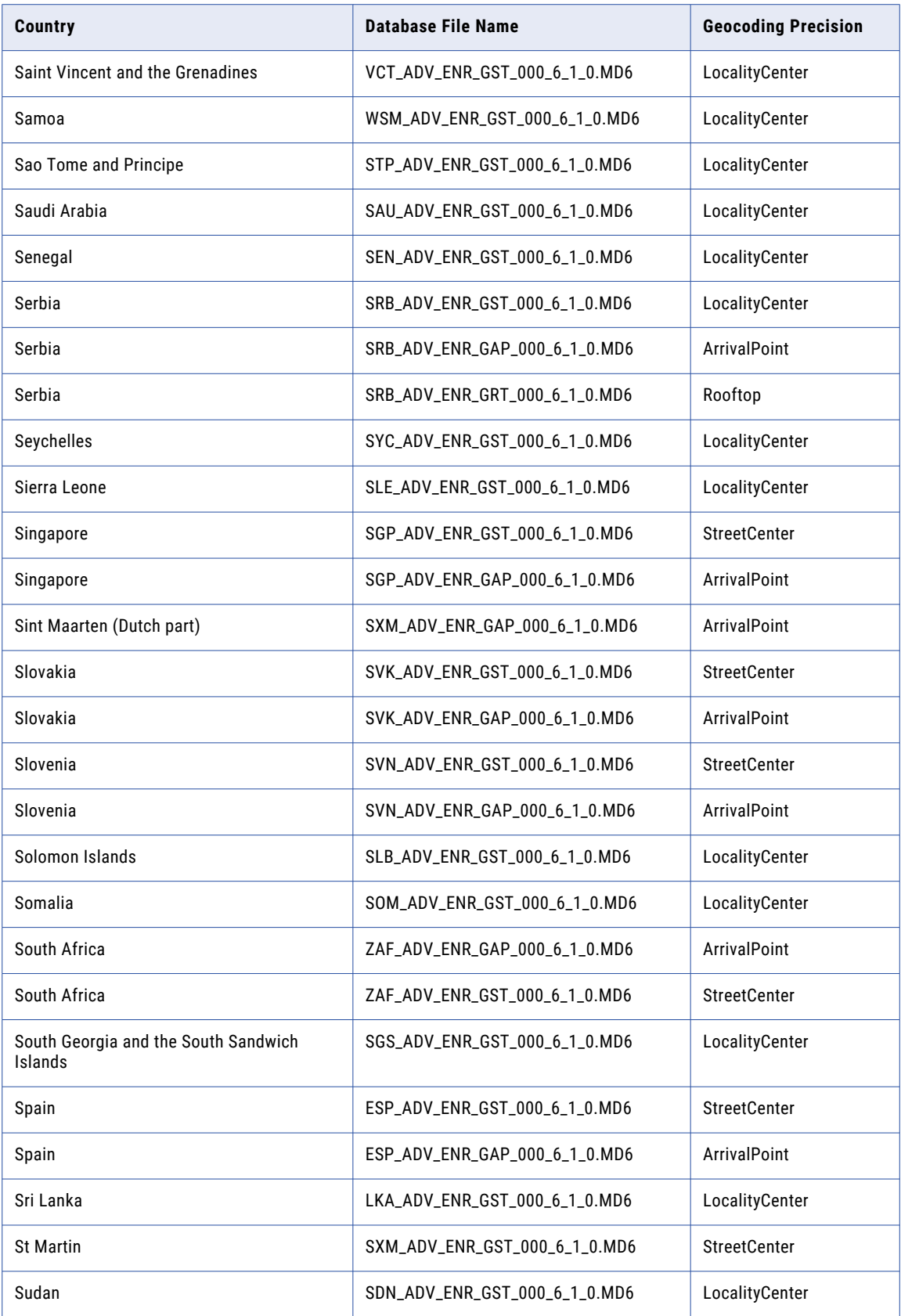

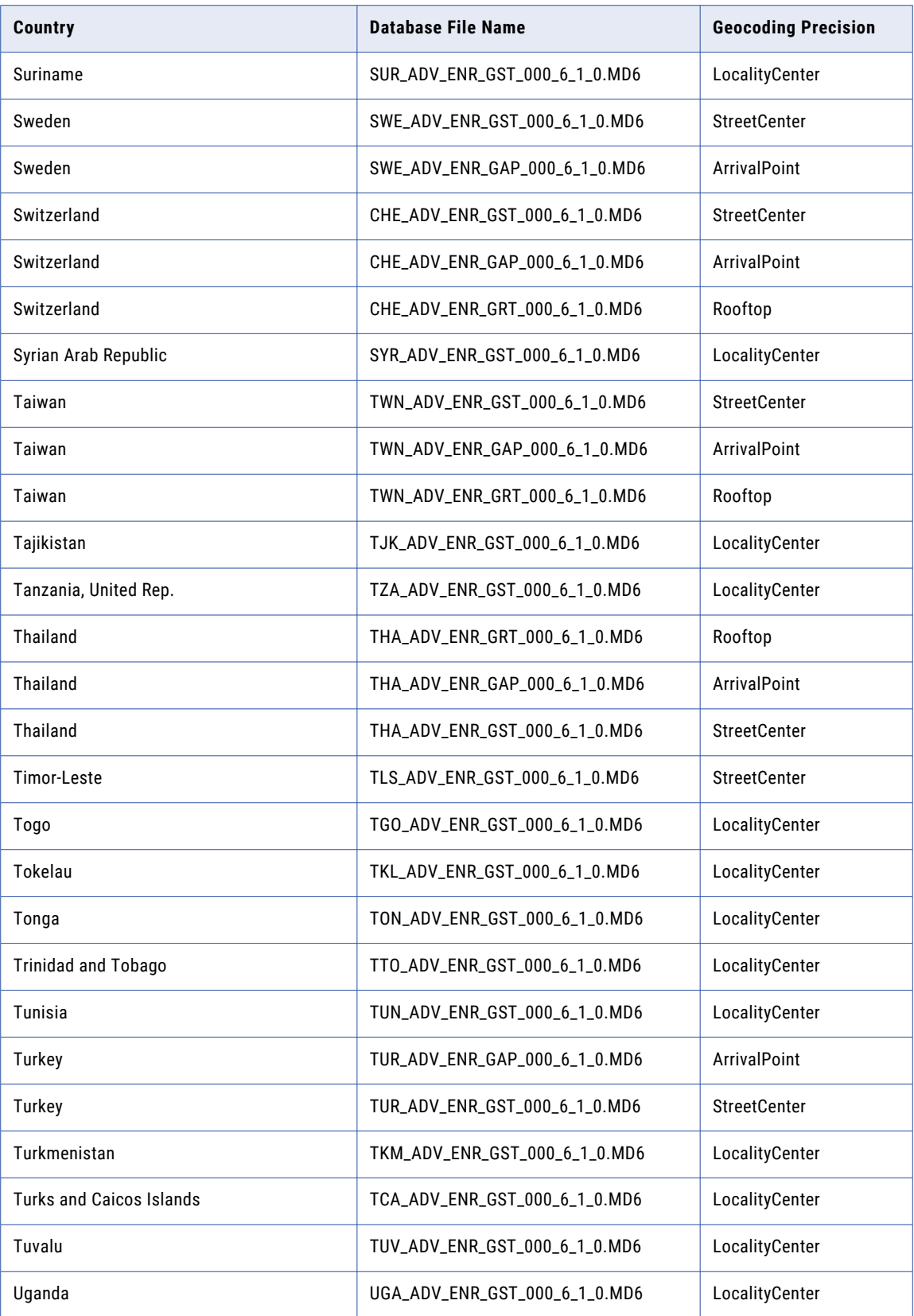

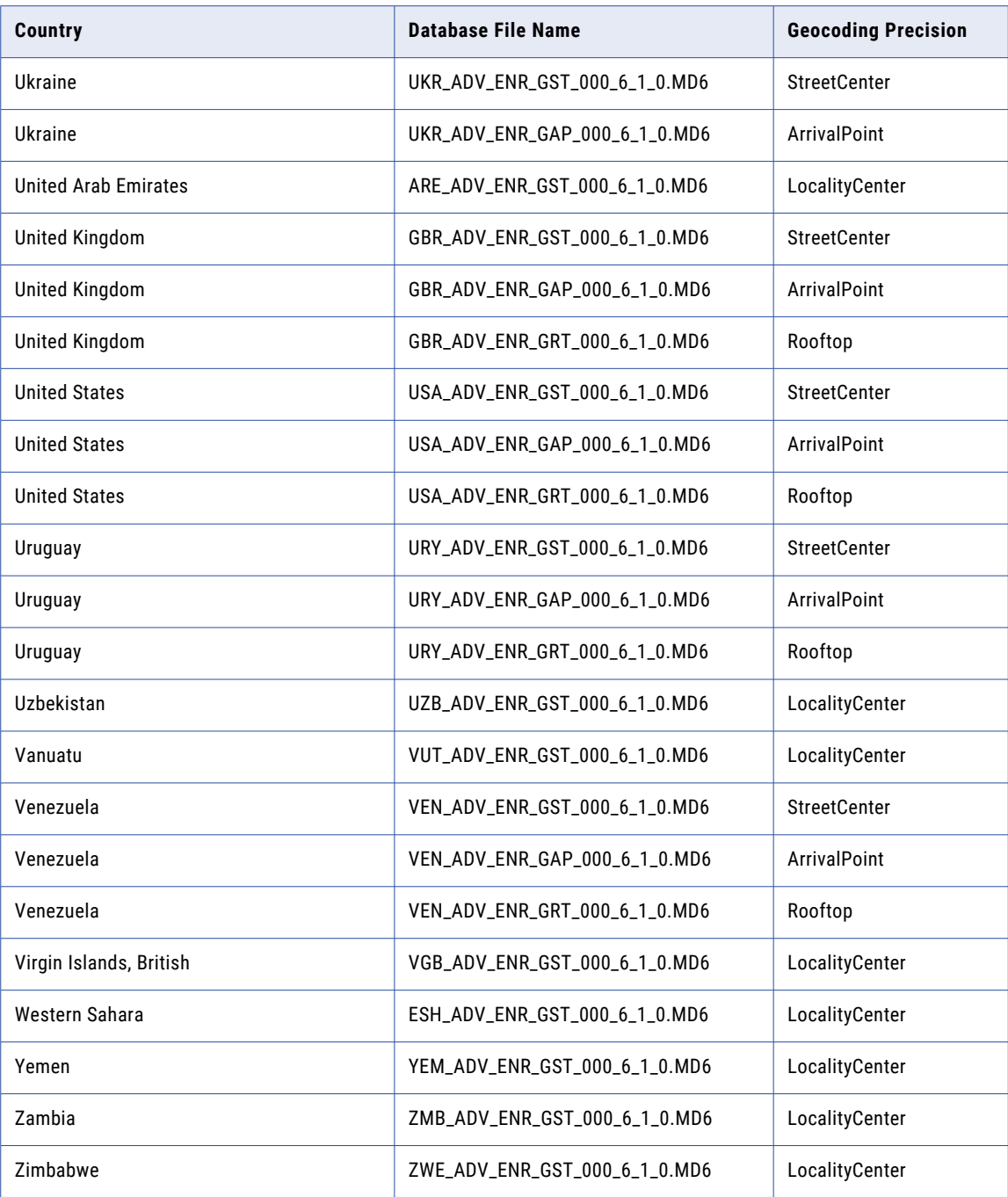

#### APPENDIX B

# Reverse Geocoding Coverage

The following table lists the countries for which Informatica Address Verification can perform reverse geocoding:

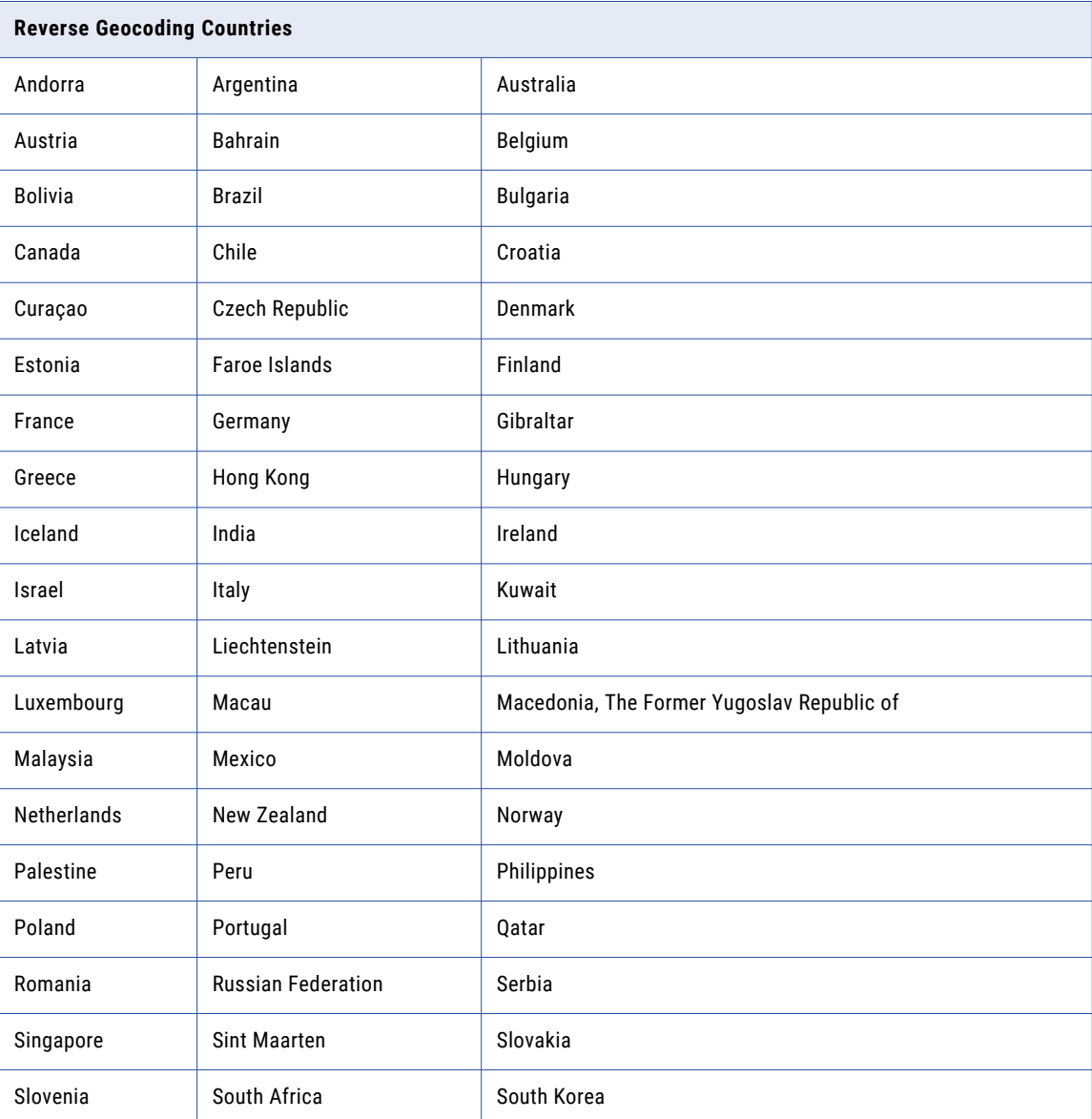

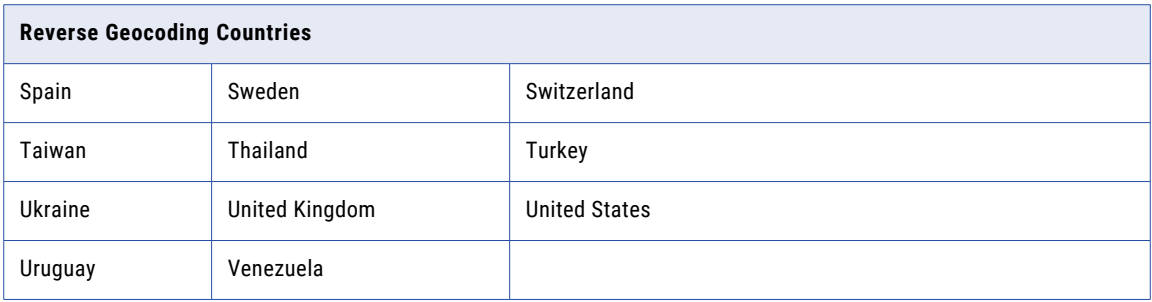

## A P P E N D I X C

# Certified Mode Values

This appendix includes the following topics:

- **•** CASS Certification Values, 128
- **•** AMAS [Certification](#page-134-0) Values, 135
- **•** SendRight [Certification](#page-135-0) Values, 136
- **•** SERP [Certification](#page-136-0) Values, 137
- **•** SNA [Certification](#page-137-0) Values, 138

### CASS Certification Values

The following table describes the values and data indicators that Informatica Address Verification can return when you verify a United States address in certified mode:

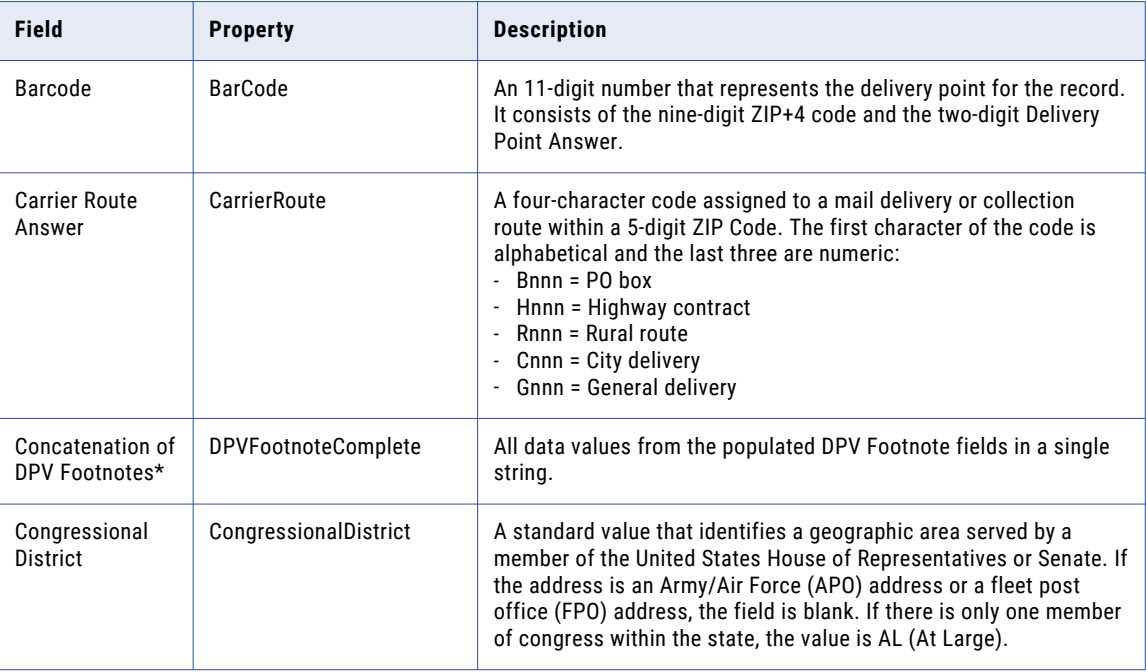

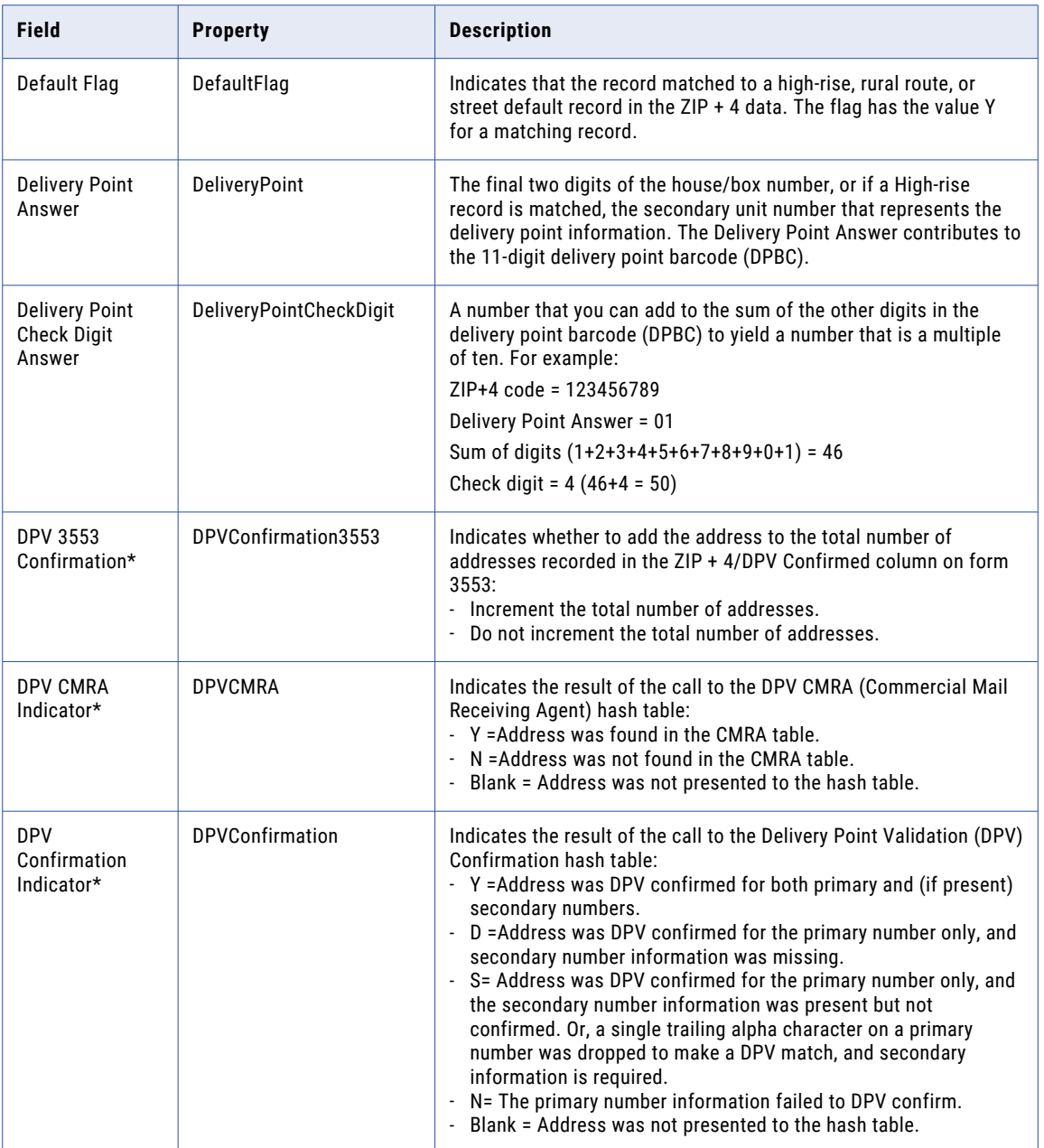

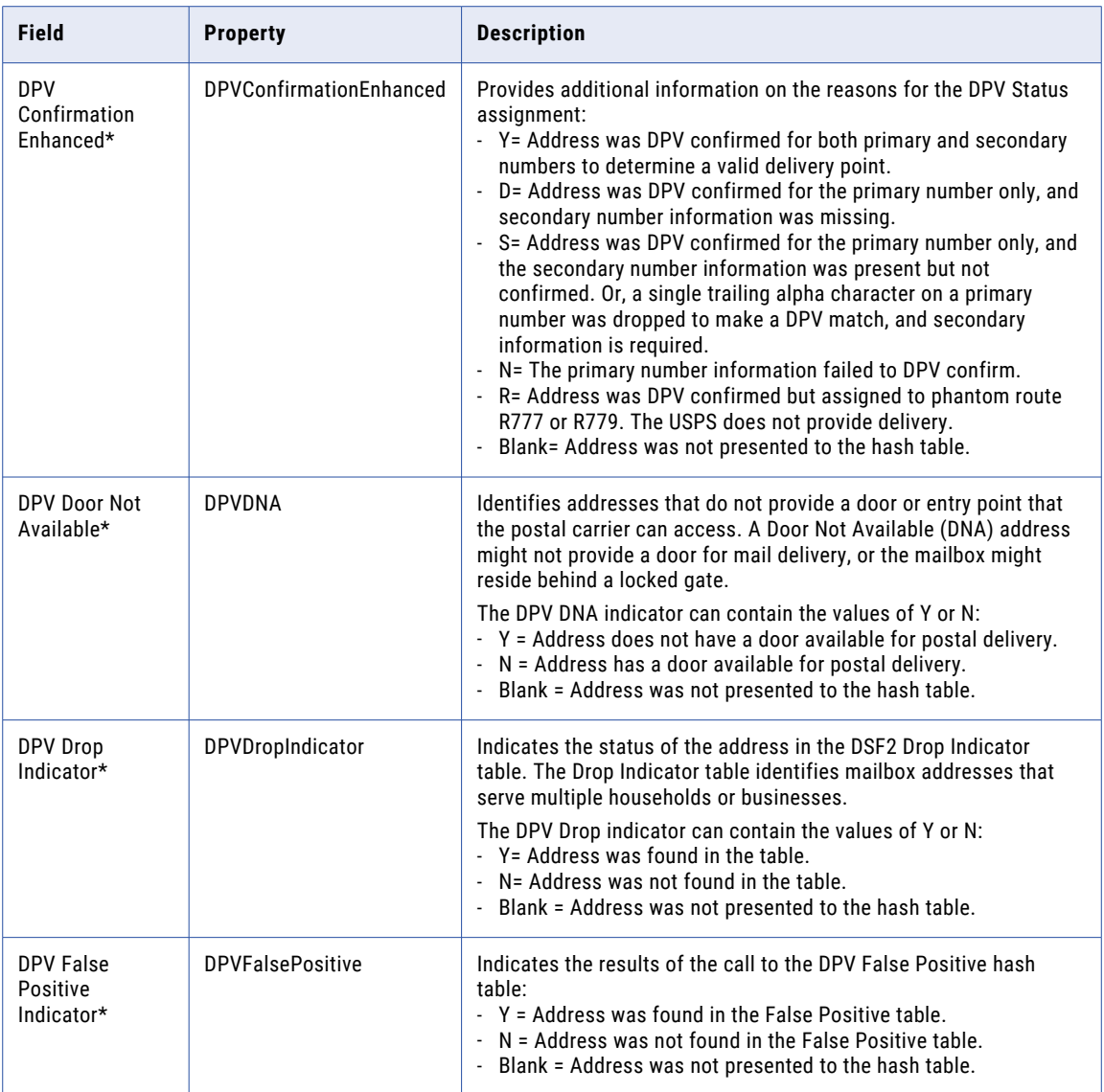

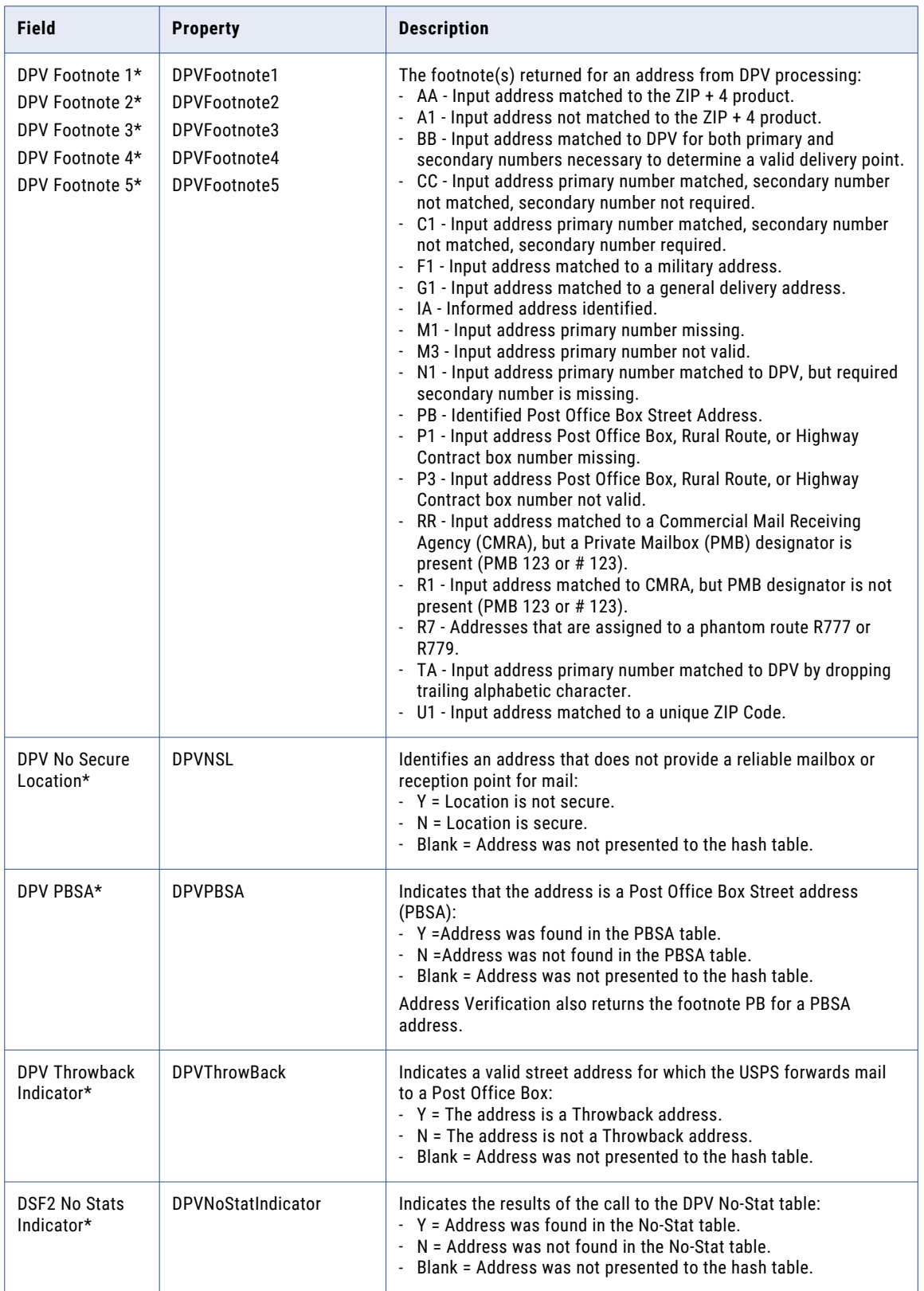

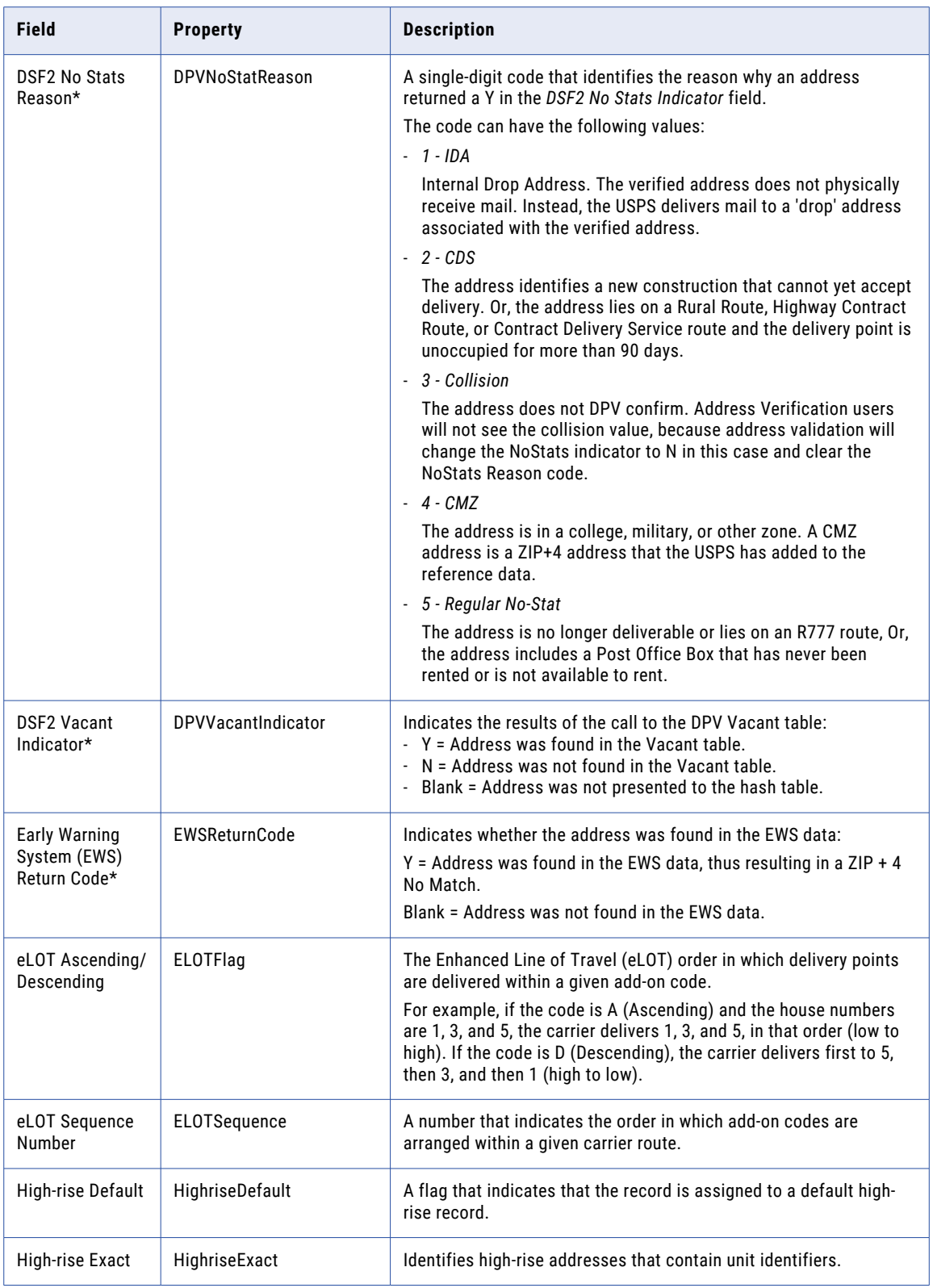

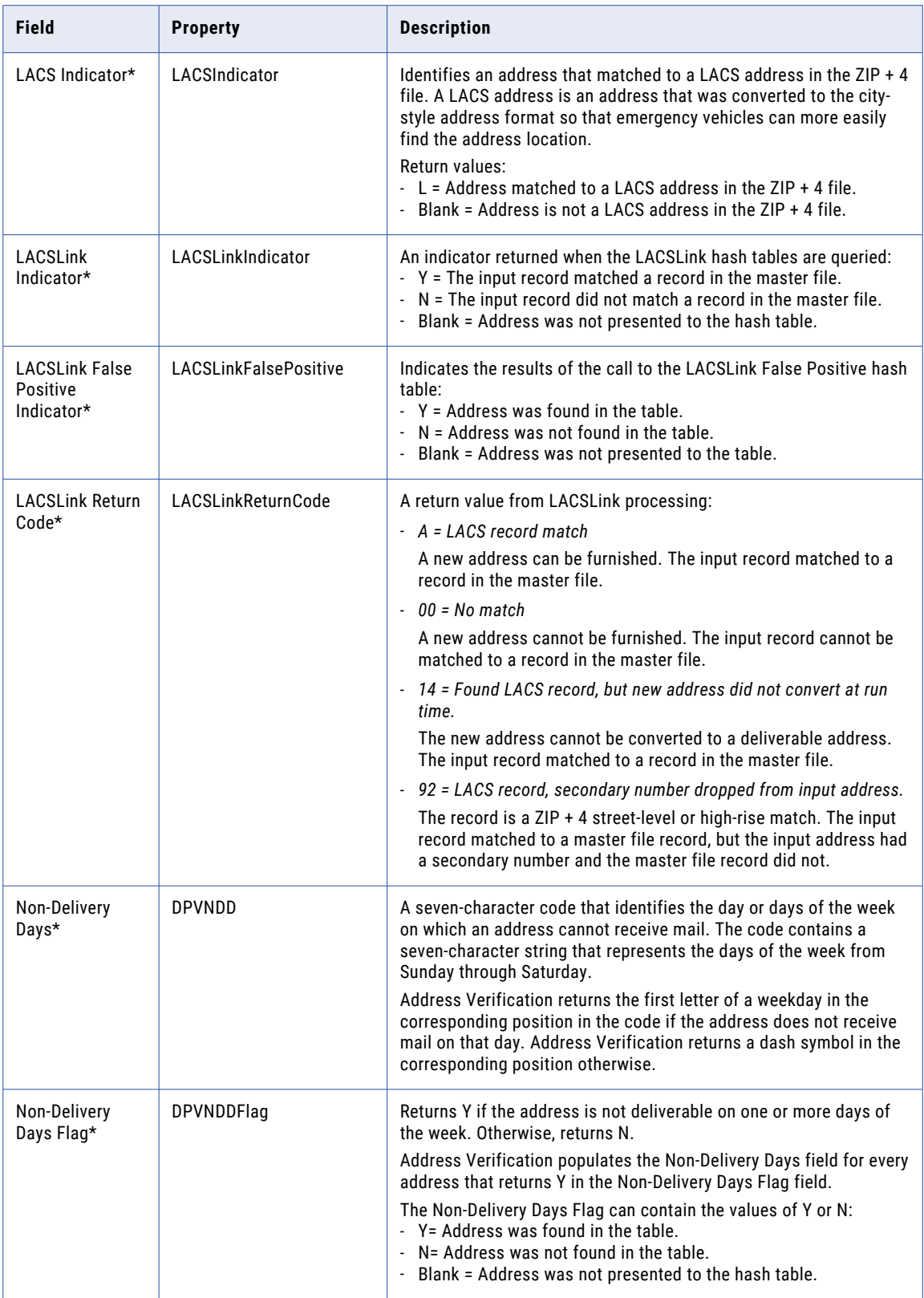

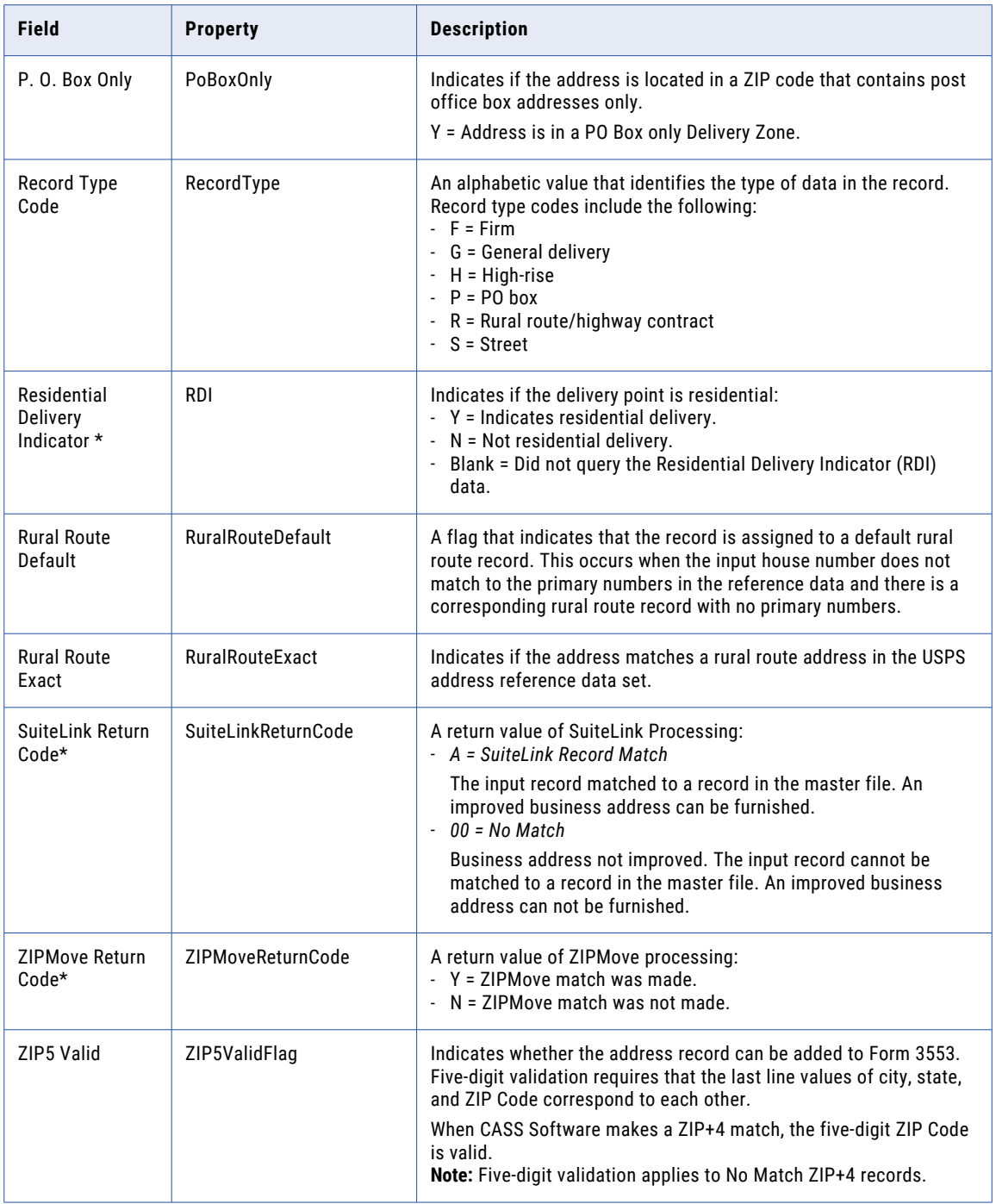

**Note:** Fields marked with \* will only be populated for United States customers, as per USPS licensing restrictions.

# <span id="page-134-0"></span>AMAS Certification Values

The following table describes the values and data indicators that Informatica Address Verification can return when you verify an Australia address in certified mode:

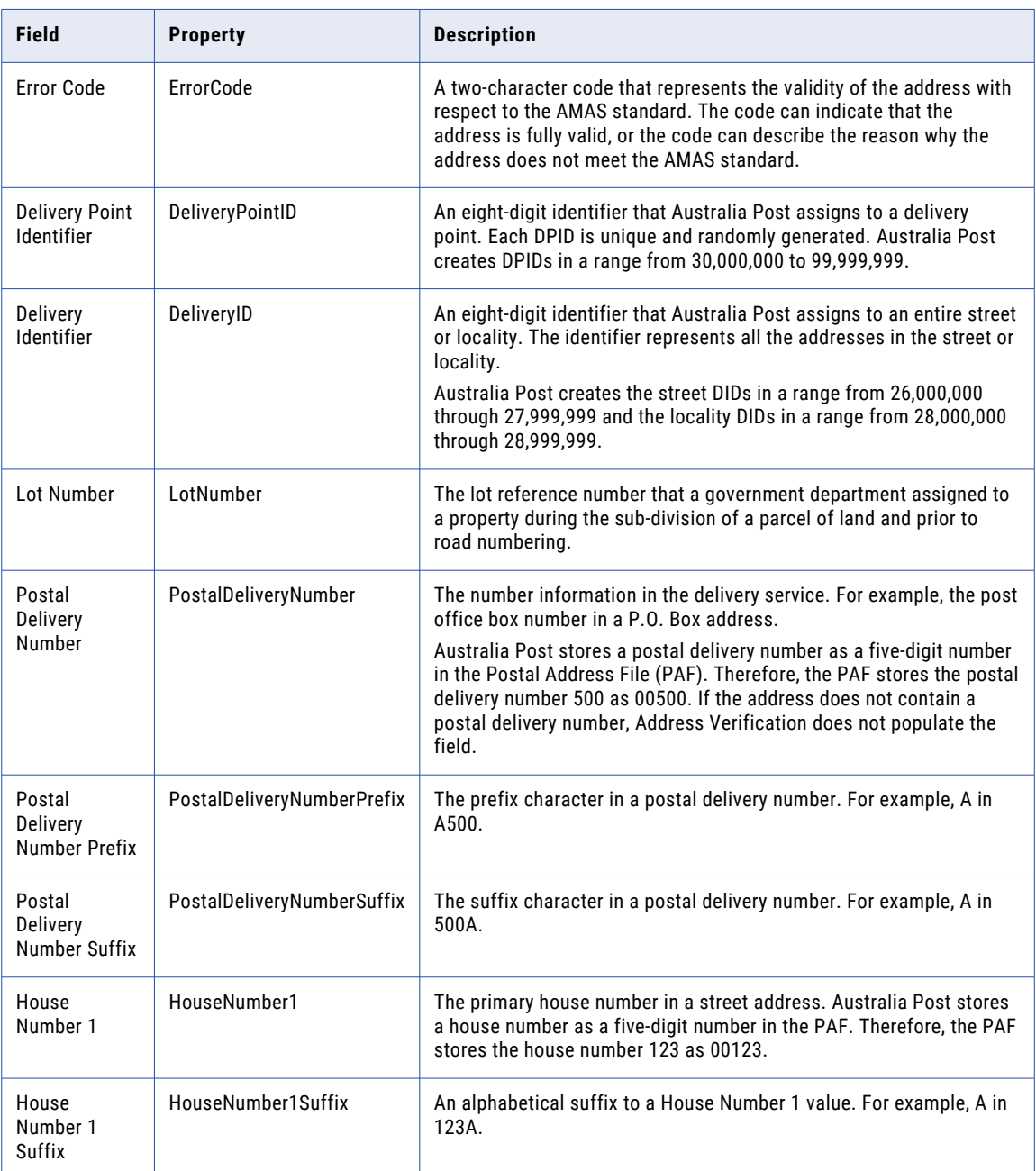

<span id="page-135-0"></span>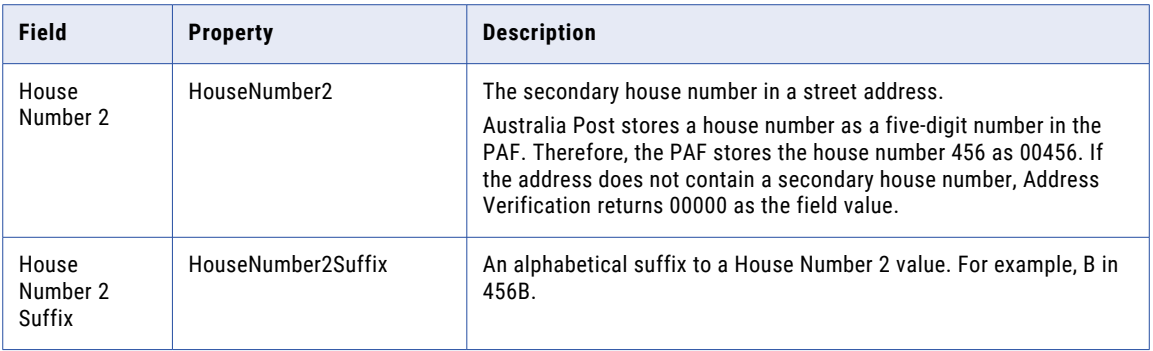

# SendRight Certification Values

The following table describes the values and data indicators that Informatica Address Verification can return when you verify a New Zealand address in certified mode:

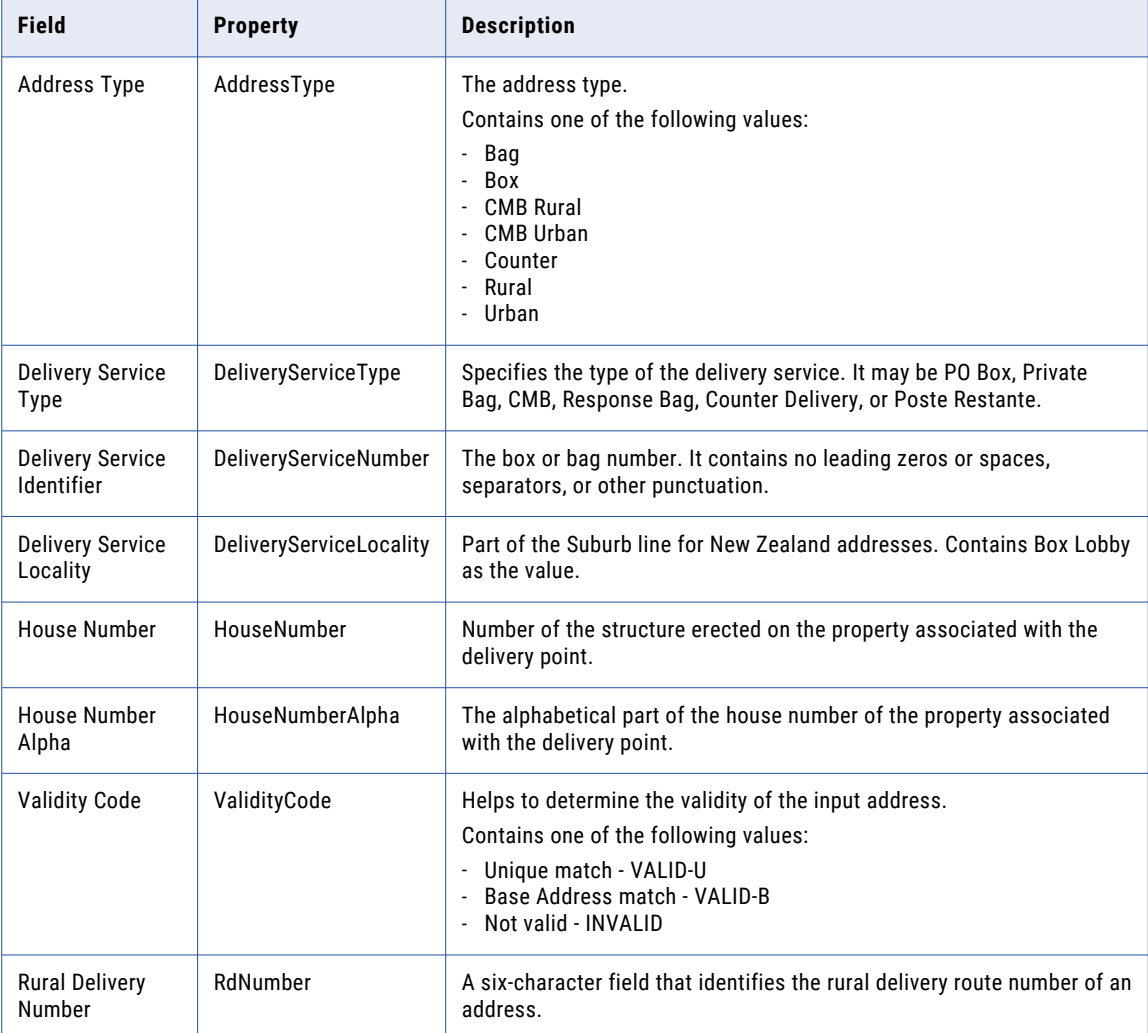

<span id="page-136-0"></span>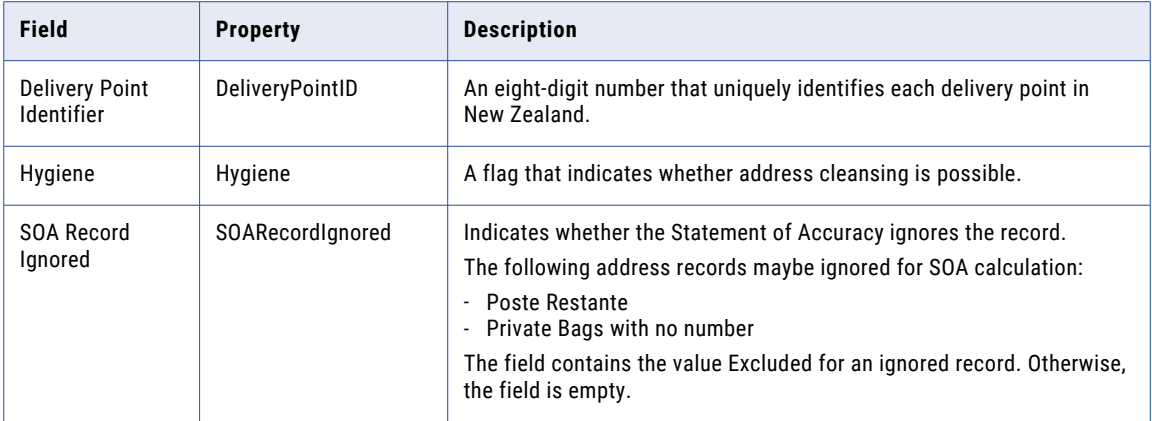

#### SERP Certification Values

The following table describes the values and data indicators that Informatica Address Verification can return when you verify a Canada address in certified mode:

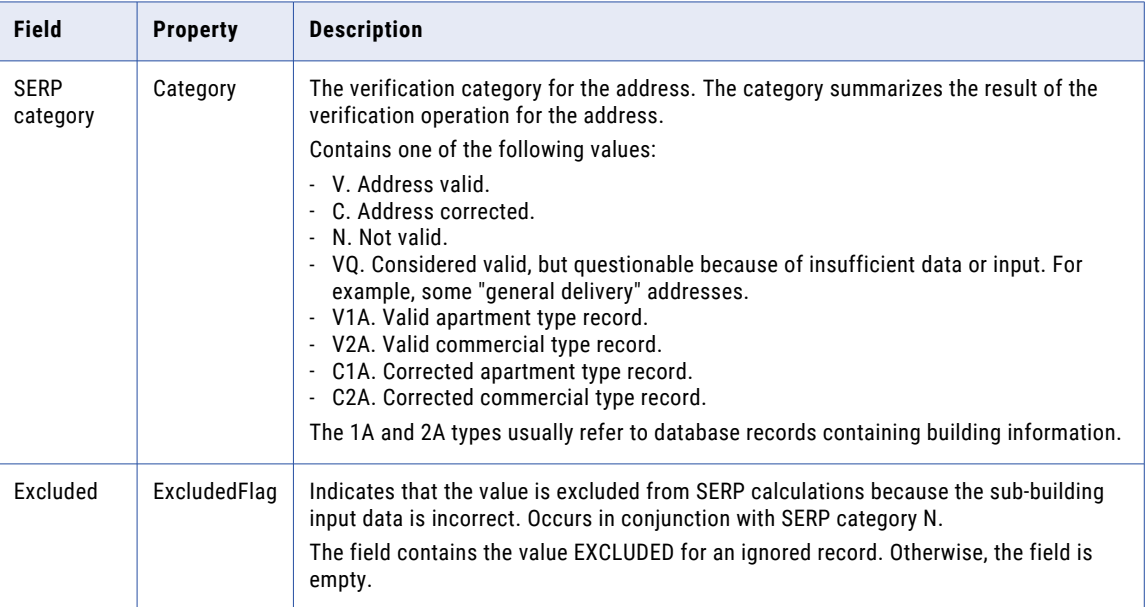

## <span id="page-137-0"></span>SNA Certification Values

The following table describes the values and data indicators that Informatica Address Verification can return when you verify a France address in certified mode:

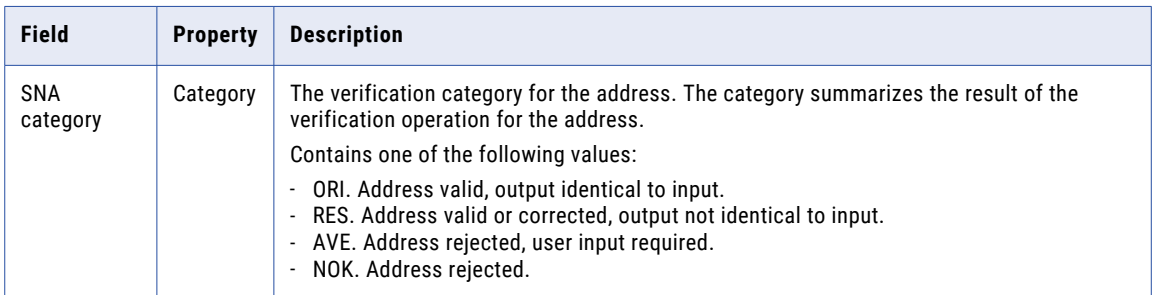